# **PlatformPilot GTK GUI Documentation** *Release 1.6.0*

**Neobotix GmbH**

**May 19, 2023**

## **CONTENTS:**

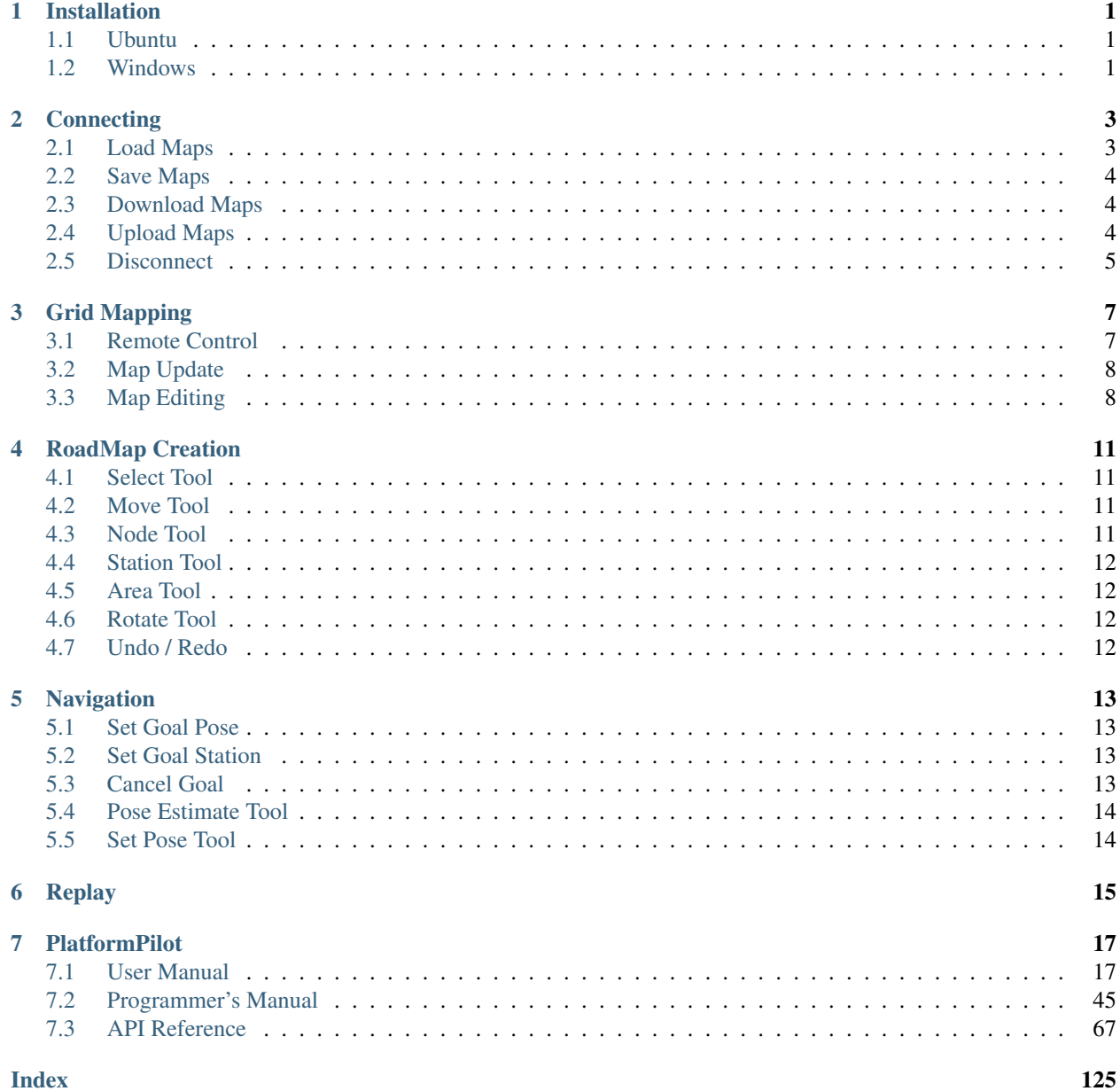

### $\mathbf i$

### **ONE**

## **INSTALLATION**

### <span id="page-4-1"></span><span id="page-4-0"></span>**1.1 Ubuntu**

- Obtain the correct neobotix-pilot-gtkgui- debian package for your architechture and Ubuntu version. For example, the file name for the *x86\_64 Ubuntu 20.04* package ends with -x86\_64-ubuntu-20.04.deb.
- Install the package as follows:

sudo dpkg -i neobotix-pilot-gtkgui-\*.deb

• Install missing dependencies via:

sudo apt -f install

- The contents of the package should now be installed under /opt/neobotix/pilot-gtkgui/.
- To change the default workspace folder (which is *~/pilot/*) set the following environment variable in your ~/. bashrc:

```
export PILOT_HOME=/your/custom/path
source ~/.bashrc
```
• To run the *GTK GUI* execute the following:

```
/opt/neobotix/pilot-gtkgui/bin/pilot_gtkgui.sh
```
• Alternatively you can install a desktop launcher as follows:

```
xdg-desktop-icon install /opt/neobotix/pilot-gtkgui/share/applications/Neobotix-
˓→PlatformPilot-GUI.desktop
```
You may need to right click on the icon first and select "Allow Launching" to activate it.

• See *[pilot-core](#page-20-2)* documentation for more information regarding standalone simulation mode.

## <span id="page-4-2"></span>**1.2 Windows**

- Execute the neobotix-pilot-gtkgui-?-windows10.exe installer.
- The package will be installed to your Profile Folder in C:\Users\?\PlatformPilotGUI\.
- Execute PlatformPilotGUI\bin\pilot\_gtkgui.bat or double click on the Desktop Icon.

## **TWO**

## **CONNECTING**

<span id="page-6-0"></span>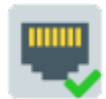

Will open a connect dialog:

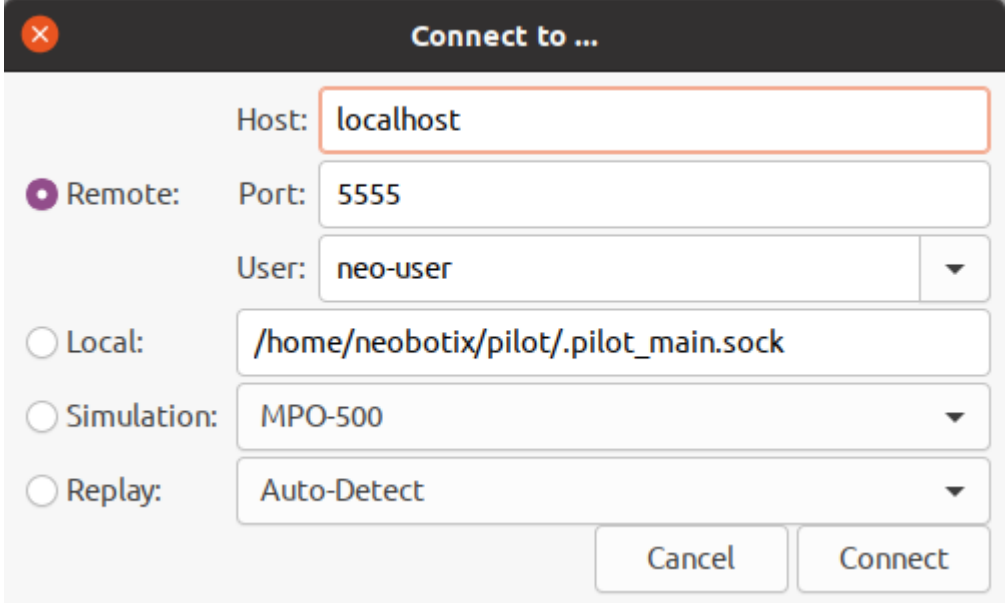

When connecting remotely the IP address or hostname and TCP port (default 5555) need to be specified. Optionally a login can be performed with the specified user, which is needed for most management functionality.

When connecting locally via UNIX socket only the socket file is needed (Linux only).

To run a simulation select *Simulation* and the platform type.

To replay a data recording select *Replay*.

## <span id="page-6-1"></span>**2.1 Load Maps**

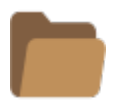

Will open a file dialog to choose  $a \star$ . dat map file.

Note: Loading a map does not automatically upload it to the platform (or simulation). See *Upload Maps*.

## <span id="page-7-0"></span>**2.2 Save Maps**

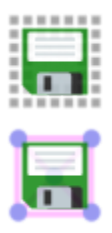

Will save the current *[Grid Map](#page-31-0)* or *[Road Map](#page-31-1)* to a file.

Alternatively the File menu can be used which offers more options for saving.

## <span id="page-7-1"></span>**2.3 Download Maps**

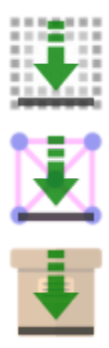

Depending on the current edit mode, either all maps are downloaded (*View Only* mode), only the *[Grid Map](#page-31-0)* is downloaded (*Edit Grid Map* mode) or only the *[Road Map](#page-31-1)* is downloaded (*Edit Road Map* mode).

Upon connecting to a *PlatformPilot* instance both *[Grid Map](#page-31-0)* and *[Road Map](#page-31-1)* are downloaded automatically.

If local changes were overridden by accident it is always possible to revert back.

Alternatively the File menu can be used which offers more options for downloading.

## <span id="page-7-2"></span>**2.4 Upload Maps**

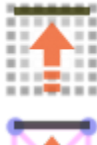

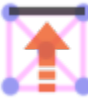

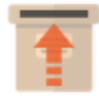

Depending on the current edit mode, either all maps are uploaded (*View Only* mode), only the *[Grid Map](#page-31-0)* is uploaded (*Edit Grid Map* mode) or only the *[Road Map](#page-31-1)* is uploaded (*Edit Road Map* mode).

Alternatively the File menu can be used which offers more options for uploading.

## <span id="page-8-0"></span>**2.5 Disconnect**

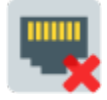

Disconnects from a running *PlatformPilot* instance.

## **THREE**

## **GRID MAPPING**

<span id="page-10-0"></span>To create a new *[Grid Map](#page-31-0)* switch to the mapping mode:

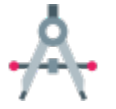

Now you can move the platform around using the hardware joystick or by using the remote control.

The new *[Grid Map](#page-31-0)* will be created and updated while driving around. When the mapping process is finished you can save the new map and / or upload it to the platform, see *[Connecting](#page-6-0)*.

Note: Requires permissions of *neo-installer* or *neo-admin* when connecting remotely.

## <span id="page-10-1"></span>**3.1 Remote Control**

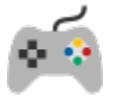

A modal dialog will appear:

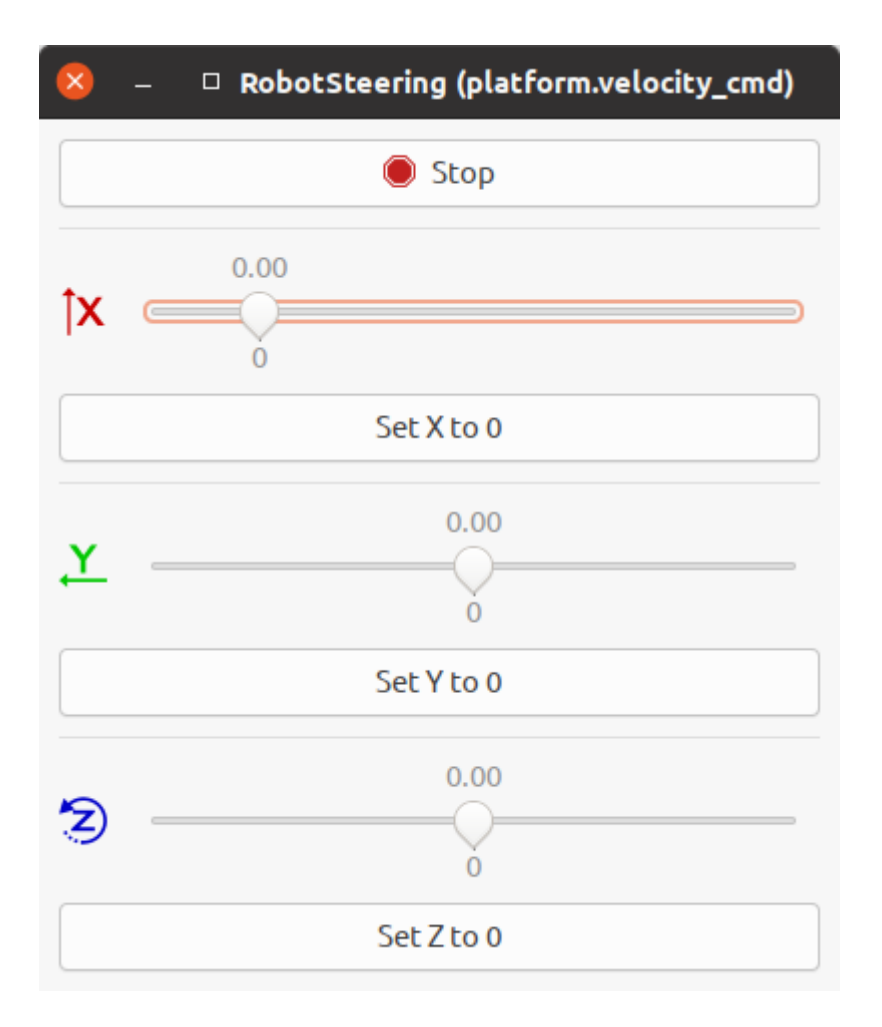

## <span id="page-11-0"></span>**3.2 Map Update**

To update the current *[Grid Map](#page-31-0)* switch to the map update mode:

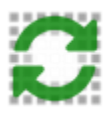

The platform needs to be localized before entering this mode.

Note: Requires permissions of *neo-installer* or *neo-admin* when connecting remotely.

## <span id="page-11-1"></span>**3.3 Map Editing**

Usually a new map needs to be edited, to do that switch to the *[Grid Map](#page-31-0)* edit mode:

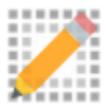

Most edit tools below can be scaled via the vector zoom buttons on the left toolbar:

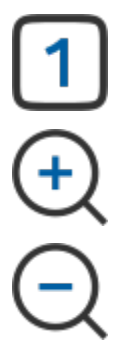

Alternatively Ctrl + Scroll Up/Down can be used.

### **3.3.1 Erase Tool**

Obstacles which are not static should be erased with the erase tool:

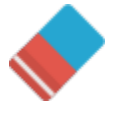

Holding the left mouse button will erase the area, ie. make it free. Holding the right mouse button will mark the area as unknown.

### **3.3.2 Make Dynamic Tool**

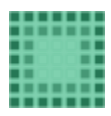

Holding the left mouse button will mark the area as dynamic. Holding the right mouse button will erase only dynamic areas.

Dynamic areas are ignored when updating the map.

### **3.3.3 Make Prohibited Tool**

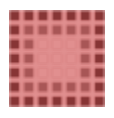

Holding the left mouse button will mark the area as prohibited. Holding the right mouse button will erase only prohibited areas.

Prohibited areas are not entered by a platform. They are also ignored when updating the map.

### **3.3.4 Draw Line Tool**

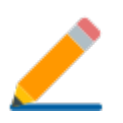

Allows to draw artificial walls. Left Click will start and finish a line. Hold Shift to draw lines continously. Hit ESC to abort a line.

### **3.3.5 Crop Tool**

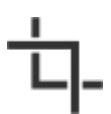

Crops the grid map to a rectangular area. Left Click will start and finish the rectangle. The area can go beyond the original grid map area, in which case the additional space will be added as unknown.

### **3.3.6 Set Origin Tool**

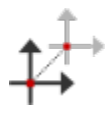

Allows to change the origin point of the grid map. Left Click will set the new origin point at the position of the mouse cursor.

### **3.3.7 Rotate Grid Map Tool**

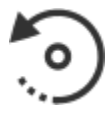

Allows to change the rotation of the grid map. Left Click and hold to rotate with the mouse cursor, release to set. Rotation will happen around the natural origin, i.e. the bottom left corner of the grid map.

### **3.3.8 Undo / Redo**

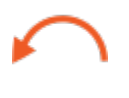

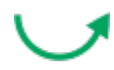

### **FOUR**

## **ROADMAP CREATION**

<span id="page-14-0"></span>To create or edit the *[Road Map](#page-31-1)* switch to the edit mode:

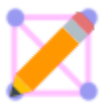

## <span id="page-14-1"></span>**4.1 Select Tool**

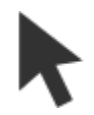

Left Click will select an element. Hold Ctrl to select multiple elements.

To select a whole stretch of road (shortest path), select a starting node then hold Shift and select an end node. Hold Ctrl + Shift to append another stretch of road.

## <span id="page-14-2"></span>**4.2 Move Tool**

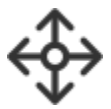

Left Click will select and move an element. Right Click will select an element. Hold Left Mouse Button to move currently selected elements.

## <span id="page-14-3"></span>**4.3 Node Tool**

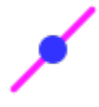

Left Click will add a new node. Right Click will select a node. Hold Shift to connect new node with previous selection. Hold Shift and Right Click a node to connect with current selection.

## <span id="page-15-0"></span>**4.4 Station Tool**

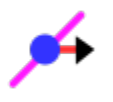

Left Click will add a new station. Hold Left Mouse Button to assign orientation when adding a station. Right Click will select a node. Hold Shift to connect new station with previous selection. Hold Shift and Right Click a node to connect with current selection.

## <span id="page-15-1"></span>**4.5 Area Tool**

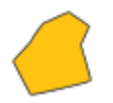

Use Left Click s to add the vertices of the area, use Shift and Left Click to add the closing vertex or use Right Click to close the area using the previous vertex as the closing vertex. Completed areas as well as single vertices can be selected and moved by means of the Select Tool and the Move Tool. When a single vertex is selected, use Shift and Right Click to add a vertex to the area.

## <span id="page-15-2"></span>**4.6 Rotate Tool**

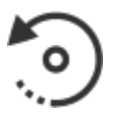

Left Click a station to re-define its orientation, finish via Left Click again.

## <span id="page-15-3"></span>**4.7 Undo / Redo**

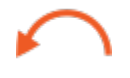

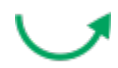

## **FIVE**

## **NAVIGATION**

<span id="page-16-0"></span>To switch into navigation mode:

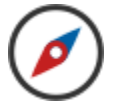

Navigation mode allows for autonomous operation.

If needed initialize the localization first via the *Pose Estimate Tool*, see below.

## <span id="page-16-1"></span>**5.1 Set Goal Pose**

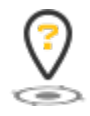

Left Click and hold to define a new goal pose. Right Click and hold to define a new goal pose without using the *RoadMap*.

## <span id="page-16-2"></span>**5.2 Set Goal Station**

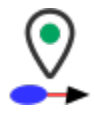

Left Click on a map station to set a new goal station. Right Click on a map station to set a new goal station without using the *RoadMap*.

## <span id="page-16-3"></span>**5.3 Cancel Goal**

Will abort the current goal and stop immediately.

## <span id="page-17-0"></span>**5.4 Pose Estimate Tool**

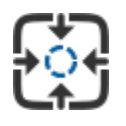

Left Click and hold to define a pose estimate (initialize localization). Rigth Click and hold to shift the pose estimate in XY direction (initialize localization).

## <span id="page-17-1"></span>**5.5 Set Pose Tool**

In simulation mode it is possible to "teleport" the platform via:

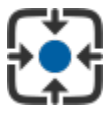

Left Click and hold to define a pose.

## **SIX**

## **REPLAY**

<span id="page-18-0"></span>To replay a data recording open the connect dialog and select *Replay* via:

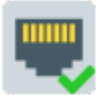

A *VNX Player* window will open:

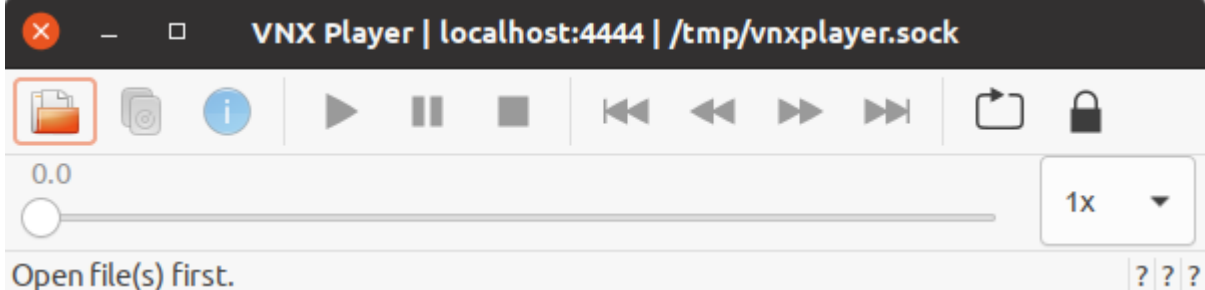

It can be operated like a regular audio player.

### **SEVEN**

### **PLATFORMPILOT**

### <span id="page-20-1"></span><span id="page-20-0"></span>**7.1 User Manual**

### <span id="page-20-2"></span>**7.1.1 Installation**

#### **Ubuntu**

- Obtain the correct neobotix-pilot-core- debian package for your architechture and Ubuntu version. For example, the file name for the *x86\_64 Ubuntu 20.04* package ends with  $-x86$ \_64-ubuntu-20.04.deb.
- Install the package as follows:

sudo dpkg -i neobotix-pilot-core-\*.deb

• Install missing dependencies via:

sudo apt -f install

- The contents of the package should now be installed under /opt/neobotix/pilot-core/.
- If you received a license security dongle and you already attached it, unplug it and attach it again in order for the installed udev rule to take effect.
- To change the default workspace folder (which is *~/pilot/*) set the following environment variable in your ~/. bashrc:

```
export PILOT_HOME=/your/custom/path
source ~/.bashrc
```
• To setup the workspace execute the following script:

sh /opt/neobotix/pilot-core/scripts/pilot\_setup.sh /opt/neobotix/pilot-core

This will setup the pilot workspace folder, as selected in the previous step, with default settings.

- Change into the pilot workspace folder. The paths in the following steps will be relative to this location.
- Change the default configuration to match your platform type:

echo /opt/neobotix/pilot-core/config/default/mpo-700/ > config/local/parent

where you replace mpo-700 with your platform type.

• If you received a license security dongle, edit your config/local/LicenseCheck.json file to contain your license key which you should find printed on the dongle.

- Set a *name* and *serial* for your platform in config/local/platform.json.
- Optionally set additional custom configuration options in config/local, see *[Configuration](#page-25-0)*.
- Optionally setup users and passwords, see *[User Management](#page-28-0)*.
- To enable autostart:

cp /usr/share/applications/Neobotix-PlatformPilot.desktop ~/.config/autostart/

• In addition you can install a desktop launcher as follows:

xdg-desktop-icon install /usr/share/applications/Neobotix-PlatformPilot.desktop

You may need to right click on the icon first and select "Allow Launching" to activate it.

• See *[Running](#page-21-0)* on how to run *PlatformPilot*.

#### **Windows**

- Execute the neobotix-pilot-core-?-windows10.exe installer.
- The package will be installed to your Profile Folder in C:\Users\?\PlatformPilot\.
- Change into the folder PlatformPilot\bin\config\local. Edit the file parent with a line like this:

../../../config/default/mpo-700/

where you substitute mpo-700 with your platform type.

- If you received a license security dongle, edit your bin\config\local\LicenseCheck.json file to contain your license key which you should find printed on the dongle.
- Set a *name* and *serial* for your platform in bin\config\local\platform.json.
- Optionally set additional custom configuration options in bin\config\local, see *[Configuration](#page-25-0)*.
- Optionally setup users and passwords, see *[User Management](#page-28-0)*.
- See *[Running](#page-21-0)* on how to run *PlatformPilot*.

### <span id="page-21-0"></span>**7.1.2 Running**

Note: If you received a license security dongle, make sure to have it attached.

You can always execute the supplied binaries directly, but for convenience we provide little helper scripts that take care of some required command line options.

#### **Pilot**

In Windows execute the  $\frac{bin}{run}$  pilot. bat file either in a terminal or by double clicking on it.

#### In Ubuntu:

```
cd ~/pilot
./run_pilot.sh
```
Additional options can be provided to the scripts as such:

```
./run_pilot.sh --LocalPlanner.vel_limits.max_trans_vel 0.5
run_pilot.bat --LocalPlanner.vel_limits.max_trans_vel 0.5
```
Permanent options can be set by writing config files in config/local, see *[Configuration](#page-25-0)*. For example a file config/local/LocalPlanner.json:

```
"vel_limits": {
        "max_trans_vel": 0.5
}
```
will set the default maximum velocity of the platform to 0.5 m/s.

#### **Simulation**

{

}

The simulation binary will simulate the kinematics as well as sensor data without accessing any hardware. Otherwise there is no difference to run\_pilot.sh.

In Windows execute the bin/run\_pilot\_simulation.bat file either in a terminal or by double clicking on it.

In Ubuntu:

```
cd ~/pilot
./run_pilot_simulation.sh
```
#### **Replay**

To run *PlatformPilot* in replay mode use the provided script:

```
cd ~/pilot
./run_pilot_replay.sh
```
It will try to connect to a running VNX player on /tmp/vnxplayer.sock. Replay mode is used to view what happened during a recorded drive. Similar to simulation mode there is no hardware access.

#### **Data Recording**

To make a data recording use the provided script:

```
cd ~/pilot
./record_data.sh
```
The resulting file will be in user/data/.

#### **Parameters**

It is possible to override the default configuration by either writing local config files in config/local/ or by specifying parameters on the command line.

The following configuration options can be set for most executables above:

**self\_test** If to perform a self test at the beginning. Will exit if it fails. (default = *true*)

- **auto** shutdown If to automatically shutdown the host machine in case platform is being turned off via the key switch. (default = *true*)
- **with hardware** If hardware modules should be started, ie. hardware is present on this machine and not on a remote. (default = *true*)
- **enable\_joystickmng** If to enable joystick input. (default = *true*)
- **enable\_http\_server** If to enable HTTP server on port 8888. Needed for HTTP API, WebGUI, etc. (default = *true*)
- **enable\_taskhandler** If to enable the *[TaskHandler](#page-119-0)* module. (default = *true*)

**enable\_movechainhandler** If to enable the MovechainHandler module. (default = *true*)

**enable\_opcua\_server** If to enable the *[vnx.opc\\_ua.Server](#page-124-0)* module. (default = *false*)

**opcua\_proxy\_map** A map of *[vnx.opc\\_ua.Proxy](#page-122-0)* modules to start, [*module name* => *server address*].

**vnx\_proxy\_map** A map of *[vnx.Proxy](#page-120-0)* modules to start, [*module name* => *server address*].

**vnx\_server\_map** A map of *[vnx.Server](#page-122-1)* modules to start, [*module name* => *server endpoint*].

**vnx\_jrpc\_server\_map** A map of *[vnx.JRPC\\_Server](#page-120-1)* modules to start, [*module name* => *server endpoint*].

**footprint** Footprint of the platform as a JSON object, see *[pilot.Footprint](#page-75-0)*.

**platform** Static platform information as a JSON object, see *[pilot.PlatformInfo](#page-84-0)*.

By default the following servers are started:

- **vnx.Server** on **.pilot\_main.sock** Supports connections from the local machine via UNIX domain sockets, using the native VNX binary protocol. Almost all permissions are granted to clients connecting to this server, ie. no logins required. A *[vnx.Proxy](#page-120-0)* is needed to connect. On Linux systems only.
- **vnx.Server** on **0.0.0.0:5555** Supports connections from anywhere via TCP/IP sockets, using the native VNX binary protocol. Login is required to gain anything more than read-only permissions, see *[User Management](#page-28-0)*. A *[vnx.Proxy](#page-120-0)* is needed to connect.

In general, most applications accept the following command line arguments:

- The  $-h$  switch displays a small help message and exits.
- The  $-d$  switch increases the debug level of the terminal output
- The  $-c$  switch accepts a directory with configuration files. You can specify several directories by repeating the switch or by providing multiple directories at once. The order of directories matters, they are read from left to right, potentially overriding previous values.
- Finally, you can set specific config values directly on the command line. See *[Configuration](#page-25-0)* for details.

#### **Maps**

The active *[Grid Map](#page-31-0)* and *[Road Map](#page-31-1)* are stored in the ~/pilot/ folder as current grid map.grid and current\_road\_map.road.

They can either be copied there by hand or uploaded via the *[GTK GUI](#page-32-0)*.

### **7.1.3 Docker**

You might run into a situation where you want to run multiple simulation instances of PlatformPilot, for example to test out a fleet of robots or to work simultaneously on multiple tasks. Hewever, if you just run multiple instances out of the box, they will all try to access the same network ports and write to the same log files, which is not going to work

well. You can set up individual configurations to assign each instance its own resources without collisions, but that requires some work.

To simplify this task we provide a [Docker](https://www.docker.com/) configuration file which will help you to set up a testing environment. If you are not familiar with Docker please refer to the official documentation: <https://docs.docker.com/>

#### **Building Container Image**

Every neobotix-pilot-core- debian package contains the corresponding Dockerfile which can be easily extracted from the package.

- Obtain the correct neobotix-pilot-core- debian package for your architechture and Ubuntu version.
- Obtain the Dockerfile either by
	- 1. installing the debian package. Then you can find it in:

/opt/neobotix/pilot-core/scripts/Dockerfile

2. or open the debian package with archiver program of your choice. Inside you will find another archive called  $data.tar.*$ . Open it and navigate to:

/./opt/neobotix/pilot-core/scripts/Dockerfile

• Put the Dockerfile in the same directory where the debian package is located and build the image like this:

docker build -t <image\_name> .

• After successful build verify the image by running:

docker images

#### **Running Simulation In The Container**

You can run multiple instances of a Docker container from one single Docker image. To run multiple pilot instances you need to redirect ports in order to access them. In this example four instances are started and the ports for the *[GTK](#page-32-0) [GUI](#page-32-0)* and the *[WebGUI](#page-33-0)* are forwarded:

```
docker run --rm --name pilot-core-1 -p 5556:5555 -p 81:8888 <image_name>
docker run --rm --name pilot-core-2 -p 5557:5555 -p 82:8888 <image_name>
docker run --rm --name pilot-core-3 -p 5558:5555 -p 83:8888 <image_name>
docker run --rm --name pilot-core-4 -p 5559:5555 -p 84:8888 <image_name>
```
To stop runnning containers use:

```
docker stop pilot-core-1
docker stop pilot-core-2
docker stop pilot-core-3
docker stop pilot-core-4
```
### **7.1.4 Terminal Interface**

While *[running one of the pilot binaries](#page-21-0)* you can, at any time, hit the <Enter> key which interrupts the log output and gives you a terminal prompt. You can now execute one of several commands. Type it in and press <Enter> to execute.

Commands that have an output keep the log paused after execution, to give you time to look at it. The log continues when you press <Enter> again.

The following commands are currently available:

- quit exits the application
- debug [level] changes the level of the output. The bigger the number, the more log messages you get.
- errors outputs the last error messages
- topic  $[expr]$  searches all topic names for expr. If there is no exact match, all topics that expr is a prefix of are shown. If there are none, all matches are shown.
- module [expr] lists all modules that expr matches on. If there is an exact match, it displays more detailed information for that module.
- grep  $\leq$ expr $>$  restricts terminal output to messages that contain expr.
- journal [expr] does the same as grep but first shows all past log messages that contain expr.
- spy [expr] does the same as dump but without the actual message content.
- dump [expr] outputs the messages on all topics that match expr.
- htop [field] shows the modules with the highest CPU load in a table that refreshes regularly. field can be avg to change the sorting.
- exec <module>[.method [args...]] and call <module>[.method [args...]] invoke the given method of the given module with the given arguments. exec waits for the command to finish and displays the result while call performs an asynchronous call. If no method is given, a list of method signatures for the module is shown.

While typing, the terminal will provide you with suggestions for the command and possible arguments. Press the <Tab> key to complete, press it twice to get a list of suggestions. You can also use the up and down arrows to scroll through the history of past commands.

### <span id="page-25-0"></span>**7.1.5 Configuration**

When you start a command line tool, you can supply it with one or more configuration destinations. The configuration is written in [JSON.](https://en.wikipedia.org/wiki/JSON)

#### **Reading**

#### **Hierarchy**

The configuration follows a hierarchy that is separated by dots (.) in the names of the keys. The hierarchy is inferred from the file system and the structure of the JSON in the files.

For example, assume you supply the config destination config/local/ and there is a file config/local/ some/path/Test.json and it contains the following content:

```
"some_key": {
        "other_key": {
                "the_answer": 42,
                "the question": ["life", "universe", "everything"]
        }
```
(continues on next page)

{

(continued from previous page)

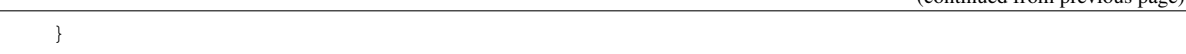

In this case, the config key some.path.Test.some\_key.other\_key.the\_answer will be read and set to 42 and the key some.path.Test.some\_key.other\_key.the\_question will contain a list of strings as shown.

A config destination can contain the special file called parent. It should consist of a single line giving a path (absolute or relative to the current destination) to include. This means the contents of the given destination will be treated as if they were present in the current destination. Additionally, the parent destination will be read first which is important for cascading (see below).

### **Cascading**

}

The structure of the configuration makes it possible (and actually good and common practice) to split a config object across multiple locations. For example your config destination may have a file Test. json that contains

{ "field\_1": 42 }

but also reference a parent directory that also has a file  $Test$ . json that contains

"field\_2": 23 }

In effect, both Test.field\_1 and Test.field\_2 are correctly read. By default, we use this technique to separate

- configuration specific to an installation (in  $\text{confiq}/\text{local}/\text{in}$  the pilot home folder), which includes
- configuration specific to a robot model (in  $confiq/default/XXX/$  in the installation folder), which includes
- generic configuration (in config/default/generic/ in the installation folder).

This makes the configuration easy to maintain.

Given the rules for the hierachy and for parent destinations, it is very much possible to specify the same key multiple times. In that case the key that is read last overwrites any previous one of the same name. In particular, a destination always overrides its parent.

### **Appending**

It is also possible to append values to an array, by adding  $a + to$  the variable name as such:

```
"array": [1, 2, 3] }
{ "array+": [4, 5, 6] }
```
The resulting array config value will be  $\begin{bmatrix} 1 \\ 2 \\ 3 \\ 4 \\ 5 \\ 6 \end{bmatrix}$ .

#### **Command line**

You can also supply configuration on the command line. For example, to set MyModule.max\_velocity to 5, append --MyModule.max\_velocity 5 to the command line.

Values are read as JSON objects. Make sure to use the correct quoting according to the shell you use. When setting a boolean value to  $true$ , you can omit the value and just give the key.

Arrays and objects can be provided on the command line as follows:

command --array [1, 2, 3, 4] --object {"field": 1234, "array": ["a", "b", "c"]}

Config keys given at the command line are read as the ultimate last ones, so they override any previous keys with the same names. This is useful for testing out certain values without constantly having to edit files.

#### **Assignment**

While some config keys are read explicitly by the application, most of the assignment happens automagically.

#### **Modules**

A module that is started with the name MyModule will automatically be assigned all configuration below the MyModule. key. From then on it behaves like a class (see below).

#### **Classes**

If a configuration key is applied to an instance of a VNX class, the members of the class are assigned the subkeys where the names match.

For example if you have an object of the class Test below

```
class Test2 {
        string what;
        int over;
}
class Test {
        string name;
        int value;
        vector<int> numbers;
        Test2 other_one;
}
```
and you assign it the config

```
{
        "name": "Picard",
        "value": 1234,
        "numbers": [1, 2, 3, 4],
        "other_one": {
                "what": "ever",
                "over": 9000
        }
}
```
then all the fields get assigned the config key with the matching name. Notice that other\_one is another object which will get the same treatment recursively with the embedded config object.

Fields without a matching config key are default initialized and spare keys without a matching field are silently ignored.

### <span id="page-28-0"></span>**7.1.6 User Management**

The authentication model is based on *users* who may or may not have permission to perform certain actions. Without authentication, by default, only a limited number of actions are available.

Every user has a name and a password which are used for authentication.

### **Login**

Command line tools usually provide the  $-u <$ username> switch to provide a user name. Please refer to the documentation *[of the respective tool](#page-30-0)*.

Graphical tools usually provide a graphical way of authentication.

#### **Permissions**

Most API functions require a certain permission to be executed. If the permission is not held by the user an error is returned or thrown.

Every user has a set of *[access roles](#page-107-0)* and every access role has a set of *[permissions](#page-99-0)*. The permissions of a user consist of the permissions of their access roles. Mindful assignment to access roles allows for a fine-grained access control in a multi-user environment.

See *[vnx.access\\_role\\_e](#page-107-0)* for the set of default access roles and their permissions.

#### **Configuration**

Available access roles and their sets of permissions can be configured via the config key vnx.authentication. permissions which is an object with access roles (as strings) as keys and a list of permissions (as strings) as values.

Users and their access roles can be configured with the key vnx.authentication.users which is a list of *[user](#page-106-0) [objects](#page-106-0)*. Note that the passwords for the config map vnx.authentication.passwd are usually kept separately (in a subdirectory) so that they can be protected from reading and writing.

Here is the default configuration config/default/generic/vnx/authentication.json:

```
{
        "users": [
                 {
                         "name": "neo-user",
                         "access_roles": ["USER"]
                 },
                 {
                         "name": "neo-installer",
                         "access_roles": ["INSTALLER"]
                },
                 {
                         "name": "neo-admin",
                         "access_roles": ["INSTALLER", "ADMIN"]
                 }
        ],
        "permissions": {
                 "OBSERVER": [
                         "READ_CONFIG",
                ],
```
(continues on next page)

(continued from previous page)

```
"USER": [
                        "pilot.permission_e.MOVE",
                        "pilot.permission_e.CHARGE",
                        "pilot.permission_e.INITIALIZE",
                        "pilot.permission_e.RECORD_DATA",
                        "pilot.permission_e.EXECUTE_SCRIPT",
                        "vnx.addons.permission_e.READ_DIRECTORY",
                        "vnx.addons.permission_e.FILE_DOWNLOAD",
                ],
                "TASK": [
                        "VIEW",
                        "CONST_REQUEST",
                        "pilot.permission_e.MOVE",
                        "pilot.permission_e.CHARGE",
                        "pilot.permission_e.RECORD_DATA",
                        "pilot.permission_e.RELAY_CONTROL",
                        "pilot.permission_e.DISPLAY_CONTROL",
                ],
                "INSTALLER": [
                        "pilot.permission_e.MOVE",
                        "pilot.permission_e.CHARGE",
                        "pilot.permission_e.INITIALIZE",
                        "pilot.permission_e.RECORD_DATA",
                        "pilot.permission_e.REMOTE_CONTROL",
                        "pilot.permission_e.RELAY_CONTROL",
                        "pilot.permission_e.DISPLAY_CONTROL",
                        "pilot.permission_e.CHANGE_GRIDMAP",
                        "pilot.permission_e.CHANGE_ROADMAP",
                        "pilot.permission_e.UPLOAD_SCRIPT",
                        "pilot.permission_e.EXECUTE_SCRIPT",
                        "pilot.permission_e.INTERVENE_SCRIPT",
                        "vnx.addons.permission_e.READ_DIRECTORY",
                        "vnx.addons.permission_e.FILE_DOWNLOAD",
                        "vnx.addons.permission_e.FILE_UPLOAD",
                        "vnx.addons.permission_e.FILE_DELETE",
                ]
        }
}
```
As can be seen, built-in permissions (of type *[vnx.permission\\_e](#page-107-1)*) such as VIEW and READ\_CONFIG can be specified without the full namespace. A permission can also be removed by adding a ! in front of the name: ! VIEW.

For more information regarding configuration files see *[Configuration](#page-25-0)*.

### **Adding Users**

To add new users create a config file config/local/vnx/authentication.json:

```
{
         "users+": [
                 {
                          "name": "foo",
                          "access_roles": ["USER", ...]
                 },
                 ....
```
(continues on next page)

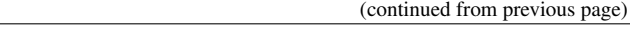

By removing the  $+$  in users+ you can discard the default users which were set in config/default/generic/ vnx/authentication.json.

#### **Passwords**

}

]

Passwords can be set or changed via the vnxpasswd command line tool, see *[Tools](#page-30-0)*.

### <span id="page-30-0"></span>**7.1.7 Tools**

There is a collection of command line tools to communicate with a running program instance.

Common command line parameters are:

- **-n <node>** supply a way to connect to the process. It can be a UNIX socket or a network address in the form host:port.
- **-u <user>** authenticate with the given user name. You will be asked to enter the password before the connection is made.

On Linux the tools are found in /opt/neobotix/pilot-core/bin/ or /opt/neobotix/ pilot-gtkgui/bin/. On Windows the tools are found in the bin folder.

#### **pilot\_execute**

To execute a custom *Lua Script* on the platform:

pilot\_execute -n localhost:5555 -u neo-admin -f my\_script.lua

Above command will run until the script exits. To return immediately add the  $-a$  option.

Requires permission UPLOAD\_SCRIPT.

#### **vnxpasswd**

To change / set a password:

vnxpasswd -c config/local/ -u neo-admin

#### **vnxservice**

To call a method on a module:

```
vnxservice -n localhost:5555 -u neo-user -x HybridPlanner move_to_station Station1 {
˓→"max_velocity": 0.5}
```
To get an overview of available methods:

```
vnxservice -n localhost:5555 -i HybridPlanner
```
#### **vnxread**

To convert  $a \star$ .dat,  $\star$ .grid or  $\star$ .road file to JSON:

vnxread -f my\_road\_map.road

#### **vnxgraph**

If you have *graphviz* installed, you can visualize the running modules and their topics.

To create a graph of a running VNX process:

```
vnxgraph -n localhost:5555 > graph.dot
dot -Tsvg graph.dot > graph.svg
```
### <span id="page-31-0"></span>**7.1.8 Grid Map**

The *Grid Map* is an image representing an occupancy grid map, created via a SLAM mapping algorithm. It has two layers: normal occupancy and reflector occupancy, both consisting of 8-bit data per pixel / cell.

See also: *[pilot.GridMapData](#page-76-0)*, *[pilot.OccupancyMapData](#page-82-0)*

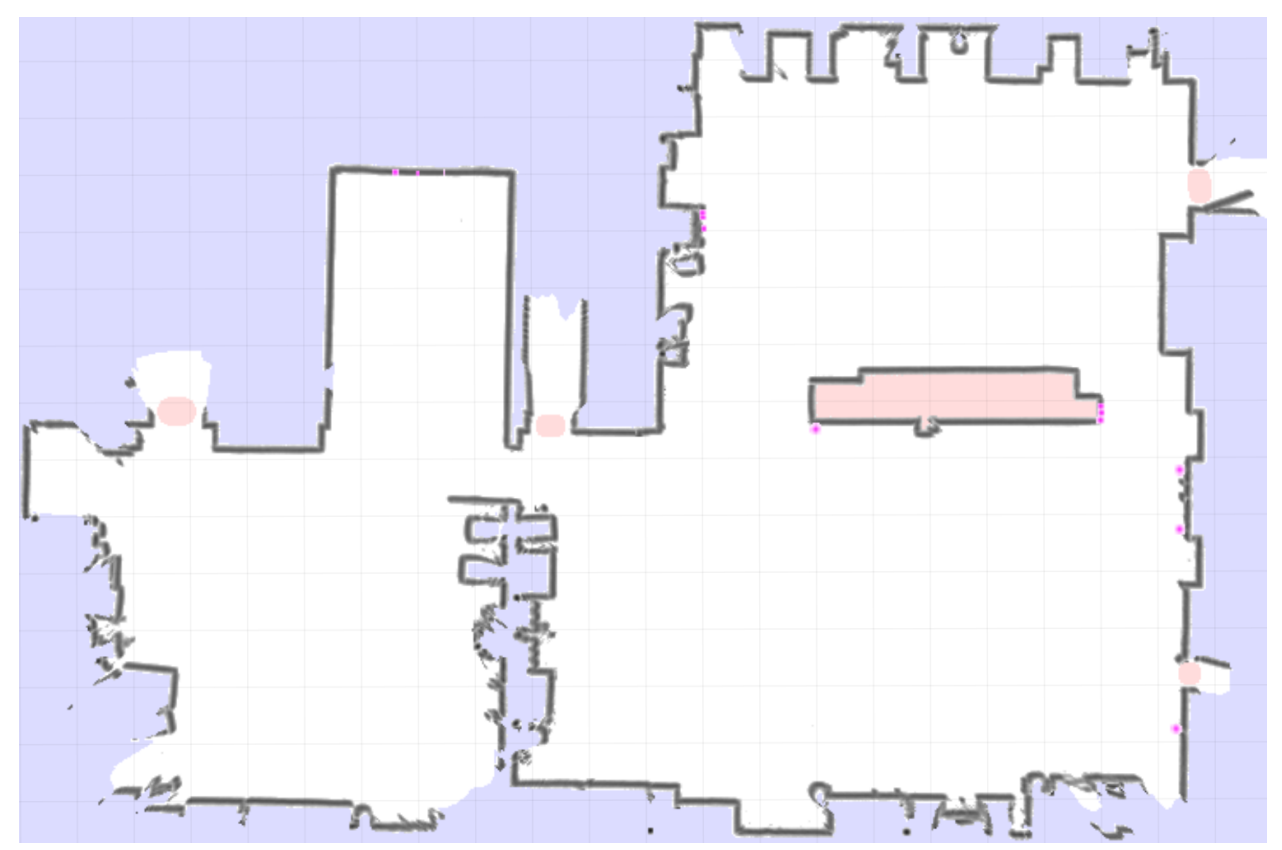

### <span id="page-31-1"></span>**7.1.9 Road Map**

The *Road Map* is a navigation map created by hand using the *[GTK GUI](#page-32-0)*. It contains road segments where a platform should drive on, including a lot of additional parameters that can be set.

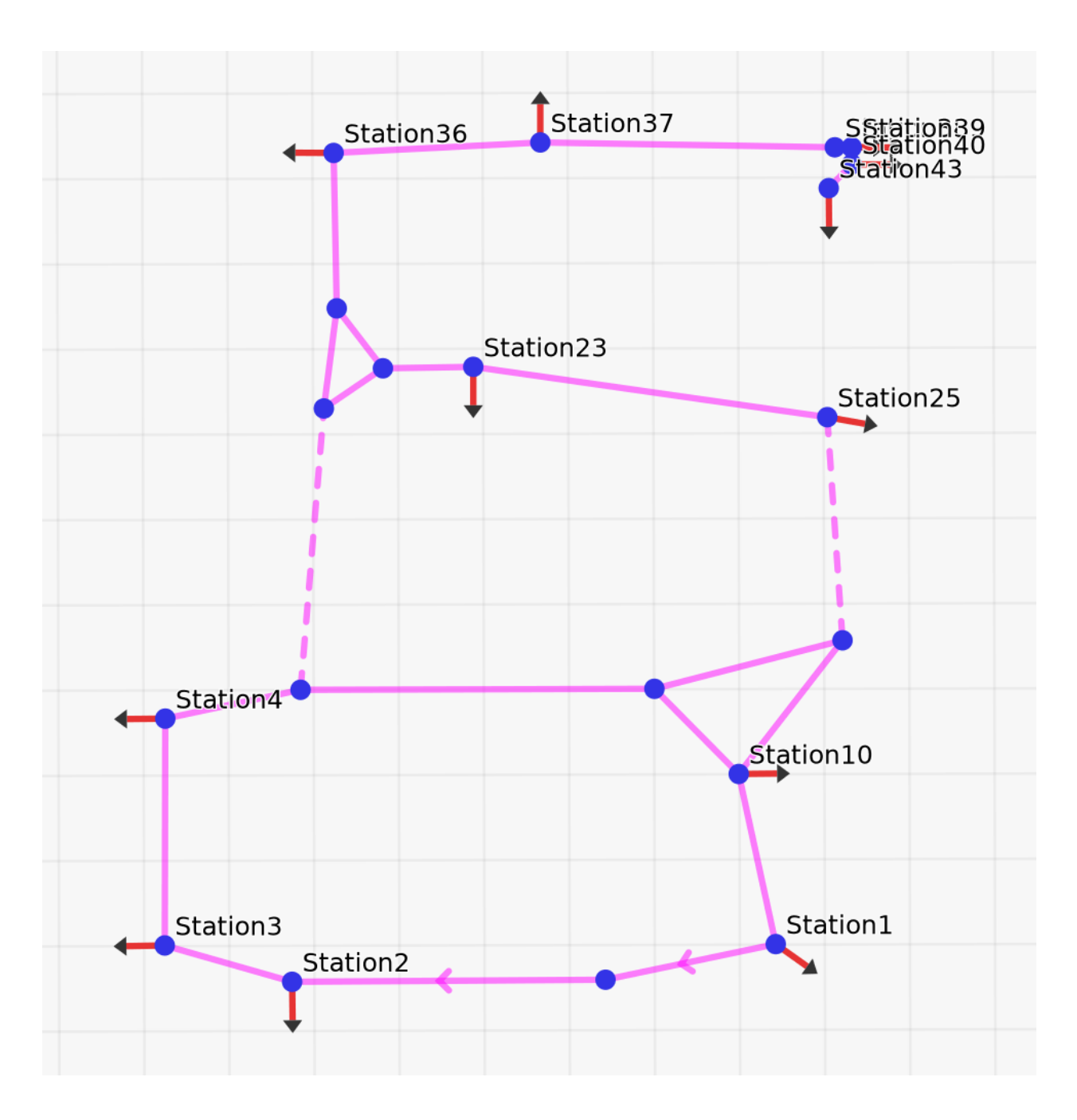

## <span id="page-32-0"></span>**7.1.10 GTK GUI**

The *PlatformPilot GTK GUI* provides a means to create maps, upload / download data to / from a platform, as well as visualize various data and control the platform.

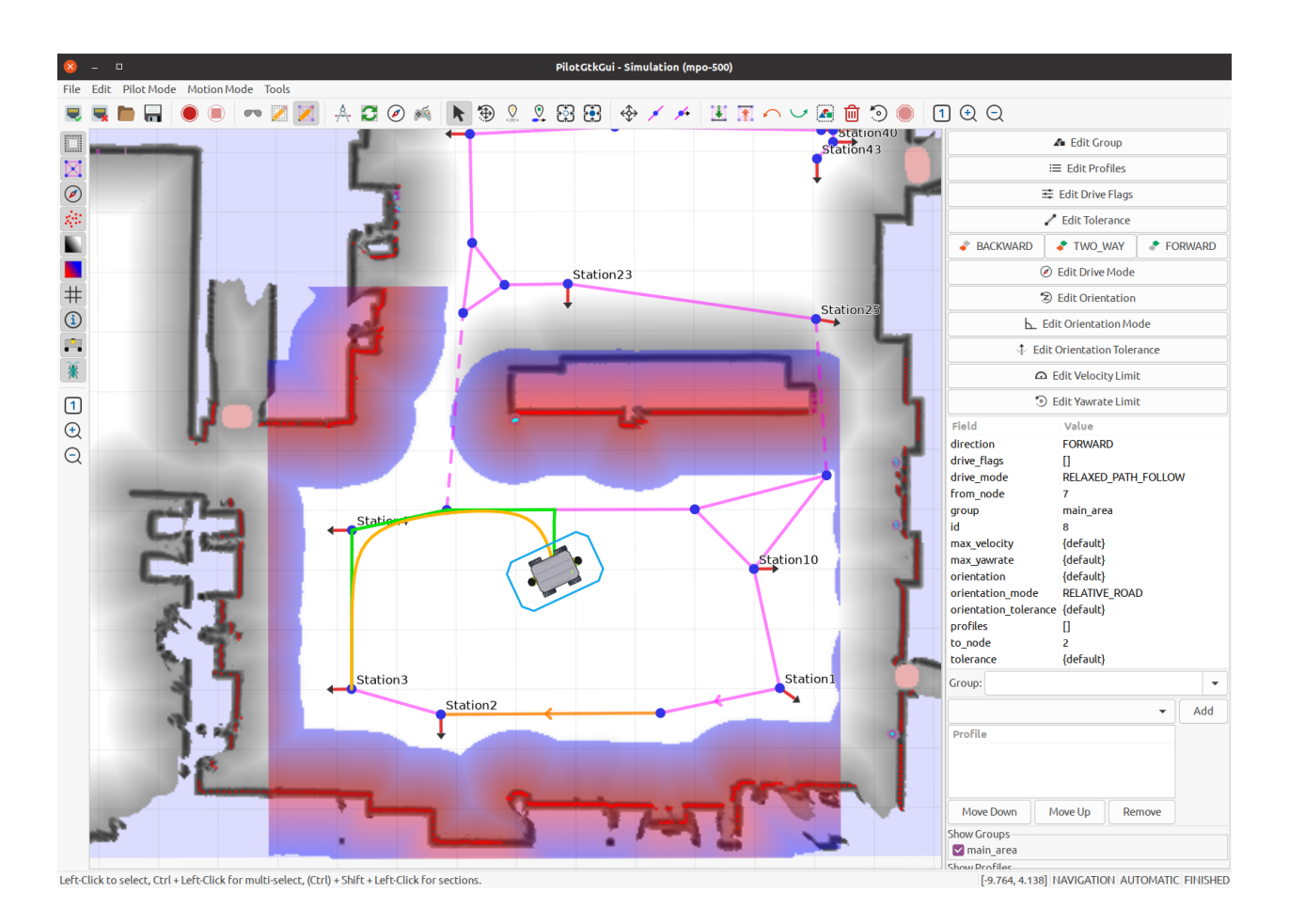

### <span id="page-33-0"></span>**7.1.11 WebGUI**

You can interact with the platform using the web interface. You can access it using a web browser of your choice (Firefox and Chrome/Chromium are preferred though) by navigating to <robot\_ip>:8888.

### **Toolbar**

Toolbar consists of three parts:

App Menu Navigate through the app.

Page title Display information about current page.

Action buttons On every page you will see at least the login / logout button. Other buttons will be explained in the corresponding section.

#### **Map**

#### **Changing Pilot Modes**

#### **Navigation**

To switch into navigation mode:

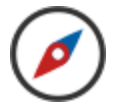

Navigation mode allows for autonomous operation.

If needed initialize the localization first via the *Pose Estimate Tool*, see below.

### **Mapping**

To create a new *[Grid Map](#page-31-0)* switch to the mapping mode:

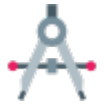

Now you can move the platform around using the hardware joystick.

The new *[Grid Map](#page-31-0)* will be created and updated while driving around. When the mapping process is finished you can upload the new map to the platform by clicking the *Save* button.

Note: Requires permissions of *neo-installer* or *neo-admin* when connecting remotely.

#### **Map Update**

To update the current *[Grid Map](#page-31-0)* switch to the map update mode:

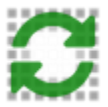

The platform needs to be localized before entering this mode.

Note: Requires permissions of *neo-installer* or *neo-admin* when connecting remotely.

#### **Set Goal Pose**

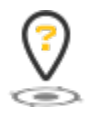

Left Click / Tap and move to define a new goal pose. Red dot on the icon will indicate this mode is enabled.

### **Set Goal Station**

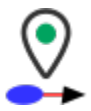

Left Click / Tap on a map station to set a new goal station. Red dot on the icon will indicate this mode is enabled.

### **Cancel Goal**

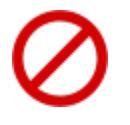

Will abort the current goal and stop immediately.

### **Pose Estimate Tool**

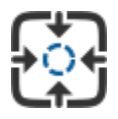

Left Click / Tap and move to define a pose estimate (initialize localization). Red dot on the icon will indicate this mode is enabled.

### **Set Pose Tool**

In simulation mode it is possible to "teleport" the platform via:

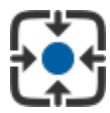

Left Click / Tap and move to define a pose. Red dot on the icon will indicate this mode is enabled.

#### **Data Recording**

To start a recording:

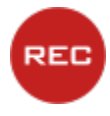

Note: The resulting file will be in user/data/.

To stop a recording:

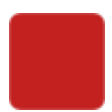

Note: This button is only enabled when a recording is active.
## **Adjust View**

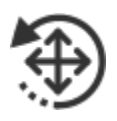

This mode activates ovelayed controls for zooming and rotating the view. Also the view can be moved around by Left Click / Tap and move.

### **Settings**

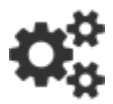

In this context menu you can toggle visibility of various map layers.

Note: The same context menu can be accessed by Right Click / Tap & Hold.

Tip: Displaying Lidar Points and Local Cost Map is CPU intensive. Disable this layers to reduce CPU / GPU usage.

#### **Logs**

On this page the last 100 PlatformPilot log messages can be viewed. It is also possible to stop / resume message polling and filter messages by log level using action buttons.

#### **TaskEditor**

## **Introduction**

The TaskEditor offers visual way to create and manage tasks for the PlatformPilots TaskHandler module. It allows users to generate Lua programs using graphical blocks by dragging and linking them. It also offers easy access to the PlatformPilots API.

After a little training, the creation of programs is done intuitively. So that even complex sequences of task can be implemented very fast.

The TaskEditor is build on top of the *Blockly* library. Further information:

- <https://developers.google.com/blockly>
- <https://github.com/google/blockly/wiki>
- <https://blockly-demo.appspot.com/static/demos/code/index.html>
- <https://blockly.games/>
- <https://blockly-demo.appspot.com/static/tests/playground.html>

## **Toolbox**

The toolbox is the side menu from whence the user may drag and drop blocks into the workspace.

There are two types of blocks with and without return value. Blocks without return value can be used directly to build a program workflow. Blocks with a return value are used as input for other blocks (i.e. variables or parameters).

## **PlatformPilot**

The following blocks offer direct access to PlatformPilots API. See *[Lua Script](#page-59-0)*.

## **Hardware**

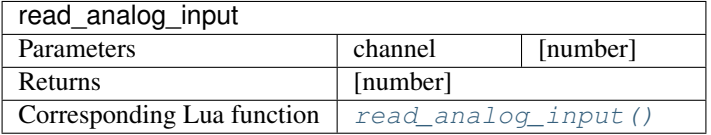

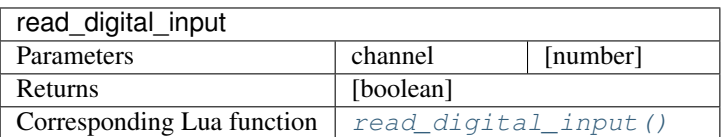

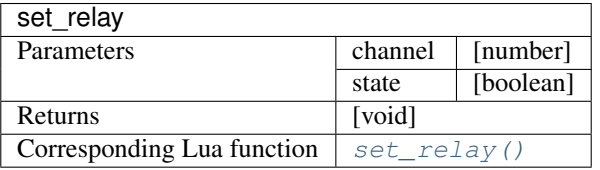

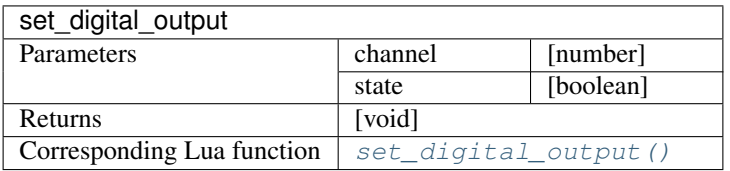

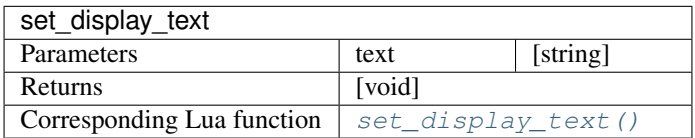

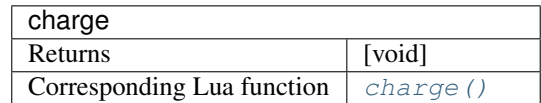

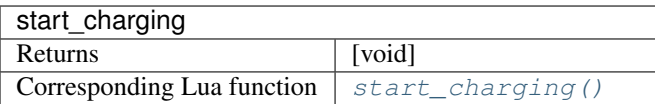

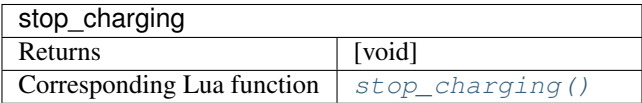

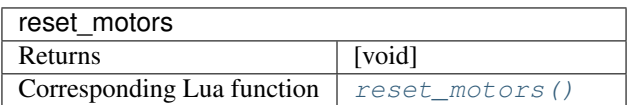

## **Information Requests**

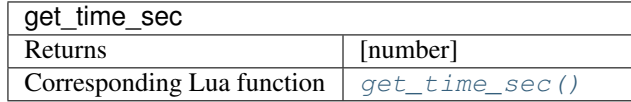

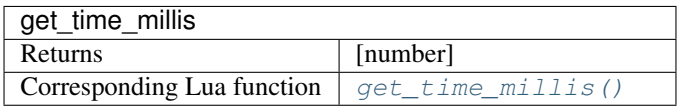

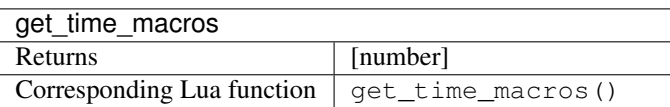

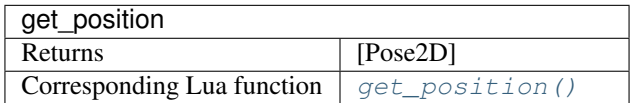

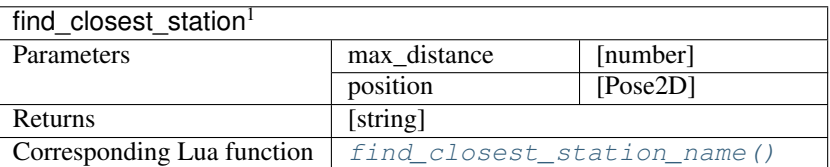

Note: find\_closest\_station in Blockly returns the name of the station during in Lua it returns the MapStation object.

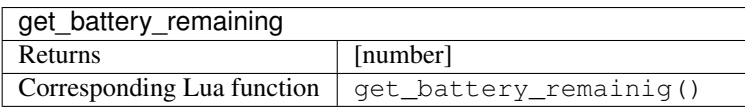

<sup>1</sup> For this blocks to work, you have to insert require ('neobotix') to your program. (See [require\(\)](#page-39-0))

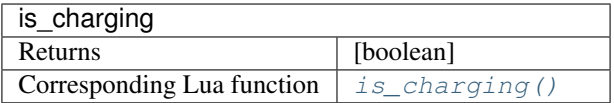

## **Log**

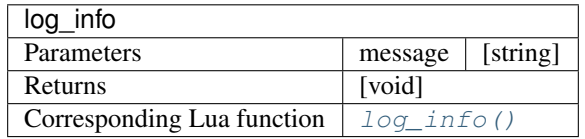

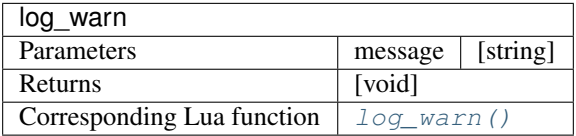

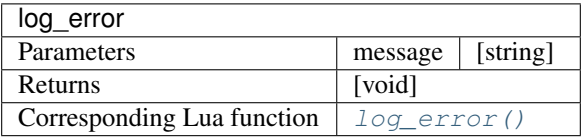

## **Modules**

#### <span id="page-39-0"></span>**require**(*module\_name*)

Parameters module\_name (String) - Load module defined by module\_name. module\_name can be either a file name or a folder name. In the latter case all files in the folder will be included.

#### Returns void

**call**(*function\_name*, *{args}*)

#### Parameters

- **function\_name** (string) Call function named function\_name.
- **args** (Array) args is an array of arguments passed to the function. Use the create list with block to wrap parameters or use a variable containing either a single parameter or a list of parameters.

Returns Return value depends on what the function to be called returns.

## **Movement**

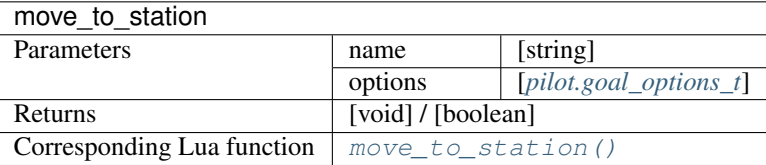

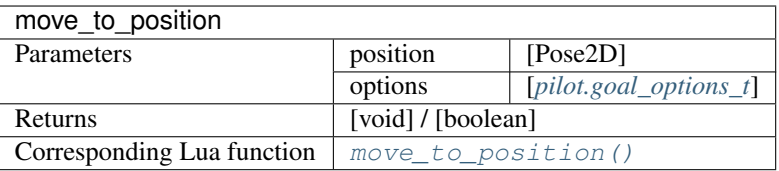

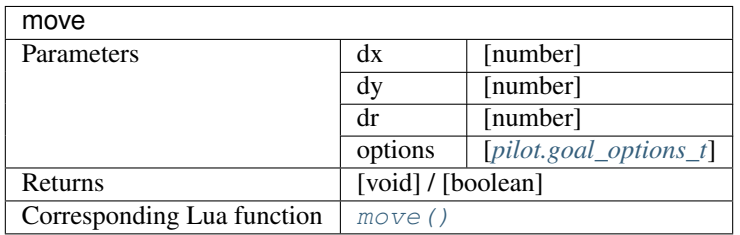

## **OPC-UA**

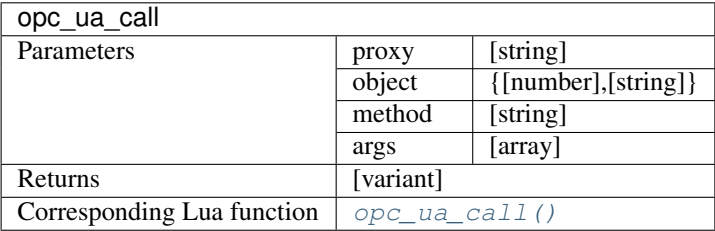

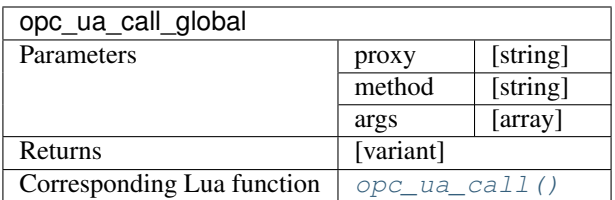

Note: opc\_ua\_call\_global internally calls opc\_ua\_call and passes nil as the object parameter.

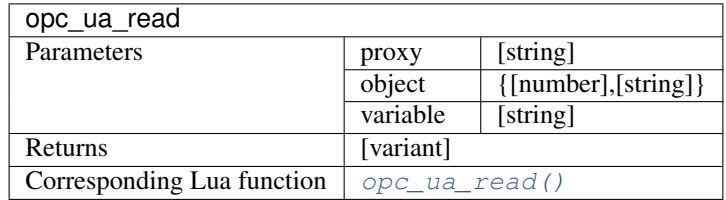

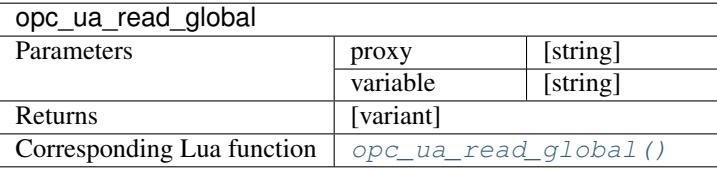

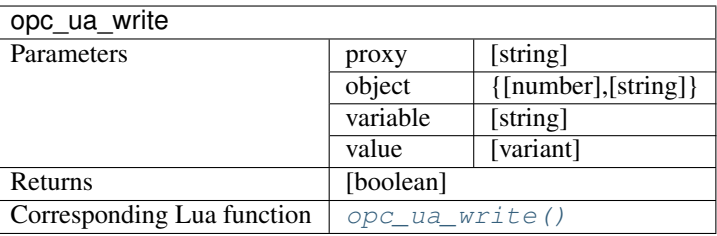

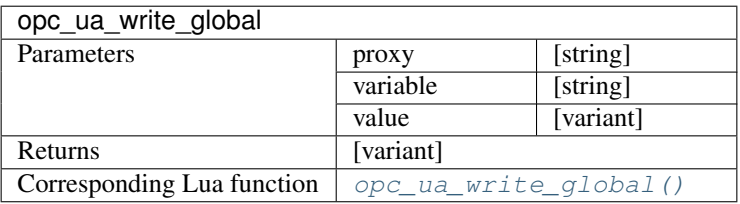

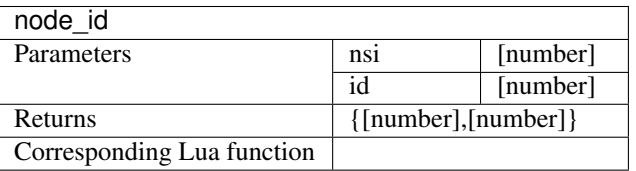

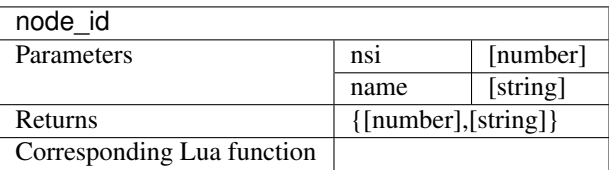

# **User Input**

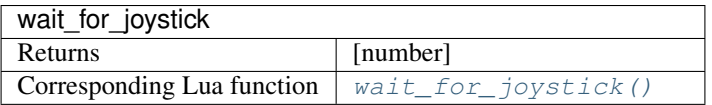

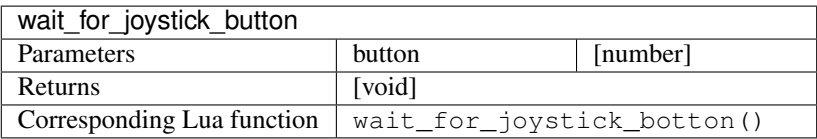

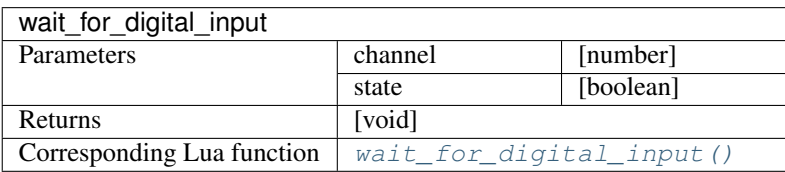

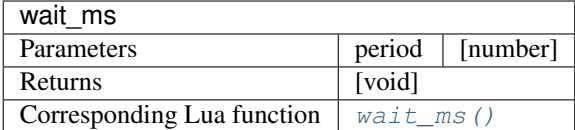

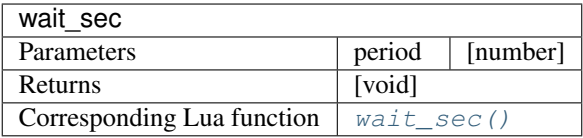

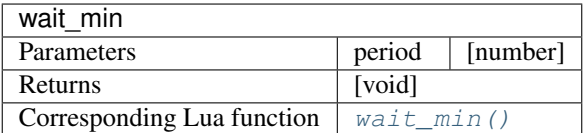

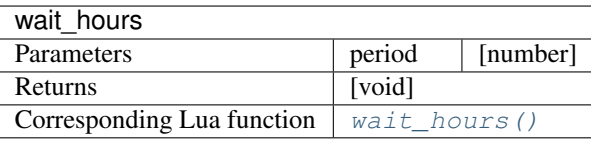

## **Core**

The following blocks offer access to basic code concepts like variables, logical expressions and loops.

If you are not familiar with programming concepts, please consult the official blockly documentation, which you can find at

- <https://developers.google.com/blockly>
- <https://github.com/google/blockly/wiki>

However, in the following section you will find a description of some important blocks.

## **Add-ons**

Note: This section contains custom blocks provided by Neobotix GmbH.

#### **return**()

The return block ends current function and returns a value.

#### **to\_string**()

The to\_string block converts a value of any type to a string.

## **Variables**

Variables can be created in several different ways:

• Some blocks such as count with and for each use a variable and defines its values. A traditional computer science term for these are loop variables.

- User-defined functions (also known as "procedures") can define inputs, which creates variables that can be used only within the function. These are traditionally called "parameters" or "arguments".
- Users may create variables at any time through the "set" block. These are traditionally called "global variables". Blockly does not support local variables.

#### Important blocks

set The set block assigns a value to a variable, creating the variable if it doesn't already exist.

get The get block provides the value stored in a variable, without changing it.

#### Dropdown menu

Clicking on a variable's dropdown symbol (triangle) gives the following menu:

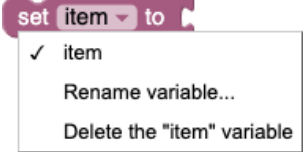

The menu provides the following options.

- the names of all existing variables defined in the program.
- Rename variable... changes the name of this variable wherever it appears in the program. Selecting this option opens a prompt for the new name.
- Delete the ... variable deletes all blocks that reference this variable wherever it appears in the program.

# **7.1.12 License**

PlatformPilot is individually licensed under the terms agreed-upon with Neobotix GmbH.

#### **Third-party software**

PlatformPilot makes use of the following third-party software under their respective licenses. Unless stated otherwise, the software packages have not been modified by us and can be retrieved from their project homepages and/or repositories.

- zlib [\(zlib license\)](http://zlib.net/zlib_license.html)
- libpng [\(libpng license\)](http://libpng.org/pub/png/src/libpng-LICENSE.txt)
- libjpeg [\(libjpeg license\)](https://jpegclub.org/reference/libjpeg-license/)

This software is based in part on the work of the Independent JPEG Group.

- CImg [\(CeCILL-C license\)](http://cecill.info/licences/Licence_CeCILL-C_V1-en.txt)
- LUA [\(MIT License\)](https://www.lua.org/license.html)

Copyright © 1994-2021 Lua.org, PUC-Rio.

*[See below](#page-44-0)* for the license text.

• url-cpp [\(MIT License\)](https://github.com/seomoz/url-cpp/blob/master/LICENSE)

Copyright (c) 2016-2017 SEOmoz, Inc.

*[See below](#page-44-0)* for the license text.

• llhttp [\(MIT License\)](https://github.com/nodejs/llhttp/blob/master/LICENSE-MIT)

Copyright Fedor Indutny, 2018.

- *[See below](#page-44-0)* for the license text.
- Open62541 [\(Mozilla Public License Version 2.0\)](https://github.com/open62541/open62541/blob/master/LICENSE)
- Eigen3 [\(Mozilla Public License 2.0\)](http://eigen.tuxfamily.org/index.php?title=Main_Page#License)
- OpenCL headers / OpenCL ICD loader [\(Apache License\)](https://github.com/KhronosGroup/OpenCL-Headers/blob/master/LICENSE)

Copyright (c) 2008-2020 The Khronos Group Inc.

• Several packages by [Automy Inc.](https://github.com/automyinc/) (MIT License)

Copyright (c) 2021 Automy Inc.

*[See below](#page-44-0)* for the license text.

## **License Texts**

#### <span id="page-44-0"></span>**MIT License**

Permission is hereby granted, free of charge, to any person obtaining a copy of this software and associated documentation files (the "Software"), to deal in the Software without restriction, including without limitation the rights to use, copy, modify, merge, publish, distribute, sublicense, and/or sell copies of the Software, and to permit persons to whom the Software is furnished to do so, subject to the following conditions:

The above copyright notice and this permission notice shall be included in all copies or substantial portions of the Software.

THE SOFTWARE IS PROVIDED "AS IS", WITHOUT WARRANTY OF ANY KIND, EXPRESS OR IMPLIED, INCLUDING BUT NOT LIMITED TO THE WARRANTIES OF MERCHANTABILITY, FITNESS FOR A PAR-TICULAR PURPOSE AND NONINFRINGEMENT. IN NO EVENT SHALL THE AUTHORS OR COPYRIGHT HOLDERS BE LIABLE FOR ANY CLAIM, DAMAGES OR OTHER LIABILITY, WHETHER IN AN ACTION OF CONTRACT, TORT OR OTHERWISE, ARISING FROM, OUT OF OR IN CONNECTION WITH THE SOFT-WARE OR THE USE OR OTHER DEALINGS IN THE SOFTWARE.

## **7.1.13 Changelog**

## **Release 1.6**

#### **Version 1.6.0 (May 2023)**

- New corporate design
- Support for ArgoDrives
- Extended BatteryState data structure
- Documentation available through internal web server
- OPCUA: writable topic variables
- OPCUA: fixed authentication configuration
- OPCUA: certificate issuer and revocation lists
- Updated open62541 to v1.3.6
- Added PCAN error messages (Windows)
- Integrated key pad into TaskHandler
- New Lua command move\_towards
- Docking based on shape matching
- Shape matching
- Fixed Microscan module error on Nanoscan
- Bicycle kinematics
- Support for Ubuntu 22.04

## **Version 1.5.0 (August 2022)**

- Added example maps
- OPCUA:
	- open62541 update to v1.3.2
	- OPC\_UA\_Server custom host name and variables
	- open62541 as shared library
	- added subscriptions to OPC\_UA\_Proxy
	- more settings for opcua server and proxy
	- OPC\_UA\_Proxy proper disconnect on error and client renewal
	- Server authentication
- Added Dockerfile creation
- GlobalCostMap takes additional cost points
- LUA functions and blocks for map switching
- Implemented map storage in MapServer
- Added some useful polygon methods
- Added areas to map match
- Included radar scan into local costmap
- Added basic aircontrol binary
- Added get\_pilot\_version method to PilotServer
- Added roadmap adjacency hash
- Added radar scan to virtual scan
- Added default configuration for MP-500
- Setting ulimit automatically
- Node for RelayboardV3
- *HttpServer* blocking fix
- Added shortcut to access the documentation
- Added remote joystick tool pilot\_joystick
- TaskHandler fixed publishing volatile execution state
- Omnidrive kinematics with arbitrary number of drives
- Splitted PowerState and RelayBoardData from SystemState
- Full support for ARM64 (e.g. Jetson Nano)
- Dedicated driver module for ELMO motors
- Fleet manager Tower implemented
- GlobalPlanner using local cost map overlay by default now
- HybridPlanner can skip road map with goal\_options\_t::planner\_mode == FREE\_ROAMING
- Terminal output on Windows can use ANSI codes or Win API
- RelayBoardNode retry charging in case no charger detected
- added RelayBoardNode enable\_charge\_cycling option
- LocalPlanner no more goal shortcuts

## **Version 1.4.0 (October 2021)**

- *LocalPlanner* pause() fix for differential to keep on path
- *TaskHandler* execute\_\*() functions now have *blocking* option
- added *TaskHandler* set\_timer\_ms functionality
- *CanNode* automatic re-init in case of persistent motor timeouts
- *TaskHandler* generates random *jobid* if not specified
- *HttpProxy* fix for missing *LogMsg*, *ModuleInfo* and *Event* topics
- *CanNode* fix for timeouts due to blocking publishes
- *CanNode* fix for timeout feedback loop in homeing procedure
- *SerialPort* fix for blocking publish
- added *PlatformInterface* read analog input() + read digital input() functions
- added *TaskHandler* read\_analog\_input() + read\_digital\_input() functions
- added *TaskEditor* read\_analog\_input + read\_digital\_input blocks
- added *TaskEditor* map / object support
- fixed *TaskEditor* display regression when switching views
- Added *RoadMapPlanner* find\_closest\_station()
- Added *LUA* find\_closest\_station\_name()
- Added *TaskEditor* find closest station block (which returns station name)

## **Version 1.3.0 (August 2021)**

- Added OPC-UA Client/Server certificate support
- Added *LUA* functions and corresponding *TaskEditor* blocks:
	- is\_chargig()
	- get\_battery\_remaining()
	- reset\_motors()
- Added Event:: level to allow sorting by low/high level events.
- wait\_for\_joystick() waits for activation now
- LaserCalibration now also calibrates sensor X/Y position
- Added *RealSense2* support
- LFP battery charge auto cycling between 90 and 100 % (see RelayBoardNode::battery\_type config)
- Added SystemState::is\_charging

## **Release 1.2**

## **Version 1.2.0 (June 2021)**

- New HttpServer implementation, no longer using *libmicrohttpd*.
	- Supports *Server-Sent-Events (SSE)*, via /api/stream/...
	- *Deflate* response compression (multi-threaded)
	- Asynchronous chunked transfers
- localization.status topic is also being recorded now.
- New LocalPlanner functions: await\_goal(), await\_goal\_ex(...), cancel\_goal\_await()
- LocalPlanner::pause() now has an optional bool em\_stop parameter to enable emergency stopping.
- OPC-UA write variable support via Proxy::write\_variable() and Proxy::write\_object\_variable().
- TaskHandler now supports script parameters via execute\_file() and execute\_program() which are passed on to the main(...) function in *LUA*.
- Sending a new goal while driving works as expected now, planners wait for platoform to stop before planning new path.
- Kinematics\_CanNode fix for CAN bus initialization, now attempts to re-initialize until successful.
- New TaskHandler functions: get\_time\_sec(), get\_time\_millis(), get\_time\_micros()
- HttpSession now contains session\_timeout as well
- Additional incident reporting for *RelayBoard* and *MPO-700* homing.
- SickMicroscan3 fix for reflector detection
- OPC-UA Proxy authentication support via username and password configs.
- TaskHandler scripts have REQUEST permission now
- USER (neo-user) has INTERVENE\_SCRIPT permissions now

**Version 1.1.0 (May 2021)**

# **7.2 Programmer's Manual**

## **7.2.1 VNX Interface**

The native VNX binary protocol allows to communicate with the *PlatformPilot* in a C++ application, either via TCP/IP, UNIX socket or a direct intra-procress connection.

The communication is provided via the *[vnx.Server](#page-122-0)* and *[vnx.Proxy](#page-120-0)* modules.

#### **Server**

 $\overline{a}$ 

]

{

}

To enable a *[vnx.Server](#page-122-0)* create a config file config/local/vnx\_server\_map:

```
["TcpServer_1", "0.0.0.0:1234"],
["UnixServer_1", "/tmp/mysocket.sock"]
```
This will start two VNX servers listening on TCP/IP address 0.0.0.0:1234 and UNIX socket /tmp/mysocket. sock respectively. By default a VNX server is listening on TCP/IP address 0.0.0.0:5555, which requires a login for most funtionality.

To enable user authentication, which is recommended for TCP/IP servers, create a config file config/local/ TcpServer\_1.json:

```
"use_authentication": true,
"default_access": "OBSERVER"
```
This will require a login to gain more than the default\_access permissions. If use\_authentication is set to false any user has full permissions and no login is necessary.

#### **Proxy**

 $\Gamma$ 

]

To run a *[vnx.Proxy](#page-120-0)* which connects to another VNX server create a config file vnx\_proxy\_map which is used by your process:

```
["Proxy_1", "127.0.0.1:5555"],
["Proxy_2", "/tmp/mysocket.sock"]
```
The above proxies will be available under the module names  $P_{TOXY}$  and  $P_{TOXY}$  and  $P_{TOXY}$  and  $P_{TOXY}$  and  $P_{TOXY}$ forward services create a config file for each proxy. For example Proxy\_1.json:

```
{
        "import_list": [
                 "input",
                 "sensors.raw_data",
                 "platform.system_state",
                 "platform.battery_state",
                 "platform.emergency_state",
                 "kinematics.drive_state"
        ],
        "export_list": [
                 "platform.drive_cmd",
        \mathbf{1},
        "forward_list": [
                 "PlatformInterface"
        ],
        "time_sync": true
}
```
To gain required permissions a login needs to be performed at runtime:

```
#include <vnx/vnx.h>
#include <vnx/ProxyClient.hxx>
std::string user;
if(vnx::read_config("user", user)) {
        vnx::ProxyClient proxy("Proxy");
        proxy.login(user, vnx::input_password("Password: "));
}
```
## **Clients**

A *Client* is a way to communicate with a module via (remote) procedure calls.

## **Synchronization**

There are synchronous clients and asynchronous clients. A method call on a synchronous client blocks until the result arrives. A method call on an asynchronous client returns immediately and gives you the possibility to supply callback functions that notify you about the result.

## **Specific Clients**

Every module has a synchronous and an asynchronous client. If the module class is called MyModule, the clients are called MyModuleClient and MyModuleAsyncClient. In order to instantiate them, you also need to know the runtime name of the module (not the name of the class).

Here is an example on how to use the clients for MyModule that is running under the name MyModule\_name to call its method void do\_something(int, string).

```
#include <package/MyModuleClient.hxx>
#include <package/MyModuleAsyncClient.hxx>
```

```
using namespace package;
```
(continues on next page)

(continued from previous page)

```
MyModuleClient sync_client("MyModule_name");
sync_client.do_something(42, "hello");
std::shared_ptr<MyModuleAsyncClient> async_client =
        std::make_shared<MyModuleAsyncClient>("MyModule_name");
add_async_client(async_client);
async_client->do_something(42, "hello",
        [](void) {
                std::cout << "OK" << std::endl;
        },
        [](const vnx::exception& ex) {
                std::cout << "FAIL: " << ex.what() << std::endl;
        }
);
```
The callback functions for asynchronous clients are of the forms void(const T&) (where *T* is the return type, or *void*) and void (const vnx::exception&) respectively. Supplying either of them is optional and defaults to a null function.

### **Generic Clients**

With a generic client, you can communicate with any module. The handling is similar to the specific case, only this time you call methods by their name and supply the parameters as a *[vnx.Object](#page-105-0)*. The names of the method and the parameters have to match the interface definition.

```
#include <vnx/vnx.h>
vnx::Object args;
args['number"] = 42;args["message"] = "hello");
vnx::GenericClient sync_client("MyModule_name");
std::shared_ptr<const vnx::Value> ret = sync_client.call("do_something", args);
std::cout << "OK: " << ret->get_field_by_index(0) << std::endl;
std::shared_ptr<vnx::GenericAsyncClient> async_client =
       std::make_shared<vnx::GenericAsyncClient>("MyModule_name");
add_async_client(async_client);
async_client->call("do_something", args,
        [](std::shared_ptr<const vnx::Value> ret) {
                std::cout << "OK: " << ret->get_field_by_index(0) << std::endl;
        },
        [](const vnx::exception& ex) {
                std::cout << "FAIL: " << ex.what() << std::endl;
        }
);
```
The callback functions are of the form void(std::shared ptr<const vnx::Value>) and void(const vnx::exception&) respectively. Supplying either of them is optional and defaults to a null function.

#### **Compiling**

Example on how to compile your C++ application:

g++ -std=c++11 application.cpp -I /opt/neobotix/pilot-core/include **\** -L /opt/neobotix/pilot-core/lib -lpilot\_core -lvnx\_base

/opt/neobotix/pilot-core can also be replaced by /opt/neobotix/pilot-gtkgui, if you have the *[GTK GUI](#page-32-0)* installed.

#### **Example**

Connecting to the *PlatformPilot* and sending goals to *[HybridPlanner](#page-112-0)*.

config/default/vnx\_proxy\_map:

[["Proxy", ""]]

We do not specify an address in the config above, since we want to give a custom address on the command line later.

config/default/Proxy.json:

```
{"forward_list": ["HybridPlanner"]}
```
move\_to\_stations.cpp:

```
#include <vnx/vnx.h>
#include <vnx/ProxyClient.hxx>
#include <pilot/HybridPlannerClient.hxx>
using namespace pilot;
int main(int argc, char** argv)
{
   std::map<std::string, std::string> options;
   options["u"] = "user";
   vnx::init("move_to_stations", argc, argv, options);
   std::string user;
   if(vnx::read_config("user", user)) {
       vnx::ProxyClient proxy("Proxy");
       proxy.login(user, vnx::input_password("Password: "));
    }
   HybridPlannerClient planner("HybridPlanner");
   goal_options_t goal_options;
   goal_options.max_velocity = 0.5;
   goal_options.drive_mode = drive_mode_e::STRICT_PATH_FOLLOW;
   while(vnx::do_run()) {
       try {
           planner.move_to_station("Station1");
           vnx::log_info() << "Station1 has been reached!";
            planner.move_to_station("Station2", goal_options);
            vnx::log_info() << "Station2 has been reached!";
            const vnx::Hash64 job_id = vnx::Hash64::rand();
            planner.move_to_station("Station3", {}, job_id);
            vnx::log_info() << "Station3 has been reached! (job " << job_id << ")";
        }
```
(continues on next page)

(continued from previous page)

```
catch(const std::exception& ex) {
        vnx::log_error() << "move_to_station() failed with: " << ex.what();
       break;
    }
}
vnx::close();
```
Compiling:

}

```
g++ -std=c++11 -o move_to_stations move_to_stations.cpp \
        -I /opt/neobotix/pilot-core/include \
        -L /opt/neobotix/pilot-core/lib -lpilot_core -lvnx_base
```
Running:

```
$ ./move_to_stations -c config/default/ --Proxy.address ~/pilot/.pilot_main.sock
Proxy.address = "/home/neobotix/pilot/.pilot_main.sock"
Proxy.forward_list = ["HybridPlanner"]
config = ["config/default/"]
vnx_proxy_map = [["Proxy", ""]]
[Proxy] INFO: enable_forward('HybridPlanner', 100, 1000)
[Proxy] INFO: Connected to /home/neobotix/pilot/.pilot_main.sock
[move_to_stations] INFO: Station1 has been reached!
[move_to_stations] INFO: Station2 has been reached!
[move_to_stations] INFO: Station3 has been reached! (job 13373535902967275021)
...
```
Connecting to .pilot main.sock avoids having to login with a username and password to be able to move the platform.

## **7.2.2 JSON-RPC Interface**

This interface uses the [JSON-RPC protocol](https://www.jsonrpc.org/) in version 2.0.

The corresponding proxy module *[vnx.JRPC\\_Proxy](#page-120-1)* is similar to the *[vnx.Proxy](#page-120-0)* and mostly follows the same protocol, only it wraps its messages into appropriate JSON objects.

#### **Message format**

{

}

A message in our setting of the JSON RPC protocol may look like this:

```
"jsonrpc": "2.0",
"id": "123some_id456",
"method": "MyModule.some_method",
"params": {
       "first": "Hello",
       "second": 4321
}
```
Some remarks:

- The id is optional. If you provide it, you will get a response message, otherwise you will get nothing. This includes error messages!
- method consists of a module name and its method name, separated by a dot. If you omit the module name (but keep the dot), the request is directed at the proxy module itself.

The proxy module has a method select\_service to assign a module name for the rest of the connection:

```
"jsonrpc": "2.0",
"id": "123some_id456",
"method": ".select_service",
"params": {
       "service_name": "MyModule"
}
```
Now you can omit the module name (and the dot) in future requests.

• params is an object indexed by the names of the parameters as defined in the interface of the module. You can also supply a list instead, although that is not encouraged.

### **Server**

[

]

{

}

To enable a *[vnx.JRPC\\_Server](#page-120-2)* create a config file config/local/vnx\_jrpc\_server\_map:

```
["JRPC_Server", "0.0.0.0:5556"],
...
```
This will start a JSON RPC server that listens on the TCP/IP address 0.0.0.0:5556.

#### **Connecting**

Open a TCP connection to the port of the server. You should be greeted with a welcome message (method . on\_remote\_connect) that you can safely ignore.

To authenticate use the on\_login method of the proxy:

```
{
        "jsonrpc": "2.0",
        "method": ".on_login",
        "params": {
                 "name": "username",
                 "password": "23f/*...*/995"
        }
}
```
where password is a SHA-256 hash of the actual password. On success you should receive a call to . on\_remote\_login providing some information on your established session.

## **Return Values**

Note: You will only receive return values if you supply the id field in your request.

Return values are wrapped inside a success message with the result field holding the actual return value. A successful call to RoadMapPlanner.find\_station may look like this:

```
{
        " type": "vnx.JRPC Success",
        "jsonrpc": "2.0",
        "id": 5566,
        "result": {
                "__type": "pilot.MapStation",
                "drive_flags": [],
                "goal_tolerance": {"__type": "pilot.vector_3f_param_t", "type":
˓→"DEFAULT", "x": {"__type": "pilot.float_param_t", "type": "DEFAULT", "value": 0}, "y
˓→": {"__type": "pilot.float_param_t", "type": "DEFAULT", "value": 0}, "z": {"__type
˓→": "pilot.float_param_t", "type": "DEFAULT", "value": 0}},
                "goal_tune_time": {"__type": "pilot.float_param_t", "type": "DEFAULT",
ightharpoonup "value": 0},
                "group": "",
                "id": 120,
                "name": "Station120",
                "orientation": -3.13343,
                "position": [-0.611983, 2.81928],
                "profiles": [],
                "tolerance": {"__type": "pilot.float_param_t", "type": "DEFAULT",
˓→"value": 0}
       }
}
```
The result of calling a void method has a null return value:

```
"_type": "vnx.JRPC_Success",
"jsonrpc": "2.0",
"id": 43,
"result": null
```
## **Errors**

{

}

{

Note: You will only receive errors if you supply the  $id$  field in your request.

If your request failed, you will get an error response. It contains an error field with an object giving an error code, a short message and the actual error object.

When the method you called throws an exception, the error will look like this:

```
"__type": "vnx.JRPC_Failure",
"jsonrpc": "2.0",
"id": 43,
"error": {
        "__type": "vnx.JRPC_Error",
```
(continues on next page)

(continued from previous page)

```
"code": 500,
                "message": "roadmap station does not exist",
                "data": {
                           _type": "vnx.InternalError",
                         "what": "roadmap station does not exist"
                }
        }
}
```
This shows an error that you get if you lack a permission to do something:

```
{
        "__type": "vnx.JRPC_Failure",
        "jsonrpc": "2.0",
        "id": 42,
        "error": {
                "__type": "vnx.JRPC_Error",
                "code": 403,
                "message": "permission denied (pilot.permission_e.MOVE)",
                "data": {
                           _type": "vnx.PermissionDenied",
                        "what": "permission denied (pilot.permission_e.MOVE)",
                        "dst_mac": 0,
                        "method": "pilot.HybridPlanner.set_goal_station",
                        "permission": "pilot.permission_e.MOVE"
                }
        }
}
```
See *[vnx.JRPC\\_Error](#page-103-0)* for a list of error codes.

## **Topics**

{

}

As with the VNX protocol, subscribing to a topic is done with the enable export method of the proxy:

```
"jsonrpc": "2.0",
"method":".enable_export",
"params": {
        "topic_name": "some.topic"
}
```
Received samples will have the following form:

```
{
        "jsonrpc": "2.0",
        "method": "!some.topic",
        "params": {
                "seq_num": 42,
                "value": {"__type": "some.Datatype", "time": 1600000023, "some_more":
˓→"fields"}
       }
}
```
Notice that we are relaxing the notion of a "method" here: The initial ! makes clear that it actually refers to a topic and the parameters really just hold the value.

Using the same format in the other direction, you can also publish samples on the named topic (given sufficient permissions).

## **7.2.3 HTTP Interface**

The HTTP REST API provides access to almost any functionality of the *PlatformPilot* via the HTTP protocol.

The HTTP server is enabled by default on port 8888, however it can be disabled by setting enable\_http\_server to false.

The REST API is available on the path http://localhost:8888/api/. (replace *localhost* with your target machine)

See also *[HttpProxy](#page-111-0)*.

#### **Login**

Some functionality requires special permissions, see *[User Management](#page-28-0)*.

To gain necessary permissions you need to login to the HTTP server as follows:

```
curl -I "http://localhost:8888/server/login?user=neo-user&passwd_plain=neobotix"
HTTP/1.1 200 OK
...
Set-Cookie: hsid=7ac1b14c66b6f323-0000d026d3eff249-2d4c9774cd3accb8; Path=/; Max-
˓→Age=86400; SameSite=Strict;
```
The response will contain a session cookie which can be used as follows:

```
curl -H "Cookie: hsid=7ac1b14c66b6f323-0000d026d3eff249-2d4c9774cd3accb8" http://
˓→localhost:8888/api/request/...
```
#### **Services**

All modules of the *PlatformPilot* are available via the path /api/request/.

To get an overview of the available modules:

```
curl http://localhost:8888/api/request/
["GlobalCostMap/", "GlobalPlanner/", "GridLocalization/", "HybridPlanner/", ...]
```
The available methods of a module can be queried as follows:

```
curl http://localhost:8888/api/request/HybridPlanner/
["append_goal", "append_goal_position", "append_goal_positions", "append_goal_station
\hookrightarrow", ...]
```
A method can be called as follows:

```
curl -X POST http://localhost:8888/api/request/PilotServer/get_state
{"__type": "pilot.PilotState", ...}
```
(continues on next page)

(continued from previous page)

```
curl -H "Cookie: ..." -X POST -d '{"name": "Station1"}' \
       http://localhost:8888/api/request/HybridPlanner/set_goal_station
```
The parameters of a function are supplied as a JSON object via POST data.

You may need to be logged in to access certain functions, see above.

#### **Topics**

Almost all topics of the *PlatformPilot* are available via the path /api/topic/.

To get an overview of the available topics:

```
curl http://localhost:8888/api/topic/
["input/", "local_planner/", "navigation/", "platform/", "sensors/", "task_handler/",
˓→"tf/", "tfd/", "vnx/"]
curl http://localhost:8888/api/topic/platform/
["info", "odometry", "pilot_state", "system_state"]
```
To get the latest sample data of a topic:

```
curl http://localhost:8888/api/topic/platform/odometry
{"__type": "pilot.Odometry", "time": 1613656049067588, ...}
```
To get a tree of the lastest sample data of a domain:

```
curl http://localhost:8888/api/topic/platform
{"info": {"__type": "pilot.PlatformInfo", ...}, ...}
```
To publish a data sample on a topic:

```
curl -H "Cookie: ..." -X POST -d '{"topic": "test.topic", "sample": {"__type": "pilot.
˓→Pose2D", ...}}' \
       http://localhost:8888/api/request/HttpProxy/publish
```
Note that a  $_t$  type field needs to be specified containing the type name of the sample, such as  $pi$ lot.Pose2D for example.

#### **Configuration**

The current configuration tree can be viewed via the path /api/config/.

To access protected configuration values, a special permission *PROTECTED\_CONFIG* is required, see *[vnx.permission\\_e](#page-107-0)*.

To get an overview of the available config options:

```
curl http://localhost:8888/api/config/
["GlobalCostMap/", "GlobalPlanner/", "GridLocalization/", "GridMapping/", ...]
curl http://localhost:8888/api/config/GridLocalization/
["broadcast_tf", "confidence_gain", "constrain_threshold", "constrain_threshold_yaw",
˓→"gain_factor", ...]
```
To query a specific config value:

```
curl http://localhost:8888/api/config/GridLocalization/gain_factor
0.01
```
To query a sub-tree of the configuration:

```
curl http://localhost:8888/api/config/GridLocalization
{"broadcast_tf": true, "confidence_gain": 0.01, "constrain_threshold": 0.1,
˓→"constrain_threshold_yaw": 0.2, "gain_factor": 0.01, ...}
```
To query the entire configuration tree:

```
curl http://localhost:8888/api/config
\{ \ldots \}
```
### **Log**

The terminal output log messages are available via the path  $/\text{api}/\text{log}/$ .

Each message is of type *[vnx.LogMsg](#page-103-1)*.

To get all errors which occured since startup:

```
curl http://localhost:8888/api/log/errors
[...]
```
To get all recent messages:

```
curl http://localhost:8888/api/log/recent
{"1": [...], "2": [...], "3": [...], "4": [...]}
```
To get recent warnings only:

```
curl http://localhost:8888/api/log/recent/2
[\ldots]
```
The log levels are as follows:

- $\bullet$  1 = ERROR
- $\bullet$  2 = WARN
- $3 = INFO$
- $\bullet$  4 = DEBUG

Log messages are also written to disk and can be accessed via http://example:8888/user/data/logs/.

#### **Events**

A history of events is available via the path /api/events/.

Each entry is of type *[pilot.Event](#page-74-0)* or any of it's derived types such as *[pilot.Incident](#page-76-0)*.

To get a list of recent events:

```
curl http://localhost:8888/api/events/recent
[...]
```
To get recent error events only:

```
curl http://localhost:8888/api/events/errors
[...]
```
The latest events are at the end of the respective list.

#### **Views**

For certain data types there are special views available via the path  $/api/\nu$ iew.

To get a cost map (see *[pilot.CostMapData](#page-73-0)*) as a PGN image:

```
curl "http://localhost:8888/api/view/cost_map?topic=navigation.local_cost_map&
˓→color=true&alpha=128" > local_cost_map.png
```
To get a grid map (see *[pilot.OccupancyMapData](#page-82-0)*) as a PGN image:

```
curl "http://localhost:8888/api/view/occupancy_map?topic=navigation.grid_map&alpha=255
˓→" > grid_map.png
```
## <span id="page-59-0"></span>**7.2.4 Lua Script**

A Lua script that can be executed by the *[TaskHandler](#page-119-0)* module must at least have a main function. The default name is main, so the minimal script is:

```
function main()
        -- do something
end
```
### **Command Reference**

The following commands are available to Lua scripts through the programming interface.

Commands denoted void return true or false depending on whether the command succeeded. Commands with a return type either return a value of that type or nil if the command failed.

See https://en.wikipedia.org/wiki/Lua (programming language) for more information regarding the Lua script language itself.

### **Movement**

The commands in this section take an optional parameter of type *pilot.goal options t*. If not given, the default values are used.

- <span id="page-59-1"></span>void **move\_to\_station**(string *name*, goal\_options\_t *options*) Moves the platform to the station named name.
- <span id="page-59-2"></span>void **move** to position (Pose2D *position*, goal options t *options*) Moves the platform to the given position in the map. See *[pilot.Pose2D](#page-85-0)*.

<span id="page-59-3"></span>void **move\_to**(MapStation *station*, goal\_options\_t *options*) Moves the platform to the place described by station. It may or may not be a station of the Road Map. See *[pilot.MapStation](#page-81-0)*.

void **move**(double *dx*, double *dy*, double *dr*, goal\_options\_t *options*)

Moves the platform in the given direction, as seen from the platform's point of view (relative to base\_link). See *[Coordinate Systems](#page-71-0)*. dx and dy are given in meters, dr in rads. The new goal must be within reach, with a maximum distance depending on configuration, but usually around 1 m.

void **move\_towards**(double *dx*, double *dy*, double *dr*, goal\_options\_t *options*)

Same as move  $(\ldots)$  but the goal does not have to be in reach but is treated the same as a goal point given by an absolute position. In turn, the calculated path is not necessarily a straight line, depending on obstacles and roadmap constraints on the way.

```
void cancel_goal()
```
Cancels the current goal (if any) which causes the platform to stop moving and the corresponding move command to fail. This command can be useful in an event handler.

## **Maps**

Grid maps and road maps are uniquely identified by a *[pilot.map\\_info\\_t](#page-98-0)* object.

void **switch\_grid\_map**(map\_info\_t *map\_info*)

Changes the current grid map to the one described by map  $\pm$ nfo. The map needs to have been uploaded to the platform.

```
void switch road map (map info t map info)
```
Changes the current road map to the one described by map\_info. The map needs to have been uploaded to the platform.

### **User Input**

```
int wait_for_joystick()
```
Waits until any button on the active joystick is pressed and returns the ID of the button. See *[pilot.JoyData](#page-77-0)* for the available buttons.

```
void wait_for_joystick_button(int button)
```
Waits until the button with ID button is pressed on the active joystick. See *[pilot.JoyData](#page-77-0)* for the available buttons.

<span id="page-60-1"></span>void **wait\_for\_digital\_input**(int *channel*, bool *state*)

Waits until the digital input channel reaches state state. The digital inputs are enumerated from 0 to 15.

int **wait\_for\_keypad**()

Waits until any button on the keypad is pressed and returns an ID for the button (see below).

### void **wait\_for\_keypad\_button**(int *button*)

Waits until the specified button on the keypad is pressed. button can be any of the following:

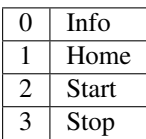

### **Timers**

<span id="page-60-3"></span><span id="page-60-2"></span>void **wait\_ms**(int *period*)

Pauses for period milliseconds.

```
void wait_sec(int period)
     Pauses for period seconds.
```
<span id="page-61-12"></span>void **wait\_min**(int *period*) Pauses for period minutes.

<span id="page-61-13"></span>void **wait\_hours**(int *period*) Pauses for period hours.

void **set\_timer\_ms**(int *period*, string *callback*) Sets up a periodic timer that repeatedly calls the lua function named callback at the given period.

### **Hardware**

```
float read_analog_input(int channel)
     Reads the voltage of an analog input in [V].
```
<span id="page-61-1"></span>bool **read\_digital\_input**(int *channel*) Reads the state of a digital input.

```
void set_relay(int channel, bool state)
     Sets the relay with id channel to state state.
```
<span id="page-61-3"></span>void **set\_digital\_output**(int *channel*, bool *state*) Sets the digital output with id channel to state state. The digital outputs are enumerated from 0 to 15.

#### <span id="page-61-4"></span>void **set\_display\_text**(string *text*)

Prints text on the first line of the LCD display. There is enough space for 20 characters.

#### <span id="page-61-5"></span>void **charge**()

Starts the charging process. Fails immediately if no charger is detected. Otherwise blocks until the charging is either finished or aborted.

#### <span id="page-61-6"></span>void **start\_charging**()

Starts the charging process, i.e. activates the corresponding relay.

#### <span id="page-61-7"></span>void **stop\_charging**()

Stops the charging process, i.e. deactivates the corresponding relay.

#### **Information Requests**

```
int get_time_sec()
```
Returns the current time stamp in seconds.

```
int get_time_millis()
```
Returns the current time stamp in milliseconds.

```
int get_time_micros()
```
Returns the current time stamp in microseconds.

## <span id="page-61-10"></span>Pose2D **get\_position**()

Returns the current position on the map. See *[pilot.Pose2D](#page-85-0)*.

```
MapNode find_station(string name)
```
Finds and returns the node / station called name. See *[pilot.MapStation](#page-81-0)* and See *[pilot.MapNode](#page-80-0)*.

## MapStation **find\_closest\_station**(double *max\_distance*, Pose2D *position*)

<span id="page-61-11"></span>Returns the map station closest to position in a radius of at most max\_distance meters. position defaults to the current position if known.

```
string find_closest_station_name(double max_distance, Pose2D position)
     Same as find_closest_station(...) but returns the station name or nil.
```

```
double get_battery_remaining()
```
Returns the remaining battery charge as a percentage from 0 to 1.

```
bool is_charging()
```
Returns true if charging is in progress.

## **Log**

```
void log_info(string message)
     Generates a log message with priority INFO.
```
<span id="page-62-2"></span>void **log\_warn**(string *message*) Generates a log message with priority *WARN*.

<span id="page-62-3"></span>void **log\_error**(string *message*) Generates a log message with priority *ERROR*.

## **Control Flow**

void **block**()

Pauses execution of the main thread.

Warning: Only use in event handlers!

### void **unblock**()

Resumes execution of the main thread.

Warning: Only use in event handlers!

## **Builtin Functions**

bool **auto\_charge**(string *pre\_stage1*, string *pre\_stage2*, string *charge\_station*, float *undock\_distance*, float

*max\_velocity*)

Automatically docks at a specified charging station, charges the batteries until full and then undocks from the station.

pre\_stage1 is a map station somewhere close (less than 1 m) to the charging station with an orientation close to the final docking pose. There should still be enough space to rotate fully without hitting the charging station.

pre\_stage2 is a map station from where to start the docking process without having to rotate anymore. There should be about 10 to 20 cm of space between the contacts at this position.

charge\_station is a map station where the platform makes contact with the charging station. It should be specified very precisely, within a few mm of accuracy.

undock\_distance is the amount of distance to move backwards after finishing the charging process. The default is 0.25 m. Make sure the robot is allowed to move this much backwards, in case of a differential platform without a second laser scanner. max\_velocity is the maximum velocity in [m/s] with which to dock and undock. The default is 0.05 m/s.

Returns true if successful, false otherwise.

A require 'neobotix' is needed to access this function in Lua script. Permissions MOVE and CHARGE are required, see *[pilot.permission\\_e](#page-99-0)*.

<span id="page-63-0"></span>void **reset\_motors**()

Attempts to re-activate motors (clears any latched erros). Same action as when releasing EM stop.

A require 'neobotix' is needed to access this function in Lua script. Permission MOVE is required, see *[pilot.permission\\_e](#page-99-0)*.

## **OPC-UA Functions**

UA node ids are specified in Lua via an array of two values. Numeric and string node ids are supported as follows: {0, 1337} or {1, "MyObject"}.

A require 'neobotix' is needed to access these functions in Lua script.

<span id="page-63-1"></span>Variant **opc\_ua\_call**(string *proxy*, pair<ushort, Variant> *object*, string *method*, vector<Variant> *args*) Performs an OPC-UA call via the specified proxy and returns the result of it.

proxy is the name of a running *[vnx.opc\\_ua.Proxy](#page-122-1)* module, see *[opcua\\_proxy\\_map](#page-21-0)*.

object is an optional UA node id of the object for which to call the method. Can be set to nil in order to call a global method.

method is the method name (OPC-UA browse name).

args is an array of function parameters.

In case of failure nil or false is returned, depending on if the method has a return value (*nil*) or not (*false*). In case of multiple return values an array is returned.

<span id="page-63-2"></span>Variant **opc\_ua\_read**(string *proxy*, pair<ushort, Variant> *object*, string *variable*) Reads an OPC-UA variable via the specified proxy.

proxy is the name of a running *[vnx.opc\\_ua.Proxy](#page-122-1)* module, see *[opcua\\_proxy\\_map](#page-21-0)*.

object is a UA node id of the object containing the variable. Setting it to nil is equivalent to calling opc\_ua\_read\_global.

variable is the variable name (OPC-UA browse name).

Returns the value read, or nil in case of failure.

<span id="page-63-3"></span>Variant **opc\_ua\_read\_global**(string *proxy*, pair<ushort, Variant> *variable*) Reads a global OPC-UA variable via the specified proxy.

proxy is the name of a running *[vnx.opc\\_ua.Proxy](#page-122-1)* module, see *[opcua\\_proxy\\_map](#page-21-0)*.

variable is a UA node id of a global variable.

Returns the value read, or nil in case of failure.

<span id="page-63-4"></span>bool **opc\_ua\_write**(string *proxy*, pair<ushort, Variant> *object*, string *variable*, Variant *value*) Writes a value to an OPC-UA variable via the specified  $\text{prox}_{y}$ .

proxy is the name of a running *[vnx.opc\\_ua.Proxy](#page-122-1)* module, see *[opcua\\_proxy\\_map](#page-21-0)*.

object is a UA node id of the object containing the variable. Setting it to nil is equivalent to calling opc\_ua\_write\_global.

variable is the variable name (OPC-UA browse name).

value is the value to be written.

Returns true on success, false in case of failure.

<span id="page-64-0"></span>bool **opc\_ua\_write\_global**(string *proxy*, pair<ushort, Variant> *variable*, Variant *value*) Writes a value to a global OPC-UA variable via the specified proxy.

proxy is the name of a running *[vnx.opc\\_ua.Proxy](#page-122-1)* module, see *[opcua\\_proxy\\_map](#page-21-0)*.

variable is a UA node id of a global variable.

value is the value to be written.

Returns true on success, false in case of failure.

### **Advanced**

Variant **execute**(string *module*, string *method*, Object *params*)

Executes a function method of the module module. The parameters are specified as key-value pairs in params. If the method does not take parameters, params can be omitted.

If method does not have a return type, the command returns true or false, depending on whether it succeeded. If method does have a return type, either a value of that type is returned or nil on failure.

See *[vnx.Variant](#page-106-0)* and *[vnx.Object](#page-105-0)*.

Warning: This command allows almost unlimited access to the functionality of *PlatformPilot*. However, it also allows you to leave the boundaries of safe operation and must therefore be considered dangerous.

## **Event Handlers**

The following functions, if defined in your script, will be called upon specific events. Events are queued and the next event handler will only be called after the current one finished.

Be aware that the calls happen asynchronously to the main thread. The two executions run in parallel while abiding to Lua's [cooperative multithreading](https://en.wikipedia.org/wiki/Cooperative_multitasking) model. You can use the block() and unblock() functions to avoid multithreading issues.

```
void on_em_stop()
```
Is executed when the emergency stop button is pushed.

```
void on_scanner_stop()
```
Is executed when the scanner emergency stop is triggered.

void **on\_em\_reset**()

Is executed when a previous emergency situation (button and/or scanner) is resolved and the platform can move again.

```
void on_joystick_button_pressed(int button)
```
Is executed when the joystick button with ID button changes its state from not pressed to pressed.

## void **on\_joystick\_button\_released**(int *button*)

Is executed when the joystick button with ID button canges its state from pressed to not pressed.

#### void **on\_keypad\_button\_pressed**(int *button*)

Is executed when the specified keypad button changes its state from not pressed to pressed. For the available button IDs see above.

```
void on_keypad_button_released(int button)
```
Is executed when the specified keypad button changes its state from pressed to not pressed. For the available button IDs see above.

```
void on_digital_input_on(int channel)
```
Is executed when the digital input channel changes its state from off to on.

void **on\_digital\_input\_off**(int *channel*)

Is executed when the digital input channel changes its state from on to off.

void **on\_battery\_low**() Is executed when the battery drops below a low level.

```
void on_battery_critical()
```
Is executed when the battery drops below a critical level.

## **Examples**

Move to stations in the Road Map in a loop:

```
function main()
        while true do
                move_to_station("Station4");
                move_to_station("Station9");
                move_to_station("Station11");
                wait ms(1000);
        end
end
```
Move randomly to any of the specified stations in a loop, abort in case of failure, stop when the Y button on the joystick is pressed:

```
function odyssey(stations)
        repeat
                wait_ms(1000);
                index = math.random(1, #stations)until not move_to_station(stations[index])
end
function on_joystick_button_pressed(button)
        if button == 3 then
                cancel goal()
        end
end
function main()
        odyssey({"Station20", "Station10", "Station12", "Station14", "Station1"})
end
```
Dock to a charging station using special parameters:

```
move_to_station("ChargeStation", {
                max velocity = 0.1,
                drive_flags = {"IGNORE_FOOTPRINT", "DISABLE_ROTATION"}
})
```
Undock from a charging station using a relative move command with special parameters:

```
move(-0.25, 0, 0, 1)max\_velocity = 0.1,
                drive flags = {"IGNORE FOOTPRINT", "DISABLE ROTATION"}
})
```
Using the built-in auto\_charge(...) function to dock, charge and undock:

```
require 'neobotix'
function main()
        auto_charge("PreStage1", "PreStage2", "ChargeStation", 0.25, 0.05);
end
```
Calling an OPC-UA method:

```
require 'neobotix'
function main()
       ret = opc_ua_call("OPC_UA_Proxy", {1, "vnx.process"}, "get_name")
        log_warn(ret) --> "pilot_main"
        ret = opc_ua_call("OPC_UA_Proxy", {1, "HybridPlanner"}, "set_goal_stations", {
                {"Station4", "Station3", "Station2"}
        })
end
```
With opcua\_proxy\_map set to [["OPC\_UA\_Proxy", "opc.tcp://127.0.0.1:4840"]] and enable\_opcua\_server set to true.

Reading an OPC-UA variable:

```
require 'neobotix'
function main()
       ret = opc_ua_read("OPC_UA_Proxy", {0, 2253}, "ServerArray")log_warn(ret) --> ["urn:open62541.server.application"]
end
```
With opcua\_proxy\_map set to [["OPC\_UA\_Proxy", "opc.tcp://127.0.0.1:4840"]] and enable\_opcua\_server set to true.

## **7.2.5 OPC-UA Interface**

The OPC-UA interface is provided by the *[vnx.opc\\_ua.Server](#page-124-0)* and *[vnx.opc\\_ua.Proxy](#page-122-1)* modules.

They allow to access internal modules via OPC-UA method calls, as well as call methods on another OPC-UA server via a *[Lua Script](#page-59-0)* for example.

#### **Server**

To enable the *[vnx.opc\\_ua.Server](#page-124-0)* set the following config option:

```
cd ~/pilot
echo true > config/local/enable_opcua_server
```
The server will listen on the address  $\text{opc.tcp://0.0.0.0:4840}$ . The port 4840 is the default port for OPC-UA but you can also configure a different port.

The server module is called OPC\_UA\_Server, so it can be configured *[as usual](#page-25-0)* by a config file config/local/ OPC\_UA\_Server.json.

## **Exports**

- Pilot modules and their methods are advertised by the server as OPC-UA services. The methods can be called according to the OPC-UA specification. The list of exported services is given by the config key export\_services.
- Pilot topics are advertised as OPC-UA variables and continually updated whenever a new value is published. The topic variables are writable. An external write operation to a variable results in a publish on the corresponding topic, if the user has sufficient privileges. The list of exported topics is given by the config key export\_topics.

To expand any of these lists, put a snippet like this in the configuration file:

```
{
         "export_services+": [
                 "AnotherModule",
                 ...
        ],
         "export_topics+": [
                 "another.topic",
                 ...
        ]
}
```
In order to *replace* any of the lists, omit the respective + character.

#### **Security**

{

The OPC-UA server supports encrypted communication. To enable it, you have to create or obtain a certificate and put the path in the configuration. You should also consider revisiting the key security\_policies and adjust it to your needs. For accepting clients, the server uses trust list verification. Client certificates that should be accepted must be given by the the  $t$  rust  $list$  parameter.

```
"certificate_file": "/some/path/to/server_cert.der",
"private_key_file": "/some/path/to/server_key.der",
"security_policies": [
        "NONE",
        "BASIC_256_SHA_256",
        "AES_128_SHA_256_RSA_OAEP"
],
"trust_list": [
        "/some/path/to/client_cert.der"
]
```
#### **Proxy**

}

To run a *[vnx.opc\\_ua.Proxy](#page-122-1)* which connects to another OPC-UA server create the following config file config/ local/opcua\_proxy\_map:

```
["OPC_UA_Proxy_1", "opc.tcp://127.0.0.1:4840"],
...
```
The above proxy will be available unter the module name OPC\_UA\_Proxy\_1, see *[Lua Script](#page-59-0)* for examples on how to use it.

*[As usual](#page-25-0)*, the module can be configured by a config file config/local/OPC\_UA\_Proxy\_1.json.

## **Security**

{

}

[

]

You can configure encrypted communication of the Proxy module. First obtain or generate a certificate and put the path in the configuration file. You should also consider chooosing a reasonable value for the key security\_mode. For connection to a server, the Proxy uses trust list verification. Server certificates that should be accepted must be given by the trust\_list parameter.

```
"certificate_file": "/some/path/to/client_cert.der",
"private_key_file": "/some/path/to/client_key.der",
"security_mode": "SIGN_AND_ENCRYPT",
"trust_list": [
        "/some/path/to/server_cert.der"
]
```
## **Certificates**

To create self-signed certificates for the server and the proxy side, use the script provided by the open62541 project [here](https://github.com/open62541/open62541/tree/c95fe0f2e0f0433763a23c01958fbdb876e84250/tools/certs) as follows:

```
python create_self-signed.py -k 4096 -c server -u urn:open62541.server.application
python create_self-signed.py -k 4096 -c client -u urn:open62541.client.application
```
The -u switch sets the application URI that must match the one configured in the module. The values given here are the defaults.

## **Data Types**

Primitive data types are directly mapped to their OPC-UA counter parts, such as int to INT32, float to FLOAT, etc. string is directly mapped to a OPC-UA STRING. Arrays of said types are directly mapped to OPC-UA arrays.

Anything else will be converted to JSON and transported via a LocalizedText object, with the locale set to JSON.

## **7.2.6 ROS Bridge**

The ROS Bridge allows to integrate *[PlatformPilot](#page-20-0)* into a ROS environment, such that it is possible to control the platform via ROS as well as visualize all data in RViz.

## **Installation**

It is assumed that a ROS workspace has already been setup on the platform's PC, for example ~/ros\_workspace/.

To install the ROS Bridge:

```
cd ~/ros_workspace/src/
git clone https://github.com/neobotix/pilot-ros-bridge.git
cd ~/ros_workspace/
catkin_make
```
The package depends on an already installed neobotix-pilot-core or neobotix-pilot-gtkgui package.

## **Running**

To run the ROS bridge on the platform:

```
source ~/ros_workspace/devel/setup.bash
roslaunch pilot_ros_bridge mpo_700.launch
```
Replace mpo\_700.launch with mpo\_500.launch or mp\_400.launch, depending on your platform.

It is also possible to run the ROS bridge on another PC, by adapting the pilot\_node param in the launch file:

**<param** name="pilot\_node" type="str" value="192.168.0.50:5555"**/>**

Replace 192.168.0.50 with the actual IP address of the platform.

In addition you can disable user authentication on the TCP server to allow for all functionality via the ROS Bridge. To do this create a config file config/local/TcpServer.json:

"use\_authentication": **false**

This is only necessary when running the ROS Bridge on another PC.

## **Topics**

{

}

The following topics are enabled on the ROS bridge by default. You can add more by adapting the config file  $\text{config}(t)$ default/generic/Pilot\_ROS\_Bridge.json in pilot-ros-bridge.

#### **Export**

```
"export_map": [
       ["platform.odometry", "/odom"],
       ["sensors.laser_scan.lidar_1", "/lidar_1/scan"],
       ["sensors.laser_scan.lidar_2", "/lidar_2/scan"],
       ["sensors.filtered_scan.lidar_1", "/lidar_1/scan_filtered"],
       ["sensors.filtered_scan.lidar_2", "/lidar_2/scan_filtered"],
       ["kinematics.drive_state", "/drives/joint_states"],
       ["mapping.grid_map", "/mapping/map"],<br>["mapping.grid_map_tile", "/mapping/map_tile"],
       ["mapping.grid_map_tile",
       ["mapping.grid_map_tile_ref", "/mapping/map_tile_ref"],
```
(continues on next page)

(continued from previous page)

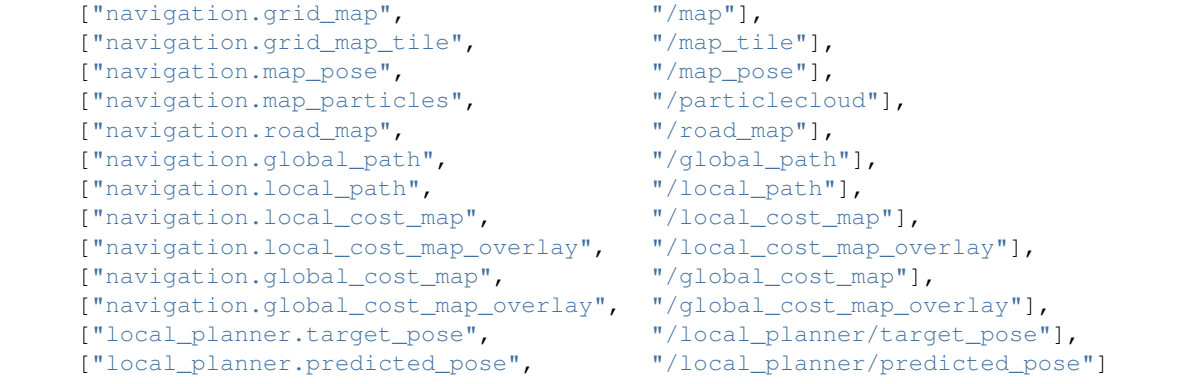

### **Import**

]

```
"import_map": [
       [["/cmd_vel", "geometry_msgs/Twist"], "platform.velocity_cmd"],
       [["/initialpose", "geometry_msgs/PoseWithCovarianceStamped"], "navigation.
˓→initial_pose"],
       [["/move_base_simple/goal", "geometry_msgs/PoseStamped"], "navigation.
˓→new_goal_pose"]
]
```
# **7.3 API Reference**

## **7.3.1 Common Datatypes**

```
void empty space
bool 8-bit boolean (default = false)
char 8-bit signed integer (default = 0)
uchar 8-bit unsigned integer (default = 0)
short 16-bit signed integer (default = 0)
ushort 16-bit unsigned integer (default = 0)
int 32-bit signed integer (default = 0)
uint 32-bit unsigned integer (default = 0)
long 64-bit signed integer (default = 0)
ulong 64-bit unsigned integer (default = 0)
float 32-bit floating point number (default = 0)
double 64-bit floating point number (default = 0)
string UTF-8 string (default = "")
vector<T> A list of values of type T. (default = [])
```
**optional<T>** An optional value of type *T*. (default = *null*)

**set<t>** An ordered set of values of type *T*. (no duplicates)

**map<K, V>** An ordered map with key type *K* and value type *V*. (no duplicate keys)

**pair<K, V>** A pair of values of type *K* and *V* respectively.

 $\mathbf{T} \star$  A value of type *T* or any derived type, or *null*. (default = *null*)

## <span id="page-71-0"></span>**7.3.2 Coordinate Systems**

Below are the most common coordinate systems used. In addition to those each sensor usually has its own coordinate system too.

Coordinate positions are always measured in SI units, i.e. meters for distances and rads for angles. Velocities are measured in m/s and rad/s.

#### **Base Link (base\_link)**

The platform's own coordinate system, usually the center of mass. X points forward, Y points to the left and Z points upwards. The internal name is base\_link.

#### **Odometry (odom)**

This is an arbitrary coordinate system with its origin at the starting position (at the time of power on) of the platform. X and Y form the plane of movement, while Z is pointing upwards and aligned with gravity. Usually there is no motion in Z direction, except when a roll and pitch sensor is installed. The internal name is odom.

#### **Map (map)**

This is the coordinate system of the currently used *[Grid Map](#page-31-0)* and *[Road Map](#page-31-1)*. Usually the *[Grid Map](#page-31-0)* is created first and its origin is the starting position of where the map was created initially. X and Y form the plane of movement, while Z is pointing upwards and aligned with gravity. The internal name is map.

## **7.3.3 Classes**

#### **basic.Transform3D**

### **Class**

*Transform3D* represents a 2D/3D transformation from a specified coordinate system to another. It can be described by a 4x4 matrix that transforms a 3D vector from the source coordinate system to the target coordinate system.

## **Fields**

#### long **time**

POSIX timestamp in [usec].

#### string **frame**

Source coordinate system name.
#### string **parent**

Target coordinate system name.

#### Matrix4d **matrix**

The transformation matrix, such that left multiplying a vector transforms it from the source coordinate system frame to the target coordinate system parent. For example: target = matrix  $*$  [x, y, z, 1] $\wedge$ T. See *[math.Matrix4d](#page-72-0)*.

# <span id="page-72-0"></span>**math.Matrix4d**

A 4x4 double (64-bit float) matrix, usually a 3D transformation matrix.

# <span id="page-72-2"></span>**math.Vector2d**

A 2D double (64-bit float) vector, usually a (x, y) position. Mathmatically a column vector, in JSON an array of 2 numbers.

### <span id="page-72-3"></span>**math.Vector3d**

A 3D double (64-bit float) vector, usually (x, y, z) for a 3D position, or (x, y, yaw) for a 2D pose. Mathmatically a column vector, in JSON an array of 3 numbers.

### <span id="page-72-1"></span>**math.Vector3f**

A 3D float vector, usually (x, y, z) for a 3D position, or (x, y, yaw) for a 2D pose. Mathmatically a column vector, in JSON an array of 3 numbers.

# <span id="page-72-4"></span>**pilot.ActiveIncidents**

#### **Class**

Contains the list of currently active incidents, which is periodically published on topic platform. active\_incidents.

# **Fields**

long **time** POSIX timestamp [usec]

vector<event\_t> **events** List of active incidents, see *[pilot.event\\_t](#page-94-0)*.

# **pilot.BatteryState**

#### **Class**

*BatteryState* contains information regarding the platform's batteries.

Inherits from *[pilot.Sample](#page-89-0)*.

# **Fields**

float **remaining** Percentage of charge remaining, from 0 to 1.

float **voltage** Battery voltage in [V].

float **current** Battery current, positive = charging, in [A].

float **temperature** Battery temperatue in [C].

battery\_type\_e **type** Battery type, see *[pilot.battery\\_type\\_e](#page-92-0)*.

# **pilot.Beacon**

#### **Class**

Status updates to be published by robots. Inherits from *[pilot.RobotInfo](#page-88-0)*.

### **Fields**

long **time** POSIX timestamp [usec]

#### **pilot.CostMapData**

# **Class**

A map representing the navigation cost based on the proximity to walls and other obstacles.

Inherits from *[pilot.GridMapData](#page-76-0)*.

# **Fields**

**static const** uchar **PROHIBITED** = 254

#### **static const** uchar **UNKNOWN** = 255

float **cost\_scale**

obstacle distance scale [m]

distance =  $(1 - (\text{cost} / 200)) * \text{cost\_scale}$ 

Image8 **cost**

- $\cdot$  0 to 200 = cost
- $200 = \text{wall}$
- $\cdot$  > 200 = same as occupancy map

# **Methods**

- ImageF32 **to\_float**() **const** convert to float format (0 to 1)
- Image8 **to\_rgba\_image**(int *alpha*) **const** for visualization (with color)
- Image8 **to\_rgba\_mono\_image**(int *alpha*) **const** for visualization (just grayscale)
- **static** Vector4uc **to\_rgba**(int *value*, int *alpha*) convert occupancy to RGBA
- **static** Vector4uc **to\_rgba\_mono**(int *value*, int *alpha*) convert occupancy to RGBA mono

# **pilot.EmergencyState**

# **Class**

*EmergencyState* contains information regarding the platform's emergency systems.

Inherits from *[pilot.Sample](#page-89-0)*.

# **Fields**

- em\_stop\_state\_e **state** Current EM Stop state, see *[pilot.em\\_stop\\_state\\_e](#page-93-0)*.
- bool **is\_button\_stop** If an emergency stop button has been pressed.

bool **is\_scanner\_stop** If a scanner stop was triggered.

# <span id="page-74-0"></span>**pilot.Event**

# **Class**

Generic event type, as published on topic platform. events for example.

# **Fields**

```
long time
     POSIX timestamp [usec]
```
# event\_t **event**

Event data, see *[pilot.event\\_t](#page-94-0)*.

#### Object **info**

Additional information regarding the event, see *[vnx.Object](#page-105-0)*.

# **pilot.ExecutionHistory**

# **Class**

A history of recent *[execution states](#page-75-0)* of the *[TaskHandler](#page-119-0)*.

# **Fields**

list<ExecutionState \*> **history**

# <span id="page-75-0"></span>**pilot.ExecutionState**

# **Class**

*ExecutionState* contains information about the current state of the *[TaskHandler](#page-119-0)*.

Inherits from *[pilot.Sample](#page-89-0)*.

# **Fields**

execution\_state\_e **status**

Current execution state, see *[pilot.execution\\_state\\_e](#page-94-1)*.

# Hash64 **jobid**

Current program execution id. See *[vnx.Hash64](#page-102-0)*.

#### string **program\_name**

Name of the running program.

# Task \***task**

Current task being executed, if any. See *[pilot.Task](#page-90-0)*.

#### vector<StackFrame> **stack**

Execution stack, most recent first. See *[pilot.StackFrame](#page-89-1)*.

#### long **time\_started**

POSIX time stamp when program was started in [usec].

#### long **time\_ended**

POSIX time stamp when program has finised in [usec], zero otherwise (ie. still running).

#### bool **is\_minor**

True if current task is nothing major, for example log message output, etc.

# **pilot.Footprint**

# **Class**

*Footprint* describes the space needed by a platform, including the safety scanner fields with some additional padding.

# **Fields**

### vector<Vector2d> **points**

List of 2D (x, y) [m, m] points in base\_link coordinates that form a polygon representing the footprint. The points should be specified either in clockwise or anti-clockwise direction.

See *[Coordinate Systems](#page-71-0)*.

# <span id="page-76-0"></span>**pilot.GridMapData**

# **Class**

Base class of pixel based world maps.

Inherits from *[pilot.Sample](#page-89-0)*.

# **Fields**

#### string **name**

long **last\_modified** timestamp [usec]

float **scale** size of a pixel in [m]

Vector2d **origin** grid offset (map position of lower left pixel, world to map) [m]

double **orientation** grid rotation (world to map) [rad]

# **Methods**

```
void transform(Transform3D *sample)
```
Matrix4d **get\_grid\_to\_frame**() **const** computes grid to 'frame' 2.5D transformation matrix

Matrix4d **get\_frame\_to\_grid**() **const** computes 'frame' to grid 2.5D transformation matrix

bool **same\_as**(GridMapData \**other*) **const** returns true if both have same name and last\_modified time

map\_info\_t **get\_info**() **const**

# **pilot.Incident**

# **Class**

Generic incident type, as published on platform. events for example.

External modules can publish their own incidents on topic platform.incidents. They will be handled by *[Pilot-](#page-116-0)[Server](#page-116-0)* and re-published on platform.events as required.

Inherits from *[pilot.Event](#page-74-0)*.

# **Fields**

### bool **is\_active**

If this incident is currently active, ie. not a one time event.

#### bool **is\_cleared**

If this incident was active before and is now cleared, ie. no longer active.

#### int **timeout\_ms** = 3000

Timeout in case of an active incident in [ms]. *timeout\_ms <= 0* disables the feature. If the incident is not re-published within the specified timeout it will be automatically cleared by *[PilotServer](#page-116-0)*.

# **pilot.JoyData**

# **Class**

*JoyData* contains data from a connected joystick.

Inherits from *[pilot.Sample](#page-89-0)*.

# **Fields**

### vector<float> **axes**

List of joystick axis and their position from -1 to 1. Usually there are the following: [JOYAXIS\_LEFT\_X, JOY-AXIS\_LEFT\_Y, JOYAXIS\_LT, JOYAXIS\_RIGHT\_X, JOYAXIS\_RIGHT\_Y, JOYAXIS\_RT, JOYAXIS\_MAX]

# vector<bool> **buttons**

List of joystick buttons and their state. Usually there are the following: [JOYBUTTON\_A, JOYBUTTON\_B, JOYBUTTON\_X, JOYBUTTON\_Y, JOYBUTTON\_LB, JOYBUTTON\_RB, JOYBUTTON\_BACK, JOYBUT-TON\_START, JOYBUTTON\_MAX]

# <span id="page-77-0"></span>**pilot.LaserPointCloud**

# **Class**

*LaserPointCloud* contains additional information for laser point clouds.

Inherits from *[pilot.PointCloud2D](#page-85-0)*.

# **Fields**

# vector<uchar> **intensity**

Measured intensities for each point in  $points$ . An intensity  $\ge$  100 is a reflector, 200 is a perfect reflector.

# <span id="page-78-0"></span>**pilot.LocalPlannerState**

### **Class**

*LocalPlannerState* represents the current state of the *[LocalPlanner](#page-114-0)*.

Inherits from *[pilot.Sample](#page-89-0)*.

### **Fields**

Hash64 **job** Unique id of the current job / goal. long **path\_time** POSIX timestamp of the current path in [usec]. double **path\_length** Total path length in [meters]. PathPoint2D \***point** Current path point if any (ie. closest to current position). PathPoint2D \***goal** Current goal point, ie. last point in current path. goal\_options\_t **goal\_options**

Current goal options.

# Vector2d **pos\_error**

Current (x, y) position error in [meters].

### double **yaw\_error**

Current yaw orientation error in [radians].

#### float **update\_rate**

Current control update rate in [1/s].

# local\_planner\_state\_e **state**

Current local planner state, see *[pilot.local\\_planner\\_state\\_e](#page-97-0)*.

### limit\_reason\_e **velocity\_reason**

Current reason for velocity limitation, see *[pilot.limit\\_reason\\_e](#page-96-0)*.

# limit\_reason\_e **yawrate\_reason**

Current reason for yawrate limitation, see *[pilot.limit\\_reason\\_e](#page-96-0)*.

#### float **time\_stuck**

How long the platform has already been stuck in [seconds], in case  $state =$  STUCK.

#### float **progress**

Relative progress, from 0 to 1. Ratio of traversed path distance vs. total path length.

#### bool **is\_backwards**

If platform is currently driving backwards.

# bool **is\_restricted**

If platform is currently restricted from turning around.

# vector<int> **path\_history**

Sliding window history of traversed path element ids, newest at the end. See *[pilot.MapElement](#page-79-0)*. Usually contains at least the last 10 elements.

# <span id="page-79-1"></span>**pilot.LocalizationStatus**

# **Class**

*LocalizationStatus* contains information about the current state of localization.

Inherits from *[pilot.Sample](#page-89-0)*.

# **Fields**

localization\_mode\_e **mode**

Current localization mode, see *[pilot.localization\\_mode\\_e](#page-97-1)*.

#### set<string> **sensors**

Current list of sensors used for localization.

#### float **update\_rate**

Current update rate in [1/s]

#### int **num\_points**

Number of valid sensor points, excluding reflectors.

# int **num\_points\_total**

Number of valid sensor points, including reflector points.

#### Vector3f **std\_dev**

Current particle spread standard deviation (x, y, yaw) [m, m, rad]. See *[math.Vector3f](#page-72-1)* .

#### float **score**

Current scan matching score, ie. *average likelihood*. More is better, maximum is *1.0* (ie. all scan points are matching exactly to the Grid Map).

# <span id="page-79-2"></span>**pilot.MapArea**

# **Class**

Describes a special area within a map.

# **Fields**

string **name**

string **type**

string **description**

polygon\_t **outline**

vector<area\_property\_e> **flags**

# <span id="page-79-0"></span>**pilot.MapElement**

# **Class**

*MapElement* is the base class for an entity in the Road Map.

# **Fields**

# int **id**

Unique id for the element, starting at zero.

# string **group**

Logical group name, mostly for visualization purposes.

#### vector<string> **profiles**

List of profiles assinged to this element, parameters are copied / over-written in the order of profiles listed.

#### **pilot.MapMatch**

#### **Class**

*MapMatch* describes the current position in terms of the *[Road Map](#page-31-0)*, when possible.

Inherits from *[pilot.Sample](#page-89-0)*.

#### **Fields**

#### bool **is\_valid**

If a match was found or not.

# float **distance**

Shortest distance from platform center to matched node or segment in [meters].

#### MapNode \***node**

The matched *[pilot.MapNode](#page-80-0)* if near a node.

#### RoadSegment \***segment**

The matched *[pilot.RoadSegment](#page-87-0)* if on a segment, which is normally the case.

#### vector<MapArea \*> **areas**

Areas the platform is inside of.

#### <span id="page-80-0"></span>**pilot.MapNode**

*MapNode* describes a node in a Road Map. It has a position as well as an optional name, in addition to some parameters.

Inherits from *[pilot.MapElement](#page-79-0)*.

# **Fields**

```
int parent = -1
```
Parent node id, if any. If a *[pilot.MapNode](#page-80-0)* or *[pilot.MapStation](#page-81-0)* has a parent its position (and orientation) is defined relative to it.

#### string **name**

Optional node name, usually a station name.

### Vector2d **position**

2D (x, y) map position, see *[math.Vector2d](#page-72-2)*.

### Vector3d **offset**

3D (x, y, yaw) pose offset relative to parent, see *[math.Vector3d](#page-72-3)*. If parent is a *[pilot.MapStation](#page-81-0)* the offset is relative to its orientation.

### set<drive\_flags\_e> **drive\_flags**

A set of drive flags for this node, see *[pilot.drive\\_flags\\_e](#page-92-1)*.

### <span id="page-81-1"></span>**pilot.MapProfile**

### **Class**

*MapProfile* represents a set of parameters which can be applied to multiple map elements at once.

### **Fields**

string **name** Profile name, should be unique.

string **description** Profile description text.

Object **node** A set of *[pilot.MapNode](#page-80-0)* parameters. See *[vnx.Object](#page-105-0)*.

Object **segment**

A set of *[pilot.RoadSegment](#page-87-0)* parameters. See *[vnx.Object](#page-105-0)*.

Object **station**

A set of *[pilot.MapStation](#page-81-0)* parameters. See *[vnx.Object](#page-105-0)*.

# <span id="page-81-0"></span>**pilot.MapStation**

#### **Class**

*MapStation* describes a station in a Road Map, something which can be set as a goal. It has a position as well as an orientation, in addition to some parameters.

Inherits from *[pilot.MapNode](#page-80-0)*.

# **Fields**

# float **orientation**

Absolute map goal orientation in [radians].

#### float param t **goal** tune time

Additional time for fine tuning position in [seconds]. See *[pilot.float\\_param\\_t](#page-95-0)*.

#### vector\_3f\_param\_t **goal\_tolerance**

Maximum goal position error (x, y, yaw) [m, m, rad], see *[pilot.vector\\_3f\\_param\\_t](#page-102-1)*.

# **pilot.OccupancyMapData**

# **Class**

Map with environment information used for navigation.

Inherits from *[pilot.GridMapData](#page-76-0)*.

# **Fields**

**static const** uchar **FREE** = 0

**static const** uchar **DYNAMIC** = 253

**static const** uchar **PROHIBITED** = 254

**static const** uchar **UNKNOWN** = 255

### Image8 **occupancy**

Represents the pixel grid.

- $\bullet$  0 to 100 = wall
- 101 to  $200$  = reflector
- 254 = prohibited
- $255 =$  unknown

# **Methods**

```
Image8 to_mono_image() const
     convert to 8-bit format (0 to 255)
```

```
Image8 to_rgba_image(int alpha) const
     for visualization
```

```
ImageF32 to_float(float special, bool combined) const
     convert to float format (0 to 1)
```

```
OccupancyMapData *to_reflector_map() const
     convert to reflector occupancy (shift 200 to 100, erase 0 to 100)
```

```
OccupancyMapData *to_combined_map() const
     convert reflectors to normal occupancy (map 200 to 100)
```

```
static Vector4uc to_rgba(int value, int alpha)
     convert occupancy to RGBA
```
# **pilot.Odometry**

# **Class**

*Odometry* contains information about the platform's odometry, as well as velocities. See also *[Coordinate Systems](#page-71-0)*. Inherits from *[basic.Transform3D](#page-71-1)*.

# **Fields**

```
Vector3d position
     Current 3D (x, y, z) [m] odom position.
```
Vector3d **orientation** Current 3D (roll, pitch, yaw) [rad] odom orientation.

Vector3f **linear\_velocity** Current 3D (x, y, z) [m/s] odom velocity.

Vector3f **angular\_velocity** Current 3D (roll, pitch, yaw) [rad/s] odom angular velocity.

# **pilot.Path2D**

# **Class**

*Path2D* represents a 2D path made of individual *[pilot.PathPoint2D](#page-83-0)* points, in a given coordinate system.

Inherits from *[pilot.Sample](#page-89-0)*.

# **Fields**

Hash64 **job** Unique job id for this path / goal.

```
vector<PathPoint2D *> points
     List of path points, see pilot.PathPoint2D.
```
# <span id="page-83-0"></span>**pilot.PathPoint2D**

# **Class**

*PathPoint2D* represents a point on a path to navigate. They are usually generated from a Road Map and then optimized while driving. It can also be a final goal position.

Inherits from *[pilot.Pose2D](#page-85-1)*.

# **Fields**

```
int \text{map}_id = -1Id of the map element in the Road Map, if any.
```

```
drive_mode_e drive_mode = DEFAULT
     Specifies how the robot should navigate, see pilot.drive_mode_e.
```

```
set<drive_flags_e> drive_flags
```
A set of drive flags for this path point, see *[pilot.drive\\_flags\\_e](#page-92-1)*.

```
float_param_t orientation
```
Yaw angle offset relative to pose. z() (holonomic only) in [radians]. See *[pilot.float\\_param\\_t](#page-95-0)*.

```
float_param_t max_velocity
```
Maximum velocity in [m/s]. See *[pilot.float\\_param\\_t](#page-95-0)*.

#### float param tmax vawrate

Maximum yawrate in [rad/s]. See *[pilot.float\\_param\\_t](#page-95-0)*.

#### float\_param\_t **goal\_tune\_time**

Additional time for fine tuning position in [seconds]. See *[pilot.float\\_param\\_t](#page-95-0)*.

vector\_3f\_param\_t **tolerance**

Maximum position error (x, y, yaw) [m, m, rad], see *[pilot.vector\\_3f\\_param\\_t](#page-102-1)*.

#### bool **is\_restricted**

True if a 360 degree rotation is not possible at this location.

#### **pilot.PilotState**

# **Class**

*PilotState* contains information about the current state of the robot.

# **Fields**

long **time** POSIX timestamp in [usec]

Hash64 **robot\_id** Unique robot id.

string **pilot\_version** Version number of the platform software.

pilot\_mode\_e **pilot\_mode** Current pilot mode, see *[pilot.pilot\\_mode\\_e](#page-100-0)*.

motion\_mode\_e **motion\_mode** Current motion mode, see *[pilot.motion\\_mode\\_e](#page-98-0)*.

LocalPlannerState \***planner** Current local planner state, see *[pilot.LocalPlannerState](#page-78-0)*.

LocalizationStatus \***localization** Current localization status, see *[pilot.LocalizationStatus](#page-79-1)*.

ExecutionState \***execution** Current task execution status, see *[pilot.ExecutionState](#page-75-0)*.

### ActiveIncidents \***incidents** Currently active incidents, see *[pilot.ActiveIncidents](#page-72-4)*.

#### bool **is\_recording**

If data recording is currently active, see topic vnx.recorder\_status.

#### **pilot.PlatformInfo**

#### **Class**

*PlatformInfo* contains static information about the robot.

# **Fields**

#### platform\_type\_e **type** Type of the platform, see *[pilot.platform\\_type\\_e](#page-100-1)*.

string **name**

Name of the robot.

string **serial**

Serial number of the robot.

long **date\_of\_manufacture** POSIX timestamp regarding the date of manufacture of the robot in [seconds].

# vector<string> **features**

List of special features that the platform has.

# <span id="page-85-0"></span>**pilot.PointCloud2D**

# **Class**

*PointCloud2D* contains a cloud of 2D points, usually laser points. See also *[pilot.LaserPointCloud](#page-77-0)*.

Inherits from *[pilot.Sample](#page-89-0)*.

# **Fields**

#### string **sensor** Original sensor coordinate frame. (also name of sensor)

# sensor\_2d\_range\_t **field**

Field of view of the sensor, relative to its own coordinate system, see *[pilot.sensor\\_2d\\_range\\_t](#page-101-0)*.

# Transform3D \***base\_to\_odom**

Transformation from base\_link to odom frame at the time of this scan.

### Transform3D \***sensor\_to\_base**

Transformation from sensor to base\_link frame.

#### vector<Vector2d> **points**

List of 2D (x, y) points [meters], in frame coordinates, see *[pilot.Sample](#page-89-0)*.

# <span id="page-85-1"></span>**pilot.Pose2D**

# **Class**

*Pose2D* represents a 2D pose (x, y, yaw) in the specified coordinate system.

Inherits from *[basic.Transform3D](#page-71-1)*.

# **Fields**

# Vector3d **pose**

2D pose (x, y, yaw) [m, m, rad], see *[math.Vector3d](#page-72-3)*.

# Matrix3f **covariance**

Optional pose covariance matrix.

# **pilot.PoseArray2D**

# **Class**

An aggregation of poses.

Inherits from *[pilot.Sample](#page-89-0)*.

# **Fields**

vector<Vector3d> **poses** [x, y, yaw] (m, m, rad)

### **Methods**

void **transform**(Transform3D \**sample*)

### **pilot.PowerState**

### **Class**

*PowerState* contains information about the platform's power supply.

# **Fields**

```
power_system_type_e power_system_type
     Type of power system, see pilot.power_system_type_e.
```
charging\_state\_e **charging\_state** Current charging state, see *[pilot.charging\\_state\\_e](#page-92-2)*.

bool **is\_charging** If charging is enabled.

# **pilot.RelayBoardData**

# **Class**

*RelayBoardData* contains the data sent by the RelayBoard.

# **Fields**

```
float ambient_temperature
     Ambient temperature inside the platform in [C].
```
vector<bool> **relay\_states** State of the power relays, usually there is 4 of them.

### keypad\_state\_t **keypad\_state** Keypad button states, if available, see *[pilot.keypad\\_state\\_t](#page-95-1)*.

### **pilot.RoadMapData**

#### **Class**

*RoadMapData* contains all the information regarding a *[Road Map](#page-31-0)*.

# **Fields**

string **name** Name of the map.

long **last\_modified** POSIX timestamp when the map was last modified in [usec].

vector<MapNode \*> **nodes** List of map nodes, see *[pilot.MapNode](#page-80-0)*.

vector<RoadSegment \*> **segments** List of road segments, see *[pilot.RoadSegment](#page-87-0)*.

map<string, MapProfile \*> **profiles** Map of map profiles [name => profile], see *[pilot.MapProfile](#page-81-1)*.

```
vector<MapArea *> areas
     List of map areas, see pilot.MapArea.
```
# <span id="page-87-0"></span>**pilot.RoadSegment**

# **Class**

*RoadSegment* represents a connection in the *[Road Map](#page-31-0)* from one *[pilot.MapNode](#page-80-0)* to another.

Inherits from *[pilot.MapElement](#page-79-0)*.

# **Fields**

# int **from\_node**

*[pilot.MapNode](#page-80-0)* id from where the segment begins.

### int **to\_node**

*[pilot.MapNode](#page-80-0)* id to where the segment goes.

#### char  $\text{direction} = 0$

 $-1$  = one way backwards,  $0 =$  two way,  $1 =$  one way forwards

# drive\_mode\_e **drive\_mode** = RELAXED\_PATH\_FOLLOW

Drive mode to be used on this segment, see *[pilot.drive\\_mode\\_e](#page-93-1)*.

#### orientation\_mode\_e **orientation\_mode** = RELATIVE\_ROAD

Orientation mode to be used on this segment, see *[pilot.orientation\\_mode\\_e](#page-98-1)*.

#### float\_param\_t **tolerance**

Lateral tolerance in [meters], how much the path can be modified while driving (to avoid obstacles, etc). See *[pilot.float\\_param\\_t](#page-95-0)*.

#### float param torientation

Orientation to drive at on this segment in [radians]. Actual orientation depends on *orientation\_mode*. See *[pilot.float\\_param\\_t](#page-95-0)*.

#### float\_param\_t **orientation\_tolerance**

Maximum deviation allowed from the target orientation on this segment in [radians]. See *[pilot.float\\_param\\_t](#page-95-0)*.

#### float\_param\_t **max\_velocity**

Maximum velocity allowed on this segment in [m/s]. See *[pilot.float\\_param\\_t](#page-95-0)*.

#### float\_param\_t **max\_yawrate**

Maximum yawrate allowed on this segment in [rad/s]. See *[pilot.float\\_param\\_t](#page-95-0)*.

#### set<drive flags  $e$ > drive flags

A set of drive flags for this segment, see *[pilot.drive\\_flags\\_e](#page-92-1)*.

### <span id="page-88-0"></span>**pilot.RobotInfo**

### **Class**

Information about the overall status of a robot.

#### **Fields**

Hash64 **id** unique robot id optional<map\_info\_t> **grid\_map** used grid map optional<map\_info\_t> **road\_map** used road map optional<pose\_2d\_t> **map\_pose** optional<Vector3f> **velocity** relative to base\_link (x, y, yaw) [m/s, m/s, rad/s] PilotState \***state** Path2D \***map\_path** MapMatch \***map\_match** Footprint \***footprint** PlatformInfo \***platform** SystemState \***system\_status** BatteryState \***battery\_state** EmergencyState \***emergency\_state**

vector<PointCloud2D \*> **laser\_scans** in map coordinates

### <span id="page-89-0"></span>**pilot.Sample**

### **Class**

*Sample* is a base class for any type requiring a time stamp as well as a coordinate system.

# **Fields**

#### long **time**

POSIX timestamp in [usec]

#### string **frame**

Coordinate system name, usually map, odom or base\_link, see *[Coordinate Systems](#page-71-0)*.

### <span id="page-89-1"></span>**pilot.StackFrame**

### **Class**

*StackFrame* contains information about the context of execution of the *[TaskHandler](#page-119-0)*.

# **Fields**

string **method** Method name of the function on the call stack.

### int **line\_number** Line number in the source code.

#### **pilot.SystemState**

# **Class**

*SystemState* contains information about the platform's system state.

# **Fields**

```
vector<system_error_e> system_errors
     List of system errors currently active, see pilot.system_error_e.
```
#### bool **is\_shutdown**

If platform has been asked to shutdown now, via the key switch.

### bool **is\_initialized**

If platform hardware is initialized.

### <span id="page-90-0"></span>**pilot.Task**

# **Class**

*Task* contains information about the current task being executed by the *[TaskHandler](#page-119-0)*.

# **Fields**

### Hash64 **id**

Unique task id, randomly generated. See *[vnx.Hash64](#page-102-0)*.

#### string **module**

Module name which is handling the task, empty if handled internally.

#### string **method**

Method name of the task being executed.

#### Object **args**

Parameters for the task being executed. See *[vnx.Object](#page-105-0)*.

# **pilot.VelocityCmd**

### **Class**

*VelocityCmd* contains the current commanded platform velocity. Usually only X / Y velocity and yawrate are specified.

Inherits from *[pilot.Sample](#page-89-0)*.

# **Fields**

# Vector3f **linear**

3D (x, y, z) translational velocity in [m/s].

# Vector3f **angular**

3D (roll, pitch, yaw) angular velocity in [rad/s].

#### bool **allow\_wheel\_reset** = true

If to allow automatic wheel resetting of an MPO-700.

#### bool **reset\_wheels** = false

If to reset the wheels of an MPO-700 to their home position, when not moving.

# **pilot.VelocityLimits**

# **Class**

*VelocityLimits* defines different limits and thresholds regarding platform velocity.

# **Fields**

# float **max\_vel\_x** Maximum forward velocity (positive) [m/s] float **min\_vel\_x** Maximum backwards velocity (negative) [m/s] float **max\_vel\_y** Maximum lateral velocity (positive) [m/s] float **max\_trans\_vel** Maximum translational velocity in any direction (positive) [m/s] float **min\_trans\_vel** Minimum translational velocity (positive) [m/s] float **max\_rot\_vel** Maximum absolute yawrate (positive) [rad/s] float **min\_rot\_vel** Minimum absolute yawrate (positive) [rad/s] float **trans\_stopped\_vel** Threshold for deciding when platform is stopped based on translational velocity (positive) [m/s] float **rot\_stopped\_vel** Threshold for deciding when platform is stopped based on rotational velocity (positive) [rad/s] **pilot.area\_property\_e Enumeration** Describes a property of a *[pilot.MapArea](#page-79-2)*. **enumerator DANGER enumerator NO\_HUMANS**

**enumerator DARK**

**enumerator LOUD**

**enumerator WET\_FLOOR**

**enumerator DIRTY\_FLOOR**

**enumerator DRAFTY**

# **pilot.battery\_code\_e**

#### **Enumeration**

Describes an error or warning regarding the battery.

**enumerator LOW**

If battery is below ~25% remaining.

#### **enumerator CRITICAL**

If battery is below ~10% remaining.

#### **enumerator OVERHEAT**

If battery temperature is above 50C.

### <span id="page-92-0"></span>**pilot.battery\_type\_e**

### **Enumeration**

Denotes the battery type.

**enumerator AGM** Lead battery with absorbent glass mat technology

#### **enumerator LFP**

Lithium iron phosphate battery

#### <span id="page-92-2"></span>**pilot.charging\_state\_e**

#### **Enumeration**

Displays the charging state of the battery.

**enumerator NOT\_CHARGING**

**enumerator IS\_CHARGING**

**enumerator NO\_CHARGER**

**enumerator BRAKES\_OPEN**

**enumerator EM\_STOP**

**enumerator ABORTED**

**enumerator FINISHED**

#### <span id="page-92-1"></span>**pilot.drive\_flags\_e**

# **Enumeration**

Flags that modifiy robot navigation or behavior.

#### **enumerator FIXED\_ORIENTATION**

Flag to disable orientation optimization / modification (holonomic only). Will keep orientation from Road Map, even when the path itself is changed. Used to keep a specific orientation while moving.

#### **enumerator IGNORE\_FOOTPRINT**

Flag to disable collision avoidance, use with care. Used to dock with external components where obstacles can be very close to the robot (inside footprint).

#### **enumerator DISABLE\_ROTATION**

Disable rotation of the robot (forced zero control yawrate). Will prevent robot from rotating while moving, or rotating in place. Used to dock with external components where rotation would lead to damage of the robot or components. If rotation is necessary to reach the goal, a failure will be issued.

#### **enumerator BACKWARD\_OVERRIDE**

Allows driving backwards even when normally prohibited. Used in special cases where unsafe backwards driving is necessary.

#### **enumerator OMNI\_DIRECTIONAL**

Allows driving with arbitrary orientation by default (holonomic only). Will permit infinite yaw lookahead, such as to minimize total yaw motion. If not set, a platform will usually align with orientation of the road.

#### **enumerator DISABLE\_WHEEL\_RESET**

Disables automatic wheel resetting of the MPO-700. Used to increase positioning accuracy at certain stations.

#### **enumerator RESET\_WHEELS**

Will reset the wheels of an MPO-700 at the (goal) station to their home positions.

#### <span id="page-93-1"></span>**pilot.drive\_mode\_e**

### **Enumeration**

Specifies how the robot should navigate.

#### **enumerator STRICT\_PATH\_FOLLOW**

Follows a given path exactly, without trying to optimize it. If there is an obstacle the robot will wait.

#### **enumerator RELAXED\_PATH\_FOLLOW**

The given path is optimized while driving. Obstacles may be avoided, corners are cut.

#### **enumerator FREE\_PATH\_FOLLOW**

Same as RELAXED\_PATH\_FOLLOW except that in case of a blockage the robot is allowed to generate a new path by itself.

#### **enumerator FREE\_ROAMING**

Will ignore the geometry of the path segment(s) and use the *[GlobalPlanner](#page-111-0)* to create an actual path to follow.

#### **enumerator DEFAULT**

One of the above, depending on robot configuration, usually RELAXED\_PATH\_FOLLOW.

#### <span id="page-93-0"></span>**pilot.em\_stop\_state\_e**

# **Enumeration**

Different states of the Emergency Stop system.

#### **enumerator FREE**

Emergency Stop is not engaged, platform is free to move.

# **enumerator STOPPED**

Emergency Stop is engaged, platform is prevented from moving.

#### **enumerator CONFIRMED**

Emergency Stop has been released manually, will go to FREE shortly.

#### **pilot.event\_code\_e**

# **Enumeration**

Describes an event.

**enumerator NEW\_GOAL**

**enumerator GOAL\_REACHED**

**enumerator GOAL\_CANCELED**

**enumerator NEW\_TASK**

**enumerator TASK\_COMPLETED**

**enumerator TASK\_FAILED**

**enumerator EXECUTION\_PAUSED**

**enumerator EXECUTION\_RESUMED**

**enumerator EXECUTION\_CANCELED**

#### <span id="page-94-0"></span>**pilot.event\_t**

### **Struct**

*event\_t* describes an event, without an attached timestamp.

The fields module, code\_type and code uniquely define a specific event type that can occur.

#### **Fields**

```
event_type_e type
     Event type, see pilot.event_type_e.
```
string **module** Module name that generated the event.

#### string **code\_type**

Type name for the code field, usually the enum type name. For example:  $pi$ ilot.safety\_code\_e.

#### string **code**

Event code, usually an enum value. For example: EMERGENCY\_STOP.

#### <span id="page-94-2"></span>**pilot.event\_type\_e**

# **Enumeration**

Describes the type of a *[pilot.event\\_t](#page-94-0)*.

**enumerator ERROR**

**enumerator WARNING**

**enumerator NOTIFICATION**

#### <span id="page-94-1"></span>**pilot.execution\_state\_e**

### **Enumeration**

Possible states of task execution.

# **enumerator RUNNING**

Currently executing a task.

# **enumerator PAUSED**

Execution has been paused.

#### **enumerator FINISHED** Execution has finished.

**enumerator CANCELED** Execution was canceled.

# <span id="page-95-0"></span>**pilot.float\_param\_t**

# **Struct**

*float\_param\_t* represents a float value with additional semantic information.

It can always be specified as just a float value, in which case *type* will be set to CUSTOM.

# **Fields**

param\_type\_e **type** Semantic type information, see *[pilot.param\\_type\\_e](#page-99-0)*.

float **value** The actual value, depending on type it may not be used.

# <span id="page-95-2"></span>**pilot.goal\_options\_t**

# **Struct**

A set of options to modify how a goal is to be reached.

# **Fields**

```
optional<float> max_velocity
     Global velocity limit in [m/s], optional.
```
- optional<float> **max\_time\_stuck** How long to wait until aborting goal when stuck in [seconds] (default = infinite)
- optional<drive\_mode\_e> **drive\_mode** Custom drive mode for the entire path, see *[pilot.drive\\_mode\\_e](#page-93-1)*.

```
optional<drive_mode_e> planner_mode
     Custom drive mode for path planning (global planner)
```

```
set<drive_flags_e> drive_flags
      Set of additional drive flags for final goal position. See pilot.drive_flags_e.
```
# <span id="page-95-1"></span>**pilot.keypad\_state\_t**

# **Struct**

An object of this type represents the current state of the keypad.

For each button there is a boolean member which is true when the button is pressed and false when it is not.

### **Fields**

bool **info\_button**

#### bool **home\_button**

bool **start\_button**

bool **stop\_button**

#### bool **break\_release\_button**

#### bool **digital\_input**[3]

An array entry is true if the corresponding digital input is active.

#### <span id="page-96-0"></span>**pilot.limit\_reason\_e**

### **Enumeration**

Possible reasons for limiting velocity or yawrate.

# **enumerator DEFAULT\_MAX**

Default maximum for the platform. (global configuration)

#### **enumerator CUSTOM\_MAX**

Custom limit (at current position). (Road Map parameter, or via. *[pilot.goal\\_options\\_t](#page-95-2)*)

### **enumerator ACCEL\_MAX**

Limited due to hitting maximum allowed acceleration / decceleration.

#### **enumerator LOCAL\_COST**

Limited due to obstacles in path or close to path.

#### **enumerator PATH\_DEVIATION**

Limited due to unexpected deviation from path.

#### **enumerator ORIENTATION\_DEVIATION**

Limited due to unexpected deviation from target orientation.

#### **enumerator CURVE\_LIMIT**

Limited due to maximum lateral acceleration.

### **enumerator WAITING**

Limited due to waiting for a certain condition.

#### **enumerator GOAL\_MAX**

Limited due to approaching final goal position.

## **enumerator LIMIT\_AHEAD**

Limited due to approaching a lower limit on the path ahead.

#### **enumerator OBSTACLE**

Limited due to obstacle blocking the path.

### **enumerator STOPPING**

Limited due to trying to stop.

#### **enumerator FINISHED**

Limited due to having reached the goal.

# <span id="page-97-0"></span>**pilot.local\_planner\_state\_e**

#### **Enumeration**

Possible states of the *[LocalPlanner](#page-114-0)*.

#### **enumerator IDLE**

Waiting for a job / goal.

#### **enumerator WAITING**

Waiting to move, due to several possible reasons, for example waiting for localization to intialize.

#### **enumerator TRANSLATING**

Moving in X / Y direction, can include rotation also.

#### **enumerator ROTATING**

Rotating in place, without X / Y movement.

#### **enumerator ADJUSTING**

Rotating in place while making small adjustments in X / Y position. For *differential* kinematics only.

#### **enumerator TURNING**

Rotating in place to turn around. For *differential* kinematics only.

#### **enumerator STUCK**

Unable to continue for now, due to obstacles in the path.

#### **enumerator FINISHED**

Current goal has been reached, waiting for new job / goal.

#### **enumerator CANCELED**

Current goal has been canceled, stopping now.

#### **enumerator LOST**

Current position could not be matched to the given path, requesting new path.

#### <span id="page-97-1"></span>**pilot.localization\_mode\_e**

#### **Enumeration**

Possible modes of localization.

#### **enumerator NONE**

No localization running.

# **enumerator NO\_MAP**

No Grid Map available.

#### **enumerator NO\_INPUT** No sensor input available.

**enumerator NO\_ODOMETRY**

No odometry available.

#### **enumerator LOST**

Unable to localize, position most likely wrong.

#### **enumerator INITIALIZING**

Performing initial localization, waiting for confidence to increase.

#### **enumerator DEAD\_RECKONING**

Unable to localize at current position, extrapolating based on odometry.

#### **enumerator MODE\_1D**

Partial localization in one direction, *DEAD\_RECKONING* otherwise.

#### **enumerator MODE\_1D\_YAW**

Partial localization in one direction plus orientation, *DEAD\_RECKONING* otherwise.

#### **enumerator MODE\_2D**

Partial localization in X and Y direction, *DEAD\_RECKONING* for orientation.

#### **enumerator MODE\_2D\_YAW**

Full localization in X and Y direction as well as orientation.

#### **pilot.map\_info\_t**

#### **Struct**

Unique identifier for a *[Grid Map](#page-31-1)* or a *[Road Map](#page-31-0)*.

#### string **name**

Map name.

long **last\_modified**

Last modified time as Posix timestamp in microseconds.

#### string **description**

Map description. This member is not used for map identification.

#### bool **same\_as**(map\_info\_t *other*) **const**

Returns true if name and last modified are the same on both objects.

#### <span id="page-98-0"></span>**pilot.motion\_mode\_e**

#### **Enumeration**

A set of motion modes of the robot, defining who is contolling the motion.

#### **enumerator NONE**

No motion is possible in this mode.

#### **enumerator CUSTOM**

Custom motion commands on topic platform.velocity\_cmd control the robot.

#### **enumerator JOYSTICK**

Motion commands from a connected joystick control the robot.

#### **enumerator AUTOMATIC**

The *[LocalPlanner](#page-114-0)* is controlling the robot, usually following a path generated by the *[HybridPlanner](#page-112-0)*.

# <span id="page-98-1"></span>**pilot.orientation\_mode\_e**

### **Enumeration**

Different modes affecting the orientation of the platform.

#### **enumerator RELATIVE\_ROAD**

Specified orientation is relative to the *[pilot.RoadSegment](#page-87-0)*.

#### **enumerator ABSOLUTE\_MAP**

Specified orientation is an absolute map orientation (ie. relative to the map coordinate system).

#### <span id="page-99-0"></span>**pilot.param\_type\_e**

### **Enumeration**

Semantic type of a parameter.

**enumerator DEFAULT**

The default value should be used.

#### **enumerator CUSTOM**

The custom value that is provided should be used.

#### **enumerator OPTIMIZED**

Similar to *CUSTOM*, means the value was optimized internally instead of specified by a user.

#### **enumerator DISABLED**

The feature corresponding to the parameter should be disabled.

#### **enumerator IGNORE**

The parameter should be ignored.

# **pilot.permission\_e**

#### **Enumeration**

Permissions that can be given to certain users. See also *[vnx.permission\\_e](#page-107-0)*.

# **enumerator MOVE**

Permission to move robot.

**enumerator CHARGE** Permission to charge robot.

**enumerator INITIALIZE**

Permission to initialize localization.

- **enumerator RECORD\_DATA** Permission to start a data recording.
- **enumerator REMOTE\_CONTROL** Permission to control robot remotely.
- **enumerator RELAY\_CONTROL** Permission to switch relays.
- **enumerator DISPLAY\_CONTROL** Permission to display text on the LCD.
- **enumerator CHANGE\_GRIDMAP** Permission to change the active Grid Map.

# **enumerator CHANGE\_ROADMAP**

Permission to change the active Road Map.

#### **enumerator UPLOAD\_SCRIPT**

Permission to upload / overwrite scripts.

**enumerator EXECUTE\_SCRIPT** Permission to execute scripts.

#### **enumerator INTERVENE\_SCRIPT**

Permission to pause / resume scripts.

#### <span id="page-100-0"></span>**pilot.pilot\_mode\_e**

#### **Enumeration**

A set of operating modes of the robot.

#### **enumerator MAPPING**

Creation of a new map or updating of an existing map.

#### **enumerator NAVIGATION**

Normal navigation mode, using localization with an existing map.

#### **enumerator TELEOP**

Basic operation mode, without localization and path planning.

#### **enumerator REPLAY**

Special simulation mode to recompute dynamic data based on recorded sensor data, for visualization purposes.

# <span id="page-100-1"></span>**pilot.platform\_type\_e**

#### **Enumeration**

Available platform types.

#### **enumerator MP\_400**

Neobotix MP-400, see [https://www.neobotix-roboter.de/produkte/mobile-roboter/mobiler-roboter-mp-400.](https://www.neobotix-roboter.de/produkte/mobile-roboter/mobiler-roboter-mp-400)

#### **enumerator MP\_500**

Neobotix MP-500, see [https://www.neobotix-roboter.de/produkte/mobile-roboter/mobiler-roboter-mp-500.](https://www.neobotix-roboter.de/produkte/mobile-roboter/mobiler-roboter-mp-500)

#### **enumerator MPO\_500**

Neobotix MPO-500, see [https://www.neobotix-roboter.de/produkte/mobile-roboter/mobiler-roboter-mpo-500.](https://www.neobotix-roboter.de/produkte/mobile-roboter/mobiler-roboter-mpo-500)

#### **enumerator MPO\_700**

Neobotix MPO-700, see [https://www.neobotix-roboter.de/produkte/mobile-roboter/mobiler-roboter-mpo-700.](https://www.neobotix-roboter.de/produkte/mobile-roboter/mobiler-roboter-mpo-700)

# **pilot.polygon\_t**

# **Struct**

*polygon\_t* describes a geometric polygon in a certain frame of reference.

### **Fields**

#### string **frame**

Coordinate system name, for example base\_link.

vector<Vector2d> **points**

List of points forming the polygon, see *[math.Vector2d](#page-72-2)*. The order of points does not matter, clock-wise or anti-clock-wise is both supported.

#### <span id="page-101-1"></span>**pilot.power\_system\_type\_e**

#### **Enumeration**

Specifies the voltage of the system.

**enumerator POWER\_24V** The system runs on 24 volts.

**enumerator POWER\_48V** The system runs on 48 volts.

#### **pilot.safety\_code\_e**

# **Enumeration**

Describes an error of the safety system.

#### **enumerator NONE**

**enumerator SCANNER\_STOP** One of the safety scanners has stopped the platform.

### **enumerator EMERGENCY\_STOP**

One of the emergency stop buttons has been pressed.

### <span id="page-101-0"></span>**pilot.sensor\_2d\_range\_t**

### **Struct**

Specifies the range in which a sensor measurement is considered valid.

# **Fields**

```
float min_angle
     normalized between -pi to +pi [rad]
float max_angle
     normalized between -pi to +pi [rad]
float min_range
     [m]float max_range
```
[m]

# **Methods**

bool **is\_valid**(float *distance*) **const** bool **is\_within**(float *angle*, float *distance*) **const** bool **is\_within\_xy**(Vector2f *point*) **const** bool **is\_within\_point**(laser\_point\_t *point*) **const** void **add\_margin**(float *delta\_angle*, float *delta\_range*)

### <span id="page-102-2"></span>**pilot.system\_error\_e**

### **Enumeration**

The type of a system error.

**enumerator CHARGING\_RELAY\_ERROR**

- **enumerator BRAKE\_RELEASE\_BUTTON\_ERROR**
- **enumerator MOTOR\_ERROR**
- **enumerator SAFETY\_RELAY\_ERROR**
- **enumerator POWER\_RELAY\_ERROR**
- **enumerator EM\_STOP\_SYSTEM\_ERROR** Emergency stop button failure.

#### <span id="page-102-1"></span>**pilot.vector\_3f\_param\_t**

#### **Struct**

*vector\_3f\_param\_t* represents a 3D float vector with additional semantic information.

It can always be specified as just a 3D float vector, in which case the *types* will be set to CUSTOM.

### **Fields**

float\_param\_t **x** X value, see *[pilot.float\\_param\\_t](#page-95-0)*.

float\_param\_t **y** Y value, see *[pilot.float\\_param\\_t](#page-95-0)*.

float\_param\_t **z** Z value, see *[pilot.float\\_param\\_t](#page-95-0)*.

#### <span id="page-102-0"></span>**vnx.Hash64**

Hash64 is a 64-bit unsigned integer, which usually represents a CRC64 hash of a string, or sometimes simply a random number.

The specific hash function used is CRC-64/XZ (alias CRC-64/GO-ECMA), see also [https://reveng.](https://reveng.sourceforge.io/crc-catalogue/17plus.htm#crc.cat-bits.64) [sourceforge.io/crc-catalogue/17plus.htm#crc.cat-bits.64.](https://reveng.sourceforge.io/crc-catalogue/17plus.htm#crc.cat-bits.64)

# **vnx.JRPC\_Error**

# **Class**

The error object that is contained in error messages returned by *[JSON-RPC Interface](#page-52-0)*.

# **Fields**

#### int **code**

One of the following error codes:

```
static const int PARSE_ERROR = -32700;
static const int INVALID_REQUEST = -32600;
static const int METHOD_NOT_FOUND = -32601;
static const int INVALID_PARAMS = -32602;
static const int INTERNAL_ERROR = -32603;
static const int PERMISSION_DENIED = 403;
static const int EXCEPTION = 500;
```
#### string **message**

A short message to indicate what went wrong.

#### Exception \***data**

The actual exeption object as thrown on the server side.

#### **vnx.LogMsg**

#### **Class**

Represents a log message.

# **Fields**

```
static int ERROR = 1
```
**static** int **WARN** = 2

**static** int **INFO** = 3

**static** int **DEBUG** = 4

long **time**

int **level**

int **display\_level** = 3

string **process**

string **module**

string **message**

# **Methods**

string **get\_output**() **const** Returns a properly formatted line ready to be printed out.

#### **vnx.ModuleInfo**

### **Class**

Information about a module.

# **Fields**

```
long time
      time stamp (virtual time) [usec]
```
Hash64 **id** unique module id

Hash64 **src\_mac** source mac for publishing

string **name** module name

string **type** type name

long **time\_started** POSIX timestamp [usec]

# long **time\_idle**

current stats (see vnx\_heartbeat\_interval\_ms) [usec]

# long **time\_running**

current stats (see vnx\_heartbeat\_interval\_ms) [usec]

long **time\_idle\_total** since start of module [usec]

long **time\_running\_total** since start of module [usec]

```
long num_async_pending
     number of pending async requests (waiting for returns)
```
### long **num\_async\_process**

number of async requests being processed right now

vector<string> **sub\_topics** topic subscriptions

vector<string> **pub\_topics** topic publishers

map<Hash64, Endpoint \*> **remotes** map of connected processes (process id => endpoint) TypeCode **type\_code** module type code

# **Methods**

double **get\_cpu\_load**() **const** 0 to 1 double **get\_cpu\_load\_total**() **const** 0 to 1 (total average)

# <span id="page-105-0"></span>**vnx.Object**

*Object* represents an arbitrary object which is dynamically created and does not have a type. However an optional type name can be specified via a special field called  $_t$  ype. Internally it is a map of  $string$  keys to *vnx. Variant* values.

# **JSON**

{

}

In JSON format an object is specified as follows:

```
"_type": "optional.type.name.here",
"field": "value",
"some": 1234,
"array": [1, 2, 3, 4],
"nested": {
        "example": "value",
        ...
},
...
```
# **Lua Script**

In Lua Script an object can be created as follows:

```
{
                field = "value",
                some = 1234,
                array = {1, 2, 3, 4},nested = {example = "value",
                        ...
                },
                ...
}
```
# **Native C++**

In native C++ an object can be created as follows:

```
#include <vnx/vnx.h>
vnx::Object obj;
obj["field"] = "value";
obj["some"] = 1234;
obj["array"] = std::vector<int>{1, 2, 3, 4};
vnx::Object nested;
nested["example"] = "value";
obj["nested"] = nested;
std::cout << obj << std::endl;
```
#### **vnx.User**

#### **Class**

A User object represents an entity who can authenticate in order to operate with a special set of permissions.

### **Fields**

```
string name
      The name of the user as used to log in.
```
string **hashed\_password**

A salted SHA-256 hash of the password.

```
vector<string> access_roles
     user access roles
```
set<string> **permissions** additional, user specific permissions

### <span id="page-106-0"></span>**vnx.Variant**

*Variant* represents a value of arbitrary type which is assigned dynamically. It can be an integral (ie. int, float, ...), a string, a vector<T> of values, a set<T> of values, a map<K, V> of values or an *[vnx.Object](#page-105-0)*, for example.

# **JSON**

In JSON format a *Variant* could be anything, for example: null, true, false, a number, a string, an array of values or an object.

# **Lua Script**

In Lua Script a *Variant* is a normal Lua variable and can be anyting, for example: nil, true, false, a number, a string, an array of values, a table or an object.

# **Native C++**

In native C++ a *Variant* can be created / assigned as follows:

```
#include <vnx/vnx.h>
vnx::Variant example(1234);
std::cout << example.to<int>() << std::endl; // 1234
example = "value";std::cout << example.to<std::string>() << std::endl; // value
example = std::vector<i>int</i>>[1, 2, 3, 4];std::cout << example << std::endl; \frac{1}{2} // [1, 2, 3, 4]
vnx::Object obj;
obj["field"] = "value";
example = obj;std::cout << example << std::endl; // {"field": "value"}
```
#### **vnx.access\_role\_e**

#### **Enumeration**

A set of default access roles and their default permissions.

#### See also *[vnx.permission\\_e](#page-107-0)*.

#### **enumerator DEFAULT**

Default access role, mostly used for anonymous users. Does not provide any permissions by default, but that can be changed via configuration.

#### **enumerator VIEWER**

Read-only access role. Provides permissions: *VIEW*, *TIME\_SYNC*.

#### **enumerator OBSERVER**

Same as *VIEWER*, with additional permission *CONST\_REQUEST*.

#### **enumerator USER**

Same as *OBSERVER*, with additional permission *READ\_CONFIG*.

#### **enumerator INSTALLER**

Same as *USER*, with additional permissions: *PUBLISH*, *WRITE\_CONFIG*, *START*, *STOP*, *RESTART*, *SHUT-DOWN*, *SELF\_TEST*.

#### **enumerator ADMIN**

Same as *INSTALLER*, with additional permissions: *REQUEST*, *PROTECTED\_CONFIG*, *PROXY\_IMPORT*, *PROXY\_EXPORT*, *PROXY\_FORWARD*, *HOST\_SHUTDOWN*, *LOCAL*.

#### <span id="page-107-0"></span>**vnx.permission\_e**
## <span id="page-108-1"></span>**Enumeration**

Generic permissions that can be given to certain users.

#### **enumerator VIEW**

Permission to subscribe to topics (and access process statistics).

#### **enumerator CONST\_REQUEST**

Permission to execute const methods that do not explicitly set a permission.

#### **enumerator PUBLISH**

Permission to publish samples.

## **enumerator REQUEST**

Permission to execute all methods that do not explicitly set a permission.

## **enumerator READ\_CONFIG**

Permission to read config values.

## **enumerator WRITE\_CONFIG**

Permission to change config values.

## **enumerator PROTECTED\_CONFIG**

Permission to read/write protected config values (like user passwords etc).

#### **enumerator START**

Permission to start new modules.

#### **enumerator STOP**

Permission to stop a running module.

#### **enumerator RESTART**

Permission to restart a module.

## **enumerator SHUTDOWN**

Permission to shutdown the process.

#### **enumerator HOST\_SHUTDOWN**

Permission to shutdown the host machine.

## **enumerator SELF\_TEST**

Permission to execute self tests.

## <span id="page-108-0"></span>**vnx.opc\_ua.DataChange**

## **Class**

*DataChange* reports data changes for a *[vnx.opc\\_ua.monitored\\_item\\_t](#page-109-0)* as part of a *[vnx.opc\\_ua.subscription\\_t](#page-110-0)* to an OPC-UA server.

## **Fields**

int **subscription\_id**

## int **monitored\_item\_id**

## Variant **value**

The new value of the item.

## <span id="page-109-3"></span><span id="page-109-0"></span>**vnx.opc\_ua.monitored\_item\_t**

#### **Struct**

Describes a monitored item as part of a subscription to an OPC-UA server. See *[vnx.opc\\_ua.subscription\\_t](#page-110-0)*.

## **Fields**

monitoring\_mode\_e **monitoring\_mode** = REPORTING See *[vnx.opc\\_ua.monitoring\\_mode\\_e](#page-109-1)*.

double **sampling\_interval** = 250

bool **discard\_oldest** = true

```
int queue_size = 1
```
node\_id\_t **id** The node to monitor. See *[vnx.opc\\_ua.node\\_id\\_t](#page-109-2)*.

bool **monitor\_changes** = true

TopicPtr **output\_data** An optional topic on which to publish data changes as a *[vnx.opc\\_ua.DataChange](#page-108-0)* object.

## <span id="page-109-1"></span>**vnx.opc\_ua.monitoring\_mode\_e**

## **Enumeration**

Monitoring mode of a *[vnx.opc\\_ua.monitored\\_item\\_t](#page-109-0)* inside a subscription to an OPC-UA server.

**enumerator DISABLED enumerator SAMPLING enumerator REPORTING**

## <span id="page-109-2"></span>**vnx.opc\_ua.node\_id\_t**

## **Struct**

Identification of an OPC-UA node.

Examples:

- {"index": 1, "name": "question"}
- {"index": 1, "name": 1236}

## **Fields**

short **index** Namespace index.

Variant **name** Node name.

## <span id="page-110-3"></span><span id="page-110-1"></span>**vnx.opc\_ua.security\_mode\_e**

## **Enumeration**

The security required by the *[vnx.opc\\_ua.Proxy](#page-122-0)* from the Server.

**enumerator ANY** Accept anything that is also supported by the server.

**enumerator NONE**

**enumerator SIGN**

**enumerator SIGN\_AND\_ENCRYPT**

<span id="page-110-2"></span>**vnx.opc\_ua.security\_policy\_e**

## **Enumeration**

The security policy of an endpoint provided by the *[vnx.opc\\_ua.Server](#page-124-0)*.

#### **enumerator NONE**

No security, no encryption. Can be used without a private key and even without a certificate

**enumerator BASIC\_128\_RSA\_15** (Deprecated!)

- **enumerator BASIC\_256** (Deprecated!)
- **enumerator BASIC\_256\_SHA\_256**

**enumerator AES\_128\_SHA\_256\_RSA\_OAEP**

## <span id="page-110-0"></span>**vnx.opc\_ua.subscription\_t**

## **Struct**

Describes a subscription to an OPC-UA server.

## **Fields**

double **publishing\_interval** = 500

int **lifetime** = 10000

int **max\_keepalive** = 10

int **max\_notifications\_per\_publish** = 0

bool **publishing\_enabled** = true

char  $\text{priority} = 0$ 

vector<monitored\_item\_t> **monitored\_items**

The list of monitored items associated with this subscription. See *[vnx.opc\\_ua.monitored\\_item\\_t](#page-109-0)*.

## TopicPtr **output\_data**

An optional topic on which to publish data changes of all monitored items as a *[vnx.opc\\_ua.DataChange](#page-108-0)* object.

## <span id="page-111-0"></span>**7.3.4 Modules**

## **GlobalPlanner**

## **Module**

The *GlobalPlanner* module supports path planning based on a global cost map, which is generated from a Grid Map. The module uses an *A\** style path finding algorithm.

Most functions require permission pilot.permission\_e.MOVE, see *[pilot.permission\\_e](#page-99-0)*.

## **Functions**

## **Common Parameters**

- **goal\_options\_t options** Optional goal options, see *[pilot.goal\\_options\\_t](#page-95-0)*. If not specified will use default values.
- **Hash64 job** Optional job id, to identify the new goal. If not specified (or set to zero) will generate a new random id. See *[vnx.Hash64](#page-102-0)*.

## **Asynchronous Move Functions**

The following functions set / append a new goal while returing immediately.

void **set\_goal**(PathPoint2D *goal*, goal\_options\_t *options*, Hash64 *job*) Sets a new goal using the provided pose and parameters in  $\sigma$ oal. Any pending goals are canceled beforehand. See *[pilot.PathPoint2D](#page-83-0)*. Requires permission MOVE.

#### **Synchronous Move Functions**

The following functions return when the new goal is physically reached, or the goal was canceled.

void **move\_to**(PathPoint2D *goal*, goal\_options\_t *options*, Hash64 *job*) Same as set goal(...) but will block until goal is reached or canceled. See *[pilot.PathPoint2D](#page-83-0)*. Requires permission MOVE.

## **HttpProxy**

### **Module**

The *HttpProxy* module provides a HTTP REST API, see *[HTTP Interface](#page-56-0)*.

Most functions require a special permission, see *[vnx.permission\\_e](#page-107-0)*.

## **Functions**

```
void publish(Object sample, string topic)
```
Will publish a given sample on the specified topic. Requires permission PUBLISH. See *[vnx.Object](#page-105-0)*.

#### <span id="page-112-1"></span>Object **multi\_request**(map<string, string> *paths*) **const**

Performs multiple /api/ HTTP requests in one. paths is a map from paths to output names, for example:  $[[" / \text{topic}/ \dots", " \text{topic}1"]$ , ...]

The result will be a *[vnx.Object](#page-105-0)* containing the individual results, for example:  $\{\text{``topic1''}: \{\ldots\}, \ldots\}$ 

#### <span id="page-112-0"></span>**HybridPlanner**

## **Module**

The *HybridPlanner* module supports a combined path planning by taking into account a Road Map as well as a Grid Map. It automatically chooses to drive on the Road Map when possible, only to fall back to Grid Map based navigation if needed. As such it supports different ways to specify a goal, either by station name, by providing a modified station structure or by specifying an arbitrary pose.

Multiple goals can be specified, in which case the goals are traversed one after the other, without waiting or stopping at intermediate goals.

Most functions require permission pilot.permission\_e.MOVE, see *[pilot.permission\\_e](#page-99-0)*.

## **Functions**

#### **Common Parameters**

**goal\_options\_t options** Optional goal options, see *[pilot.goal\\_options\\_t](#page-95-0)*. If not specified will use default values.

If options.planner\_mode is set to FREE\_ROAMING, the HybridPlanner ignores the roadmap and uses free path planning.

**Hash64 job** Optional job id, to identify the new goal. If not specified (or set to zero) will generate a new random id. See *[vnx.Hash64](#page-102-0)*.

#### **Asynchronous Move Functions**

The following functions set / append a new goal while returning immediately. If there is already a goal in progress, the set  $*$  functions cancel it before setting the new goal (the call blocks until the robot stops) while the append  $*$ functions append the new goal after the end of the path.

- void **set\_goal**(MapStation *goal*, goal\_options\_t *options*, Hash64 *job*) Sets a new goal using the provided pose and parameters in  $\sigma$ oal. Any pending goals are canceled beforehand. See *[pilot.MapStation](#page-81-0)*. Requires permission MOVE.
- void **set\_goal\_station**(string *name*, goal\_options\_t *options*, Hash64 *job*) Sets a new goal using the provided station name. Any pending goals are canceled beforehand. The station must exist in the current Road Map. Requires permission MOVE.
- void **set\_goal\_position**(PathPoint2D *goal*, goal\_options\_t *options*, Hash64 *job*) Sets a new goal using the provided pose and parameters in  $\sigma$ oal. Similar to set  $\sigma$ oal(). Any pending goals are canceled beforehand. See *[pilot.PathPoint2D](#page-83-0)*. Requires permission MOVE.

## void **append\_goal**(MapStation *goal*, goal\_options\_t *options*, Hash64 *job*) Same as set\_goal(...) but will not cancel active or pending goals. See *[pilot.MapStation](#page-81-0)*. Requires permission MOVE.

- <span id="page-113-0"></span>void **append\_goal\_station**(string *name*, goal\_options\_t *options*, Hash64 *job*) Same as set  $qoal<sub>station</sub>(...)$  but will not cancel active or pending goals. Requires permission MOVE.
- void **append\_goal\_position**(PathPoint2D *goal*, goal\_options\_t *options*, Hash64 *job*) Same as set\_goal\_position(...) but will not cancel active or pending goals. See *[pilot.PathPoint2D](#page-83-0)*. Requires permission MOVE.

## **Synchronous Move Functions**

The following functions return when the new goal is physically reached, or the goal was canceled.

- void **move\_to**(MapStation *goal*, goal\_options\_t *options*, Hash64 *job*) Same as set\_goal(...) but will block until goal is reached or canceled. See *[pilot.MapStation](#page-81-0)*. Requires permission MOVE.
- void **move\_to\_station**(string *name*, goal\_options\_t *options*, Hash64 *job*) Same as set\_qoal\_station( $\dots$ ) but will block until goal is reached or canceled. Requires permission MOVE.
- void **move\_to\_position**(PathPoint2D *goal*, goal\_options\_t *options*, Hash64 *job*) Same as set goal position(...) but will block until goal is reached or canceled. See *[pi](#page-83-0)[lot.PathPoint2D](#page-83-0)*. Requires permission MOVE.

## **Asynchronous Move Sequence Functions**

The following functions set / append a list of new goals while returning immediately. If there is already a goal in progress, the set\_\* functions cancel it before setting the new goal (the call blocks until the robot stops) while the append  $\star$  functions append the new goals after the end of the path.

- void **set\_goals**(vector<MapStation> *goals*, goal\_options\_t *options*, Hash64 *job*) Sets a list of new goals, similar to set\_goal(...). See *[pilot.MapStation](#page-81-0)*. Requires permission MOVE.
- void **set\_goal\_stations**(vector<string> *names*, goal\_options\_t *options*, Hash64 *job*) Sets a list of new goals, similar to set\_qoal\_station( $\ldots$ ). The stations must exist in the current Road Map. Requires permission MOVE.
- void **set** goal positions (vector<PathPoint2D> *goals*, goal options t *options*, Hash64 *job*) Sets a list of new goals, similar to set\_goal\_position(...). See *[pilot.PathPoint2D](#page-83-0)*. Requires permission MOVE.
- void **append\_goals**(vector<MapStation> *goals*, goal\_options\_t *options*, Hash64 *job*) Appends a list of new goals, similar to append\_goal(...). See *[pilot.MapStation](#page-81-0)*. Requires permission MOVE.
- void **append\_goal\_stations**(vector<string> *names*, goal\_options\_t *options*, Hash64 *job*) Appends a list of new goals, similar to append\_goal\_station(...). Requires permission MOVE.
- void **append\_goal\_positions**(vector<PathPoint2D> *goals*, goal\_options\_t *options*, Hash64 *job*) Appends a list of new goals, similar to append\_goal\_position(...). See *[pilot.PathPoint2D](#page-83-0)*. Requires permission MOVE.

## **Synchronous Move Sequence Functions**

The following functions return when the last goal specified has been physically reached, or the goals were canceled.

- <span id="page-114-1"></span>void **move\_tos**(vector<MapStation> *goals*, goal\_options\_t *options*, Hash64 *job*) Same as set\_goals(...) but will block until last goal is reached or canceled. See *[pilot.MapStation](#page-81-0)*. Requires permission MOVE.
- void **move\_to\_stations**(vector<string> *names*, goal\_options\_t *options*, Hash64 *job*) Same as set\_goal\_stations(...) but will block until last goal is reached or canceled. Requires permission MOVE.
- void **move\_to\_positions**(vector<PathPoint2D> *goals*, goal\_options\_t *options*, Hash64 *job*) Same as set\_goal\_positions(...) but will block until last goal is reached or canceled. See *[pi](#page-83-0)[lot.PathPoint2D](#page-83-0)*. Requires permission MOVE.

## <span id="page-114-0"></span>**LocalPlanner**

## **Module**

The *LocalPlanner* module generates velocity commands to keep the robot on a given path or to reach a certain goal which is in reach. Usually the given path is generated by the *[HybridPlanner](#page-112-0)* and depending on configuration further optimized by the *LocalPlanner*.

Most functions require a special permission, see *[pilot.permission\\_e](#page-99-0)*.

#### **Functions**

## **Common Parameters**

- **goal\_options\_t options** Optional goal options, see *[pilot.goal\\_options\\_t](#page-95-0)*. If not specified will use default values.
- **Hash64 job** Optional job id, to identify the new goal. If not specified (or set to zero) will generate a new random id. See *[vnx.Hash64](#page-102-0)*.

## **General Functions**

#### Path2D \***get\_path**() **const**

Returns the current original map path being followed, if any. See *[pilot.Path2D](#page-83-1)*.

#### Path2D \***get\_optimized\_path**() **const**

Returns the current optimized map path being followed, if any. See *[pilot.Path2D](#page-83-1)*.

## LocalPlannerState **get\_state**() **const**

Returns the current planner state. See *[pilot.LocalPlannerState](#page-78-0)*.

## **Movement Functions**

```
void pause(bool em_stop)
```
Will pause movement, similar to an EM stop, but with a soft decceleration. However, if em stop is set to *true* will perform an emergency stop. resume() needs to be called to continue with the current or any new goal.

#### void **resume**()

Will resume movement after having been paused, while adhering to acceleration limits.

## void **await\_goal**() **const**

Waits for the current goal to finish. If currently idle it returns immediately.

```
void await_goal_ex(Hash64 job) const
```
Waits for a specific goal to finish. Either the currently active or finished goal, or any in the future. If the specified goal has already been reached in the past and subsequently been superseeded by another, this function will fail, ie. it will wait forever. Ideally this function is called before setting the goal to be waited for.

void **cancel\_goal**()

Will cancel any pending goal and bring the robot to an immediate stop. Requires permission MOVE.

void **cancel\_goal\_await**()

Same as cancel goal() and then await goal() in one call.

void **set\_path**(Path2D \**path*, goal\_options\_t *options*)

Sets a new path to be followed and returns immediately. Any pending goal is canceled beforehand. The path needs to be in map coordinates. See *[pilot.Path2D](#page-83-1)*. Requires permission MOVE.

void **update\_path**(Path2D \**path*, goal\_options\_t *options*)

Updates the current path to be followed without stopping or canceling the current goal. If the new path does not include the current position (to within some tolerance) a failure will be issued. The path needs to be in map coordinates and it's job id needs to match the current job id. See *[pilot.Path2D](#page-83-1)*. Requires permission MOVE.

void **follow** path (Path2D \**path*, goal options t *options*)

Same as set path(...) but will block until the goal is reached or canceled. See *[pilot.Path2D](#page-83-1)*. Requires permission MOVE.

void **set\_goal**(PathPoint2D *goal*, goal\_options\_t *options*, Hash64 *job*)

Sets a new goal position, either relative to the current position or an absolute map position. The new goal must be within reach, with a maximum distance depending on configuration, but usually around 1 m. See *[pilot.PathPoint2D](#page-83-0)*. Requires permission MOVE.

```
void move_to(PathPoint2D goal, goal_options_t options, Hash64 job)
     Same as set_goal(...) but will block until the goal is reached or canceled. See pilot.PathPoint2D. Requires
     permission MOVE.
```
## **MapServer**

## **Module**

The *MapServer* module handles all grid maps (see *[Grid Map](#page-31-0)*) and road maps (see *[Road Map](#page-31-1)*) that are uploaded to the platform. All uploaded maps are stored in a storage and can be retrieved at any time. Additionally, the currently active grid map and road map are remembered across restarts.

Maps are identified using a *[pilot.map\\_info\\_t](#page-98-0)* object.

Some functions require permissions pilot.permission\_e.CHANGE\_GRIDMAP or pilot.permission\_e. CHANGE\_ROADMAP, see *[pilot.permission\\_e](#page-99-0)*.

## **Functions**

```
OccupancyMapData *get_grid_map() const
     Returns the currently active grid map.
```
- RoadMapData \***get\_road\_map**() **const** Returns the currently active road map.
- void **set\_grid\_map**(OccupancyMapData \**map*)

Uploads a grid map to the map storage and immediately uses it for navigation.

Requires permission permission\_e.CHANGE\_GRIDMAP.

```
void switch_grid_map(map_info_t map_info)
     Switches the current grid map for a different one from the map storage.
     Requires permission permission_e.CHANGE_GRIDMAP.
OccupancyMapData *download_grid_map(map_info_t map_info) const
     Returns the grid map identified by the map info from the map storage.
void delete_grid_map(map_info_t map_info)
     Deletes the given grid map from the map storage. If the map is the currently active map, it stays active.
```

```
vector<map_info_t> get_grid_maps_info() const
     Returns a list of all grid maps present in the map storage.
```

```
void set_road_map(RoadMapData *map)
```
Uploads a road map to the map storage and immediately uses it for navigation.

Requires permission permission\_e.CHANGE\_ROADMAP.

void **switch\_road\_map**(map\_info\_t *map\_info*)

Switches the current road map for a different one from the map storage.

Requires .ermission permission\_e.CHANGE\_ROADMAP.

```
RoadMapData *download_road_map(map_info_t map_info) const
     Returns the road map identified by the map_info from the map storage.
```

```
void delete_road_map(map_info_t map_info)
```
Deletes the given road map from tche map storage. If the map is the currently active map, it stays active.

```
vector<map_info_t> get_road_maps_info() const
     Returns a list of all road maps present in the map storage.
```
## <span id="page-116-0"></span>**PilotServer**

## **Module**

The *PilotServer* module is the control center of the robot, it handles switching between different modes such as mapping and navigation or automatic drive mode and teleoperation. In addition it allows to initialize the localization as well as start / stop a data recording.

Most functions require a special permission, see *[pilot.permission\\_e](#page-99-0)*.

## **Functions**

PilotState **get\_state**() **const** Returns the current pilot state, see *[pilot.PilotState](#page-84-0)*.

```
PlatformInfo get_platform_info() const
     Returns platform info, see pilot.PlatformInfo.
```

```
void set_pose_estimate(Vector3d pose, long time)
```
Initializes the localization by providing a  $p \circ s$  estimate  $(x, y, yaw)$  [m, m, rad] in map coordinates. Optionally a time stamp can be provided in [usec]. See *[math.Vector3d](#page-72-0)*. Requires permission INITIALIZE.

#### void **switch\_pilot\_mode**(pilot\_mode\_e *new\_mode*, Object *config*, bool *keep\_motion\_mode* = false) Switches the current pilot mode to new mode. Platform has to be stationary. Optionally a user config can

be provided with config, overriding default values. If keep motion mode is set to true, the current

<span id="page-117-0"></span>motion mode will not be changed automatically. See *[pilot.pilot\\_mode\\_e](#page-100-0)* and *[vnx.Object](#page-105-0)*. Requires permission REMOTE CONTROL.

#### void **switch\_motion\_mode**(motion\_mode\_e *new\_mode*)

Switches the current motion mode to new\_mode. Platform has to be stationary. See *[pilot.motion\\_mode\\_e](#page-98-1)*. Requires permission REMOTE\_CONTROL.

#### void **switch\_footprint**(Footprint *footprint*)

Sets a new footprint to use. Platform has to be stationary. See *[pilot.Footprint](#page-75-0)*. Requires permission REMOTE\_CONTROL.

#### void **start\_recording**(string *file\_name*)

Starts a new data recording using the optional file name  $file$  name. The recording will end up in the  $\sim$ / pilot/user/data/ folder. If file\_name is empty a default name will be chosen. In any case a timestamp will be appended to the file name to make it unique. Requires permission RECORD\_DATA.

#### void **stop\_recording**()

Stops the current data recording process. Requires permission RECORD\_DATA.

## **PlatformInterface**

## **Interface**

The *PlatformInterface* is an interface to the hardware abstraction module running on a platform. It allows access to hardware features such as digital inputs / outputs, analog inputs, power relays and the LCD.

Most functions require a special permission, see *[pilot.permission\\_e](#page-99-0)*.

## **Functions**

## **Charging Functions**

#### void **charge**()

Attempts to charge the platform's batteries when connected to a charging station. Will return upon completion of charging process. In case of an error (such as no contact to the charging station) an exception will be thrown. Requires permission CHARGE.

#### void **start\_charging**()

Attempts to start the charging process at a charging station. Returns immediately in case of success, or throws an exception. Requires permission CHARGE.

## void **stop\_charging**()

Stops the charging process at a charging station. Returns immediately in case of success, or throws an exception. Requires permission CHARGE.

## **Input / Output Functions**

#### void **set\_relay**(int *channel*, bool *state*)

Switch a relay on or off, depending on state. channel is an index from 0 to 3 (in most cases) denoting the relay to switch. Requires permission RELAY\_CONTROL.

#### void **set\_digital\_output**(int *channel*, bool *state*)

Switches a digital output to the specified state. channel is an index from 0 to 15 (in most cases) denoting the output pin. Requires permission RELAY\_CONTROL as well as an installed *IOBoard*.

#### <span id="page-118-0"></span>void **set\_display\_text**(string *line*)

Sets the first line on the LCD to the given text, for the next 30 seconds. Requires permission DISPLAY\_CONTROL.

- float **read\_analog\_input**(int *channel*) Reads the voltage of an analog input in [V].
- bool **read\_digital\_input**(int *channel*) Reads the state of a digital input.

#### void **wait\_for\_digital\_input**(int *channel*, bool *state*)

Waits for a digitial input to reach the specified state. If it's already reached will return immediately. channel is an index from 0 to 15 (in most cases) denoting the input pin. Requires permission CONST\_REQUEST as well as an installed *IOBoard*.

## **Other Functions**

void **shutdown**()

Will terminate the process, shutdown the machine and turn off the platform. Cannot be undone except by turning on the platform by hand again. Requires permission SHUTDOWN\_HOST, see *[vnx.permission\\_e](#page-107-0)*.

#### **RoadMapPlanner**

#### **Module**

The *RoadMapPlanner* module provides navigation support based on a *[Road Map](#page-31-1)*.

Most functions require a special permission, see *[pilot.permission\\_e](#page-99-0)*.

## **Functions**

## **Common Parameters**

- **goal\_options\_t options** Optional goal options, see *[pilot.goal\\_options\\_t](#page-95-0)*. If not specified will use default values.
- **Hash64 job** Optional job id, to identify the new goal. If not specified (or set to zero) will generate a new random id. See *[vnx.Hash64](#page-102-0)*.

## **General Functions**

- RoadMapData \***get\_road\_map**() **const** Returns the currently used *[Road Map](#page-31-1)*, if any. See *[pilot.RoadMapData](#page-87-0)*.
- MapStation \***find\_station**(string *name*) **const** Returns the corresponding map station by that name, if any. See *[pilot.MapStation](#page-81-0)*.
- MapStation \***find\_closest\_station**(double *max\_distance*, Pose2D \**position*) **const** Returns the map station closest to position in a radius of at most max\_distance meters. position defaults to the current position if known.

## <span id="page-119-1"></span>**Movement Functions**

void **set\_goal\_station**(string *name*, goal\_options\_t *options*, Hash64 *job*)

Sets a new goal using the provided station name and returns immediately. Any pending goals are canceled beforehand. The station must exist in the current *[Road Map](#page-31-1)*. Requires permission MOVE.

void **move\_to\_station**(string *name*, goal\_options\_t *options*, Hash64 *job*)

Same as  $set\_goal\_station(...)$  but will block until goal is reached or canceled. Requires permission MOVE.

## <span id="page-119-0"></span>**TaskHandler**

## **Module**

The *TaskHandler* module allows the execution of a sequence of tasks, specified by a Lua script, which can either be written by hand or generated by using the graphical programming interface *[TaskEditor](#page-36-0)*.

See *[Lua Script](#page-59-0)* for more information on how to write a script by hand.

Most functions require a special permission, see *[pilot.permission\\_e](#page-99-0)*.

## **Functions**

## **Common Parameters**

**Hash64 jobid** Optional job id, to identify a new program execution. If not specified (or set to zero) will generate a new random id. See *[vnx.Hash64](#page-102-0)*.

## **Execute Functions**

The following functions will cancel any running program beforehand, start to execute the new program and return immediately.

void **execute\_file**(string *filename*, vector<Variant> *params*, Hash64 *jobid*, bool *blocking*)

Starts to execute the specified Lua script file, i.e. executes its main function with the given parameters. The filename is relative to the pilot home folder, e.g.  $\sim$ /pilot/. If blocking is set to true, the call blocks until the program is finished or aborted, otherwise it returns immediately. Requires permission EXECUTE\_SCRIPT.

void **execute\_program**(string *program*, vector<Variant> *params*, Hash64 *jobid*, bool *blocking*)

Starts to execute the given Lua script code, i.e. executes its main function with the given parameters. If blocking is set to true, the call blocks until the program is finished or aborted, otherwise it returns immediately. Requires permission UPLOAD\_SCRIPT.

## **Intervene Functions**

```
void cancel_program()
```
Will cancel a running program at the next opportunity, usually after finishing the current task. Requires permission INTERVENE\_SCRIPT.

## <span id="page-120-3"></span>void **pause\_program**()

Will pause a running program at the next opportunity, usually after finishing the current task. Requires permission INTERVENE\_SCRIPT.

## void **resume\_program**()

Will resume executing a paused program. Requires permission INTERVENE\_SCRIPT.

## <span id="page-120-2"></span>**vnx.JRPC\_Proxy**

## **Module**

The *vnx.JRPC\_Proxy* module provides a way to connect to another *[vnx.JRPC\\_Server](#page-120-0)*.

This module and the *[vnx.Proxy](#page-120-1)* module share the same base and are largely identical in handling.

#### **Options**

The options are identical to *[vnx.Proxy](#page-120-1)*.

## **Methods**

The module has all methods of *[vnx.Proxy](#page-120-1)* and additionally the following ones.

```
void select_service(string service_name)
```
For the rest of the connection, all method calls by *[JSON-RPC Interface](#page-52-0)* that do not specify a module will be directed to service name.

Supply an empty string or . to reset it to the proxy module itself.

## <span id="page-120-0"></span>**vnx.JRPC\_Server**

## **Module**

The *vnx.JRPC\_Server* module provides a JSON RPC server to interface with the running process.

On the other end a *[vnx.JRPC\\_Proxy](#page-120-2)* is needed to connect with the server.

This module and the *[vnx.Server](#page-122-1)* module share the same base and are largely identical in handling.

## **Options**

Identical to *[vnx.Server](#page-122-1)*.

## <span id="page-120-1"></span>**vnx.Proxy**

## **Module**

The *vnx.Proxy* module provides a way to connect to another *[vnx.Server](#page-122-1)*.

## <span id="page-121-0"></span>**Options**

#### string **address**

URL to connect to, for example localhost:1234 (TCP/IP) or /tmp/mysocket.sock for a UNIX socket. If no TCP port is specifed (ie. localhost) a default port of 4444 is used. If no IP address is specified (ie. : 1234) a default of localhost is used.

#### vector<string> **import\_list**

List of topics to import from the sever.

#### vector<string> **export\_list**

List of topics to export to the server.

## vector<string> **forward\_list**

List of services to forward to the server. Usually a service is a module's name. Requests to these services are then sent to the server who will forward them to the actual modules processing them. Return messages are automatically routed back to the clients.

## map<Hash64, string> **tunnel\_map**

Same as *forward\_list* but with a different service address locally [*local alias* => *remote service name*]. Will forward requests on the Hash64 address to the string service on the server. string service names are converted to a Hash64 address internally. See *[vnx.Hash64](#page-102-0)*.

#### map<string, string> **import\_map**

Same as import\_list but will map to a different topic name locally. [*remote name* -> *local name*]

#### map<string, string> **export\_map**

Same as export list but will map to a different topic name on the server. [*local name* -> *remote name*]

#### bool **auto\_import** = false

If to import all subscribed to topics from the server. Only used in special cases, since most of the time it leads to network loops.

#### bool **time\_sync** = false

If to syncronize local virtual time with the server. Same as importing the vnx.time\_sync topic.  $v_{\text{TX}}$ : : get\_time\_ $\star$  () functions will then return a time which is in sync with the server.

## bool **block\_until\_connect** = true

If to block client requests until first sucessful connect.

### bool **block\_until\_reconnect** = false

If to block client requests until next sucessful reconnect, in case connection breaks down.

#### int **max** queue  $ms = 100$

Maximum queue length in  $[ms]$  for receiving data internally,  $0 =$  unlimited. If the network is overloaded at most this amount of data (in terms of latency) will be buffered internally before starting to drop messages. This queue is in addition to the internal TCP send buffer.

## int **max\_queue\_size** = 1000

Maximum queue size in [number of messages] for receiving data internally,  $0 =$  unlimited. Similar to *max\_queue\_ms*.

## int **recv\_buffer\_size** = 0

TCP receive buffer size  $(0 = \text{default})$  [bytes]

#### int **send\_buffer\_size** = 131072

TCP send buffer size, bigger equals more latency in case of network overload. (0 = default) [bytes]

### string **default\_access** = "DEFAULT"

Default access level for anonymous clients, see *[User Management](#page-28-0)*. Only if *use\_authentication = true*, otherwise there are no restrictions, ie. full permissions to any user.

## <span id="page-122-2"></span><span id="page-122-1"></span>**vnx.Server**

## **Module**

The *vnx.Server* module provides a VNX server to interface with the running process.

On the other end a *[vnx.Proxy](#page-120-1)* is needed to connect with the server.

## **Options**

#### string **address**

URL to bind to, for example  $0.0.0.0.1234$  (TCP/IP) or /tmp/mysocket.sock for a UNIX socket. UNIX sockets need to have a file ending of  $\star$ , sock. If no TCP port is specifed (ie. 0,0,0,0) a default port of 4444 is used. If no IP address is specified (ie. :1234) a default of localhost is used.

#### bool **use\_authentication** = false

If to require user authentication (login) to gain more persmissions than default\_access. If set to false any user has full permissions and no login is necessary.

#### vector<string> **export\_list**

List of topics to automatically export to all clients without them asking for it. Samples published on these topics are forwarded to all clients and re-published there.

#### int **max\_queue\_ms** = 100

Maximum queue length in [ms] for receiving data internally,  $0 =$  unlimited. If the network is overloaded at most this amount of data (in terms of latency) will be buffered internally before starting to drop messages. This queue is in addition to the internal TCP send buffer.

#### int **max\_queue\_size** = 1000

Maximum queue size in [number of messages] for receiving data internally,  $0 =$  unlimited. Similar to *max\_queue\_ms*.

## int **recv** buffer  $size = 0$

TCP receive buffer size  $(0 = \text{default})$  [bytes]

## int **send\_buffer\_size** = 131072

TCP send buffer size, bigger equals more latency in case of network overload. (0 = default) [bytes]

### string **default\_access** = "DEFAULT"

Default access level for anonymous clients, see *[User Management](#page-28-0)*. Only if *use\_authentication = true*, otherwise there are no restrictions, ie. full permissions to any user.

## <span id="page-122-0"></span>**vnx.opc\_ua.Proxy**

#### **Module**

The *vnx.opc\_ua.Proxy* module provides a OPC-UA proxy to connect to a OPC-UA server.

It allows to call methods as well as read variables on the server.

## **Options**

## string **address**

OPC-UA server url to connect to, for example  $\text{opt.top:} / / 127.0.0.1:4840$ .

```
string username
     Optional user name for server login.
string password
     Password for server login, required when username is set.
int connect_interval_ms = 1000
     Interval to check for connection loss and reconnect. 0 to disable.
int session_timeout_ms = 86400000
     Session timeout in ms.
int keepalive_interval_ms = 10000
     Connectivity check interval in ms.
int secure_channel_lifetime_ms = 600000
     Secure channel life time in ms.
string certificate_file = ""
     Optional path to a client certificate file (DER format).
string private_key_file = ""
     Optional path to a client private key file (DER format).
string application_name = "pilot.opc_ua.proxy"
     Optional application name.
string application uri = "urn:open62541.client.application"
     Must match the URI in the certificate.
vector<string> trust_list
     Server certificate trust files (CRL format). This only has an effect if a client certificate is configured.
security_mode_e security_mode = ANY
     Required security for connections. See vnx.opc_ua.security_mode_e.
vector<subscription_t> subscriptions
     A list of subscriptions to create on connect. See vnx.opc_ua.subscription_t.
bool block_until_connect = true
     If to block client requests until first sucessful connect.
bool block_until_reconnect = false
     If to block client requests until next sucessful reconnect, in case connection breaks down.
Functions
UA node ids are provided via a pair<ushort, Variant>, where the first value is the namespace index and the
second value either an integer or a string.
```
In case a UA method returns more than one value the Variant return value will contain an array of variants, ie. vector<Variant>. See also *[vnx.Variant](#page-106-0)*.

Variant **call**(string *method*, vector<Variant> *args*) **const**

Calls a global method with the given arguments and returns the result. The implicit object for this call is *UA\_NS0ID\_OBJECTSFOLDER*. Requires permission vnx.opc\_ua.permission\_e.CALL.

Variant **object\_call**(pair<ushort, Variant> *object*, string *method*, vector<Variant> *args*) **const** Calls a method on the object with the given arguments and returns the result. Requires permission vnx. opc\_ua.permission\_e.CALL.

<span id="page-124-1"></span>Variant **read\_variable**(pair<ushort, Variant> *node*) **const** Reads the value of a given variable node.

- Variant **read\_object\_variable**(pair<ushort, Variant> *object*, string *variable*) **const** Reads the value of a given variable of the object.
- void **write\_variable**(pair<ushort, Variant> *node*, Variant *value*)

Writes a value to the given global variable node. Requires permission  $\nu$ nx.opc\_ua.permission e. WRITE.

void **write\_object\_variable**(pair<ushort, Variant> *object*, string *variable*, Variant *value*)

Writes a value to the given variable of the object. Requires permission vnx.opc\_ua. permission\_e.WRITE.

```
void browse_all()
```
Finds all available objects and variables on the server. Will be done automatically on every connect and reconnect.

#### <span id="page-124-0"></span>**vnx.opc\_ua.Server**

#### **Module**

The *vnx.opc\_ua.Server* module provides a OPC-UA server to interface with the running process.

Depending on the configuration different modules and topics are offered on the OPC-UA interface.

## **Options**

```
string custom_hostname
```
An optional custom host name.

```
uint port = 4840
```
The port number the server binds to.

set<string> **export\_services**

List of modues to offer on the OPC-UA interface as objects.

set<string> **export\_topics**

List of topics to offer on the OPC-UA interface as variables.

- string **certificate\_file** Optional path to a server certificate file (DER format).
- string **private** key file

Optional path to a server private key file (DER format).

```
string application_name = "pilot.opc_ua.server"
     Optional application name.
```
string **application**  $uri$  = "urn:open62541.server.application"

Must match the URI in the certificate.

vector<string> **trust\_list**

Client certificate trust files (CRL format). This only has an effect if a server certificate is configured.

## bool **add\_insecure\_discovery** = true

Allow discovery with security policy NONE even if not configured. This is necessary if you want a secure server (i.e. no NONE policy) that can still be discovered by a client. If security policy NONE *is* configured, this option has no effect.

#### <span id="page-125-0"></span>vector<security\_policy\_e> **security\_policies**

A list of the security/encryption policies to provide. Most policies require a certificate and a private key. See *[vnx.opc\\_ua.security\\_policy\\_e](#page-110-2)*

## vector<pair<node\_id\_t, Variant>> **variables**

A list of writable variables to create. For each variable a *[vnx.opc\\_ua.node\\_id\\_t](#page-109-2)* and an initial value is expected. The type of the variable is guessed from the initial value.

#### map<string, node\_id\_t> **error\_variables**

Create optional error variables for exported services where error messages from their method calls are published. This can be necessary, since OPC-UA does not support returning error messages.

#### bool **use\_authentication**

If to require authentication from clients. If set to false, any connected user has full permissions.

#### bool **allow\_anonymous\_access**

Allow access without authentication.

## string **default\_access**

Default access level for anonymous clients, see *[User Management](#page-28-0)*. This only has an effect if use authentication is set to true.

## **7.3.5 Topics**

Topics are names under which data samples are published. Any number of subscribers can then receive the published data.

Topics are arranged in a tree and it is possible to subscribe to a whole sub-tree. For example a subscription to input will receive samples from input.joy as well as input.velocity\_cmd.

Topics do not have an assigned data type, but in most cases only a specific data type is published.

#### **input**

**input.joy** [*[pilot.JoyData](#page-77-0)*] Joystick input samples, published only when a Joystick is connected and controls are operated.

**input.velocity\_cmd** [*[pilot.VelocityCmd](#page-90-0)*] Joystick velocity commands.

## **local\_planner**

**local\_planner.state** [*[pilot.LocalPlannerState](#page-78-0)*] *[LocalPlanner](#page-114-0)* state updates.

**local\_planner.target\_pose** [*[pilot.Pose2D](#page-85-0)*] *[LocalPlanner](#page-114-0)* target pose updates.

## **localization**

**localization.map\_tile** [*[pilot.OccupancyMapData](#page-82-0)*] Localization map tile, ie. current section of the *[Grid](#page-31-0) [Map](#page-31-0)*.

**localization.particles** [*[pilot.PoseArray2D](#page-86-0)*] Localization particle swarm in map coordinates.

**localization.status** [*[pilot.LocalizationStatus](#page-79-0)*] Localization status updates.

#### **mapping**

**mapping.grid\_map** [*[pilot.OccupancyMapData](#page-82-0)*] New *[Grid Map](#page-31-0)* created by mapping. **mapping.pose\_graph** [*[pilot.RoadMapData](#page-87-0)*] Mapping pose graph.

#### **movechain**

**movechain.status** [pilot.MovechainStatus] MovechainHandler status updates.

#### **navigation**

**navigation.footprint** [*[pilot.Footprint](#page-75-0)*] Platform footprint.

**navigation.global\_cost\_map** [*[pilot.CostMapData](#page-73-0)*] Global cost map.

**navigation.global\_path** [*[pilot.Path2D](#page-83-1)*] Current global path in map coordinates.

**navigation.grid\_map** [*[pilot.OccupancyMapData](#page-82-0)*] Current *[Grid Map](#page-31-0)*.

**navigation.initial\_pose** [*[pilot.Pose2D](#page-85-0)*] Pose estimates to intialize Localization.

**navigation.local\_cost\_map** [*[pilot.CostMapData](#page-73-0)*] Local cost map.

**navigation.local\_cost\_map\_overlay** [*[pilot.CostMapData](#page-73-0)*] Local cost map with global cost map overlayed.

**navigation.local\_path** [*[pilot.Path2D](#page-83-1)*] Current optimized local path in odom coordinates.

**navigation.map\_match** [*[pilot.MapMatch](#page-80-0)*] Current map match.

**navigation.map\_pose** [*[pilot.Pose2D](#page-85-0)*] Current map pose in map coordinates.

**navigation.new\_goal\_pose** [*[pilot.Pose2D](#page-85-0)*] New goals can be published here.

**navigation.new\_grid\_map** [*[pilot.OccupancyMapData](#page-82-0)*] New *[Grid Map](#page-31-0)* can be published here.

**navigation.new\_road\_map** [*[pilot.RoadMapData](#page-87-0)*] New *[Road Map](#page-31-1)* can be published here.

**navigation.odom\_pose** [*[pilot.Pose2D](#page-85-0)*] Current local pose in odom coordinates.

**navigation.road\_map** [*[pilot.RoadMapData](#page-87-0)*] Current *[Road Map](#page-31-1)*.

**navigation.velocity\_cmd** [*[pilot.VelocityCmd](#page-90-0)*] Velocity commands from *[LocalPlanner](#page-114-0)*.

#### **network**

**network.beacons** [*[pilot.Beacon](#page-73-1)*] Beacons for fleet management.

#### **platform**

**platform.battery\_state** [*[pilot.BatteryState](#page-72-1)*] Battery state updates.

**platform.emergency\_state** [*[pilot.EmergencyState](#page-74-0)*] Emergency state updates.

**platform.events** [*[pilot.Event](#page-74-1)*, *[pilot.Incident](#page-76-0)*] Generic events.

**platform.incidents** [*[pilot.Incident](#page-76-0)*] External incidents, to be handled by *[PilotServer](#page-116-0)*.

**platform.active\_incidents** [*[pilot.ActiveIncidents](#page-72-2)*] List of currently active incidents.

**platform.info** [*[pilot.PlatformInfo](#page-84-1)*] Static platform info.

**platform.odometry** [*[pilot.Odometry](#page-82-1)*] Odometry samples.

**platform.pilot\_state** [*[pilot.PilotState](#page-84-0)*] Pilot state updats.

**platform.system\_state** [*[pilot.SystemState](#page-89-0)*] System state update.

**platform.power\_state** [*[pilot.PowerState](#page-86-1)*] System power state.

**platform.velocity\_cmd** [*[pilot.VelocityCmd](#page-90-0)*] Custom velocity commands.

#### **sensors**

**sensors.point\_cloud.\*** [*[pilot.PointCloud2D](#page-85-1)*, *[pilot.LaserPointCloud](#page-77-1)*] Laser point clouds in odom coordinates.

#### **task\_handler**

- **task\_handler.current\_task** [*[pilot.ExecutionState](#page-75-1)*] Current task being executed by *[TaskHandler](#page-119-0)* module.
- **task\_handler.current\_event\_task** [*[pilot.ExecutionState](#page-75-1)*] Current event task being executed by *[TaskHan](#page-119-0)[dler](#page-119-0)* module.

**task\_handler.execution\_history** [*[pilot.ExecutionHistory](#page-75-2)*] Execution history of *[TaskHandler](#page-119-0)* module. **task\_handler.event\_history** [*[pilot.ExecutionHistory](#page-75-2)*] Event execution history of *[TaskHandler](#page-119-0)* module.

**tf**

**tf.map.odom** [*[pilot.Pose2D](#page-85-0)*] Localization updates.

**tf.odom.base\_link** [*[pilot.Odometry](#page-82-1)*] Odometry samples.

## **tfd.map**

**tfd.map.local\_planner.target\_pose** [*[pilot.Pose2D](#page-85-0)*] Same as *local\_planner.target\_pose* but in map coordinates.

**tfd.map.navigation.local\_path** [*[pilot.Pose2D](#page-85-0)*] Same as *navigation.local\_path* but in map coordinates.

**tfd.map.sensors.point\_cloud.\*** [*[pilot.Pose2D](#page-85-0)*] Same as *sensors.point\_cloud.\** but in map coordinates.

#### **vnx**

**vnx.log\_out** [*[vnx.LogMsg](#page-103-0)*] Terminal log messags.

**vnx.module\_info** [*[vnx.ModuleInfo](#page-104-0)*] Module info updates.

**vnx.recorder\_status** [vnx.RecorderStatus] Status information of the data recorder, when active.

genindex

genindex

# **INDEX**

# A

auto\_charge (*C++ function*), [59](#page-62-0)

## B

basic::Transform3D::frame (*C++ member*), [68](#page-71-0) basic::Transform3D::matrix (*C++ member*), [69](#page-72-3) basic::Transform3D::parent (*C++ member*), [68](#page-71-0) basic::Transform3D::time (*C++ member*), [68](#page-71-0) block (*C++ function*), [59](#page-62-0)

# C

call() (*built-in function*), [36](#page-39-0) cancel\_goal (*C++ function*), [57](#page-60-0) charge (*C++ function*), [58](#page-61-0)

# E

execute (*C++ function*), [61](#page-64-0)

# F

find\_closest\_station (*C++ function*), [58](#page-61-0) find\_closest\_station\_name (*C++ function*), [58](#page-61-0) find\_station (*C++ function*), [58](#page-61-0)

# G

```
get_battery_remaining (C++ function), 59
get_position (C++ function), 58
get_time_micros (C++ function), 58
get_time_millis (C++ function), 58
get_time_sec (C++ function), 58
```
# I

is\_charging (*C++ function*), [59](#page-62-0)

# L

log\_error (*C++ function*), [59](#page-62-0) log\_info (*C++ function*), [59](#page-62-0) log\_warn (*C++ function*), [59](#page-62-0)

## M

move (*C++ function*), [56](#page-59-1)

move\_to (*C++ function*), [56](#page-59-1) move\_to\_position (*C++ function*), [56](#page-59-1) move\_to\_station (*C++ function*), [56](#page-59-1) move\_towards (*C++ function*), [57](#page-60-0)

# O

on\_battery\_critical (*C++ function*), [62](#page-65-0) on\_battery\_low (*C++ function*), [62](#page-65-0) on\_digital\_input\_off (*C++ function*), [62](#page-65-0) on\_digital\_input\_on (*C++ function*), [62](#page-65-0) on\_em\_reset (*C++ function*), [61](#page-64-0) on\_em\_stop (*C++ function*), [61](#page-64-0) on\_joystick\_button\_pressed (*C++ function*), [61](#page-64-0) on\_joystick\_button\_released (*C++ function*), [61](#page-64-0) on\_keypad\_button\_pressed (*C++ function*), [61](#page-64-0) on\_keypad\_button\_released (*C++ function*), [61](#page-64-0) on\_scanner\_stop (*C++ function*), [61](#page-64-0) opc\_ua\_call (*C++ function*), [60](#page-63-0) opc\_ua\_read (*C++ function*), [60](#page-63-0) opc\_ua\_read\_global (*C++ function*), [60](#page-63-0) opc\_ua\_write (*C++ function*), [60](#page-63-0) opc\_ua\_write\_global (*C++ function*), [61](#page-64-0)

## P

pilot::ActiveIncidents::events (*C++ member*), [69](#page-72-3) pilot::ActiveIncidents::time (*C++ member*), [69](#page-72-3) pilot::area\_property\_e::DANGER (*C++ enumerator*), [88](#page-91-0) pilot::area\_property\_e::DARK (*C++ enumerator*), [88](#page-91-0) pilot::area\_property\_e::DIRTY\_FLOOR (*C++ enumerator*), [88](#page-91-0) pilot::area\_property\_e::DRAFTY (*C++ enumerator*), [88](#page-91-0) pilot::area\_property\_e::LOUD (*C++ enumerator*), [88](#page-91-0) pilot::area\_property\_e::NO\_HUMANS (*C++ enumerator*), [88](#page-91-0)

pilot::area\_property\_e::WET\_FLOOR (*C++ enumerator*), [88](#page-91-0) pilot::battery\_code\_e::CRITICAL (*C++ enumerator*), [88](#page-91-0) pilot::battery\_code\_e::LOW (*C++ enumerator*), [88](#page-91-0) pilot::battery\_code\_e::OVERHEAT (*C++ enumerator*), [88](#page-91-0) pilot::battery\_type\_e::AGM (*C++ enumerator*), [89](#page-92-0) pilot::battery\_type\_e::LFP (*C++ enumerator*), [89](#page-92-0) pilot::BatteryState::current (*C++ member*), [70](#page-73-2) pilot::BatteryState::remaining (*C++ member*), [70](#page-73-2) pilot::BatteryState::temperature (*C++ member*), [70](#page-73-2) pilot::BatteryState::type (*C++ member*), [70](#page-73-2) pilot::BatteryState::voltage (*C++ member*), [70](#page-73-2) pilot::Beacon::time (*C++ member*), [70](#page-73-2) pilot::charging\_state\_e::ABORTED (*C++ enumerator*), [89](#page-92-0) pilot::charging\_state\_e::BRAKES\_OPEN (*C++ enumerator*), [89](#page-92-0) pilot::charging\_state\_e::EM\_STOP (*C++ enumerator*), [89](#page-92-0) pilot::charging\_state\_e::FINISHED (*C++ enumerator*), [89](#page-92-0) pilot::charging\_state\_e::IS\_CHARGING (*C++ enumerator*), [89](#page-92-0) pilot::charging\_state\_e::NO\_CHARGER (*C++ enumerator*), [89](#page-92-0) pilot:: charging\_state\_e::NOT\_CHARGING (*C++ enumerator*), [89](#page-92-0) pilot::CostMapData::cost (*C++ member*), [70](#page-73-2) pilot::CostMapData::cost\_scale (*C++ member*), [70](#page-73-2) pilot::CostMapData::PROHIBITED (*C++ member*), [70](#page-73-2) pilot::CostMapData::to\_float (*C++ function*), [71](#page-74-2) pilot::CostMapData::to\_rgba (*C++ function*), [71](#page-74-2) pilot::CostMapData::to\_rgba\_image (*C++ function*), [71](#page-74-2) pilot::CostMapData::to\_rgba\_mono (*C++ function*), [71](#page-74-2) pilot::CostMapData::to\_rgba\_mono\_image (*C++ function*), [71](#page-74-2) pilot::CostMapData::UNKNOWN (*C++ member*), [70](#page-73-2) pilot::drive\_flags\_e::BACKWARD\_OVERRIDE

(*C++ enumerator*), [89](#page-92-0) pilot::drive\_flags\_e::DISABLE\_ROTATION (*C++ enumerator*), [89](#page-92-0) pilot::drive\_flags\_e::DISABLE\_WHEEL\_RESET (*C++ enumerator*), [90](#page-93-0) pilot::drive\_flags\_e::FIXED\_ORIENTATION (*C++ enumerator*), [89](#page-92-0) pilot::drive\_flags\_e::IGNORE\_FOOTPRINT (*C++ enumerator*), [89](#page-92-0) pilot::drive\_flags\_e::OMNI\_DIRECTIONAL (*C++ enumerator*), [89](#page-92-0) pilot::drive\_flags\_e::RESET\_WHEELS (*C++ enumerator*), [90](#page-93-0) pilot::drive\_mode\_e::DEFAULT (*C++ enumerator*), [90](#page-93-0) pilot::drive\_mode\_e::FREE\_PATH\_FOLLOW (*C++ enumerator*), [90](#page-93-0) pilot::drive\_mode\_e::FREE\_ROAMING (*C++ enumerator*), [90](#page-93-0) pilot::drive\_mode\_e::RELAXED\_PATH\_FOLLOW (*C++ enumerator*), [90](#page-93-0) pilot::drive\_mode\_e::STRICT\_PATH\_FOLLOW (*C++ enumerator*), [90](#page-93-0) pilot::em\_stop\_state\_e::CONFIRMED (*C++ enumerator*), [90](#page-93-0) pilot::em\_stop\_state\_e::FREE (*C++ enumerator*), [90](#page-93-0) pilot::em\_stop\_state\_e::STOPPED (*C++ enumerator*), [90](#page-93-0) pilot::EmergencyState::is\_button\_stop (*C++ member*), [71](#page-74-2) pilot::EmergencyState::is\_scanner\_stop (*C++ member*), [71](#page-74-2) pilot::EmergencyState::state (*C++ member*), [71](#page-74-2) pilot::Event::event (*C++ member*), [71](#page-74-2) pilot::Event::info (*C++ member*), [71](#page-74-2) pilot::Event::time (*C++ member*), [71](#page-74-2) pilot::event\_code\_e::EXECUTION\_CANCELED (*C++ enumerator*), [91](#page-94-0) pilot::event\_code\_e::EXECUTION\_PAUSED (*C++ enumerator*), [91](#page-94-0) pilot::event\_code\_e::EXECUTION\_RESUMED (*C++ enumerator*), [91](#page-94-0) pilot::event\_code\_e::GOAL\_CANCELED (*C++ enumerator*), [90](#page-93-0) pilot::event\_code\_e::GOAL\_REACHED (*C++ enumerator*), [90](#page-93-0) pilot::event\_code\_e::NEW\_GOAL (*C++ enumerator*), [90](#page-93-0) pilot::event\_code\_e::NEW\_TASK (*C++ enumerator*), [91](#page-94-0)

pilot::event\_code\_e::TASK\_COMPLETED (*C++ enumerator*), [91](#page-94-0)

pilot::event\_code\_e::TASK\_FAILED (*C++ enumerator*), [91](#page-94-0) pilot::event\_t::code (*C++ member*), [91](#page-94-0) pilot::event\_t::code\_type (*C++ member*), [91](#page-94-0) pilot::event\_t::module (*C++ member*), [91](#page-94-0) pilot::event\_t::type (*C++ member*), [91](#page-94-0) pilot::event\_type\_e::ERROR (*C++ enumerator*), [91](#page-94-0) pilot::event\_type\_e::NOTIFICATION (*C++ enumerator*), [91](#page-94-0) pilot::event\_type\_e::WARNING (*C++ enumerator*), [91](#page-94-0) pilot::execution\_state\_e::CANCELED (*C++ enumerator*), [92](#page-95-1) pilot::execution\_state\_e::FINISHED (*C++* pilot::GridMapData::origin (*C++ member*), *enumerator*), [92](#page-95-1) pilot::execution\_state\_e::PAUSED (*C++ enumerator*), [91](#page-94-0) pilot::execution\_state\_e::RUNNING (*C++ enumerator*), [91](#page-94-0) pilot::ExecutionHistory::history (*C++ member*), [72](#page-75-3) pilot::ExecutionState::is\_minor (*C++ member*), [72](#page-75-3) pilot::ExecutionState::jobid (*C++ member*), [72](#page-75-3) pilot::ExecutionState::program\_name (*C++ member*), [72](#page-75-3) pilot::ExecutionState::stack (*C++ member*), [72](#page-75-3) pilot::ExecutionState::status (*C++ member*), [72](#page-75-3) pilot::ExecutionState::task (*C++ member*), [72](#page-75-3) pilot::ExecutionState::time\_ended (*C++ member*), [72](#page-75-3) pilot::ExecutionState::time\_started (*C++ member*), [72](#page-75-3) pilot::float\_param\_t::type (*C++ member*), [92](#page-95-1) pilot::float\_param\_t::value (*C++ member*), [92](#page-95-1) pilot::Footprint::points (*C++ member*), [73](#page-76-1) pilot::GlobalPlanner::move\_to (*C++ function*), [108](#page-111-0) pilot::GlobalPlanner::set\_goal (*C++ function*), [108](#page-111-0) pilot::goal\_options\_t::drive\_flags (*C++* pilot::HybridPlanner::move\_tos (*C++ funcmember*), [92](#page-95-1) pilot::goal\_options\_t::drive\_mode (*C++ member*), [92](#page-95-1) pilot::goal\_options\_t::max\_time\_stuck (*C++ member*), [92](#page-95-1) pilot::goal\_options\_t::max\_velocity

(*C++ member*), [92](#page-95-1) pilot::goal\_options\_t::planner\_mode (*C++ member*), [92](#page-95-1) pilot::GridMapData::get\_frame\_to\_grid (*C++ function*), [73](#page-76-1) pilot::GridMapData::get\_grid\_to\_frame (*C++ function*), [73](#page-76-1) pilot::GridMapData::get\_info (*C++ function*), [73](#page-76-1) pilot::GridMapData::last\_modified (*C++ member*), [73](#page-76-1) pilot::GridMapData::name (*C++ member*), [73](#page-76-1) pilot::GridMapData::orientation (*C++ member*), [73](#page-76-1) [73](#page-76-1) pilot::GridMapData::same\_as (*C++ function*), [73](#page-76-1) pilot::GridMapData::scale (*C++ member*), [73](#page-76-1) pilot::GridMapData::transform (*C++ function*), [73](#page-76-1) pilot::HttpProxy::multi\_request (*C++ function*), [108](#page-111-0) pilot::HttpProxy::publish (*C++ function*), [108](#page-111-0) pilot::HybridPlanner::append\_goal (*C++ function*), [109](#page-112-1) pilot::HybridPlanner::append\_goal\_position (*C++ function*), [110](#page-113-0) pilot::HybridPlanner::append\_goal\_positions (*C++ function*), [110](#page-113-0) pilot::HybridPlanner::append\_goal\_station (*C++ function*), [109](#page-112-1) pilot::HybridPlanner::append\_goal\_stations (*C++ function*), [110](#page-113-0) pilot::HybridPlanner::append\_goals (*C++ function*), [110](#page-113-0) pilot::HybridPlanner::move\_to (*C++ function*), [110](#page-113-0) pilot::HybridPlanner::move\_to\_position (*C++ function*), [110](#page-113-0) pilot::HybridPlanner::move\_to\_positions (*C++ function*), [111](#page-114-1) pilot::HybridPlanner::move\_to\_station (*C++ function*), [110](#page-113-0) pilot::HybridPlanner::move\_to\_stations (*C++ function*), [111](#page-114-1) *tion*), [110](#page-113-0) pilot::HybridPlanner::set\_goal (*C++ function*), [109](#page-112-1) pilot::HybridPlanner::set\_goal\_position (*C++ function*), [109](#page-112-1)

pilot::HybridPlanner::set\_goal\_positions

(*C++ function*), [110](#page-113-0) pilot::HybridPlanner::set\_goal\_station pilot::local\_planner\_state\_e::ADJUSTING (*C++ function*), [109](#page-112-1) pilot::HybridPlanner::set\_goal\_stations pilot::local\_planner\_state\_e::CANCELED (*C++ function*), [110](#page-113-0) pilot::HybridPlanner::set\_goals (*C++ function*), [110](#page-113-0) pilot::Incident::is\_active (*C++ member*), pilot::local\_planner\_state\_e::IDLE (*C++* [74](#page-77-2) pilot::Incident::is\_cleared (*C++ member*), pilot::local\_planner\_state\_e::LOST (*C++* [74](#page-77-2) pilot::Incident::timeout\_ms (*C++ member*), pilot::local\_planner\_state\_e::ROTATING [74](#page-77-2) pilot::JoyData::axes (*C++ member*), [74](#page-77-2) pilot::JoyData::buttons (*C++ member*), [74](#page-77-2) pilot::keypad\_state\_t::break\_release\_butpomeot::local\_planner\_state\_e::TRANSLATING (*C++ member*), [93](#page-96-0) pilot::keypad\_state\_t::digital\_input (*C++ member*), [93](#page-96-0) pilot::keypad\_state\_t::home\_button (*C++* pilot::local\_planner\_state\_e::WAITING *member*), [93](#page-96-0) pilot::keypad\_state\_t::info\_button (*C++* pilot::localization\_mode\_e::DEAD\_RECKONING *member*), [93](#page-96-0) pilot::keypad\_state\_t::start\_button (*C++ member*), [93](#page-96-0) pilot::keypad\_state\_t::stop\_button (*C++* pilot::localization\_mode\_e::LOST (*C++ member*), [93](#page-96-0) pilot::LaserPointCloud::intensity (*C++* pilot::localization\_mode\_e::MODE\_1D *member*), [74](#page-77-2) pilot::limit\_reason\_e::ACCEL\_MAX (*C++* pilot::localization\_mode\_e::MODE\_1D\_YAW *enumerator*), [93](#page-96-0) pilot::limit\_reason\_e::CURVE\_LIMIT (*C++* pilot::localization\_mode\_e::MODE\_2D *enumerator*), [93](#page-96-0) pilot::limit\_reason\_e::CUSTOM\_MAX (*C++* pilot::localization\_mode\_e::MODE\_2D\_YAW *enumerator*), [93](#page-96-0) pilot::limit\_reason\_e::DEFAULT\_MAX (*C++* pilot::localization\_mode\_e::NO\_INPUT *enumerator*), [93](#page-96-0) pilot::limit\_reason\_e::FINISHED (*C++ enumerator*), [93](#page-96-0) pilot::limit\_reason\_e::GOAL\_MAX (*C++ enumerator*), [93](#page-96-0) pilot::limit\_reason\_e::LIMIT\_AHEAD (*C++* pilot::localization\_mode\_e::NONE (*C++ enumerator*), [93](#page-96-0) pilot::limit\_reason\_e::LOCAL\_COST (*C++* pilot::LocalizationStatus::mode (*C++ enumerator*), [93](#page-96-0) pilot::limit\_reason\_e::OBSTACLE (*C++ enumerator*), [93](#page-96-0) pilot::limit\_reason\_e::ORIENTATION\_DEVIATION pilot::LocalizationStatus::num\_points\_total (*C++ enumerator*), [93](#page-96-0) pilot::limit\_reason\_e::PATH\_DEVIATION (*C++ enumerator*), [93](#page-96-0) pilot::limit\_reason\_e::STOPPING (*C++ enumerator*), [93](#page-96-0) pilot::limit\_reason\_e::WAITING (*C++ enu-*pilot::LocalizationStatus::std\_dev (*C++*

*merator*), [93](#page-96-0) (*C++ enumerator*), [94](#page-97-0) (*C++ enumerator*), [94](#page-97-0) pilot::local\_planner\_state\_e::FINISHED (*C++ enumerator*), [94](#page-97-0) *enumerator*), [94](#page-97-0) *enumerator*), [94](#page-97-0) (*C++ enumerator*), [94](#page-97-0) pilot::local\_planner\_state\_e::STUCK (*C++ enumerator*), [94](#page-97-0) (*C++ enumerator*), [94](#page-97-0) pilot::local\_planner\_state\_e::TURNING (*C++ enumerator*), [94](#page-97-0) (*C++ enumerator*), [94](#page-97-0) (*C++ enumerator*), [94](#page-97-0) pilot::localization\_mode\_e::INITIALIZING (*C++ enumerator*), [94](#page-97-0) *enumerator*), [94](#page-97-0) (*C++ enumerator*), [95](#page-98-2) (*C++ enumerator*), [95](#page-98-2) (*C++ enumerator*), [95](#page-98-2) (*C++ enumerator*), [95](#page-98-2) (*C++ enumerator*), [94](#page-97-0) pilot::localization\_mode\_e::NO\_MAP (*C++ enumerator*), [94](#page-97-0) pilot::localization\_mode\_e::NO\_ODOMETRY (*C++ enumerator*), [94](#page-97-0) *enumerator*), [94](#page-97-0) *member*), [76](#page-79-1)  $(C++$  pilot::LocalizationStatus::num\_points (*C++ member*), [76](#page-79-1) (*C++ member*), [76](#page-79-1) pilot::LocalizationStatus::score (*C++ member*), [76](#page-79-1) pilot::LocalizationStatus::sensors (*C++ member*), [76](#page-79-1)

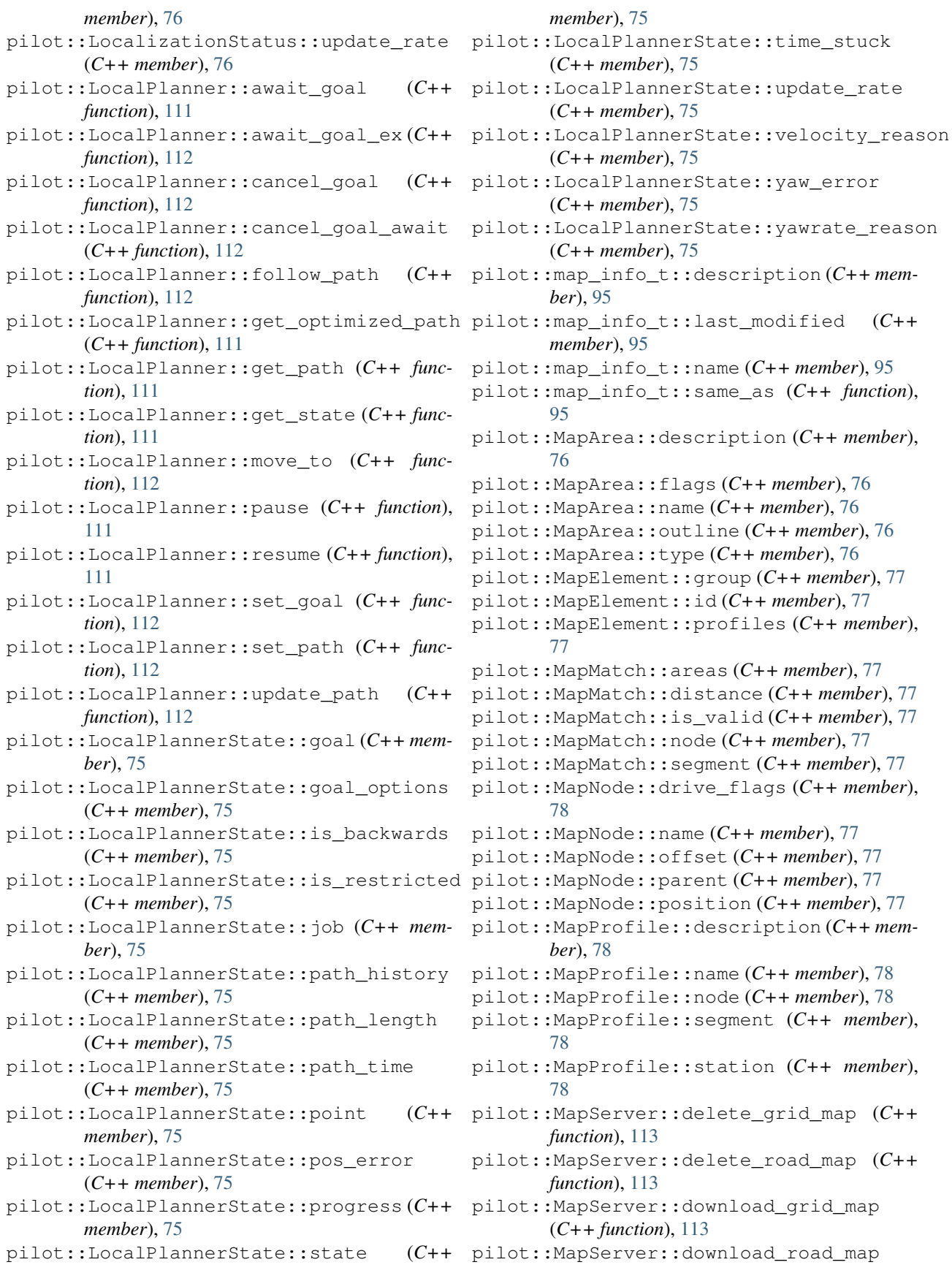

member), [95](#page-98-2)

member), [76](#page-79-1)

member), [78](#page-81-1) member), [78](#page-81-1)

(*C++ function*), [113](#page-116-1) pilot::MapServer::get\_grid\_map (*C++ func-*pilot::Odometry::linear\_velocity (*C++ tion*), [112](#page-115-0) pilot::MapServer::get\_grid\_maps\_info (*C++ function*), [113](#page-116-1) pilot::MapServer::get\_road\_map (*C++ function*), [112](#page-115-0) pilot::MapServer::get\_road\_maps\_info (*C++ function*), [113](#page-116-1) pilot::MapServer::set\_grid\_map (*C++ function*), [112](#page-115-0) pilot::MapServer::set\_road\_map (*C++ function*), [113](#page-116-1) pilot::MapServer::switch\_grid\_map (*C++ function*), [112](#page-115-0) pilot::MapServer::switch\_road\_map (*C++ function*), [113](#page-116-1) pilot::MapStation::goal\_tolerance (*C++ member*), [78](#page-81-1) pilot::MapStation::goal\_tune\_time (*C++ member*), [78](#page-81-1) pilot::MapStation::orientation (*C++ member*), [78](#page-81-1) pilot::motion\_mode\_e::AUTOMATIC (*C++ enumerator*), [95](#page-98-2) pilot::motion\_mode\_e::CUSTOM (*C++ enumerator*), [95](#page-98-2) pilot::motion\_mode\_e::JOYSTICK (*C++ enumerator*), [95](#page-98-2) pilot::motion\_mode\_e::NONE (*C++ enumerator*), [95](#page-98-2) pilot::OccupancyMapData::DYNAMIC (*C++ member*), [79](#page-82-2) pilot::OccupancyMapData::FREE (*C++ member*), [79](#page-82-2) pilot::OccupancyMapData::occupancy (*C++ member*), [79](#page-82-2) pilot::OccupancyMapData::PROHIBITED (*C++ member*), [79](#page-82-2) pilot::OccupancyMapData::to\_combined\_map (*C++ function*), [79](#page-82-2) pilot::OccupancyMapData::to\_float (*C++ function*), [79](#page-82-2) pilot::OccupancyMapData::to\_mono\_image (*C++ function*), [79](#page-82-2) pilot::OccupancyMapData::to\_reflector\_map (*C++ function*), [79](#page-82-2) pilot::OccupancyMapData::to\_rgba (*C++ function*), [79](#page-82-2) pilot::OccupancyMapData::to\_rgba\_image (*C++ function*), [79](#page-82-2) pilot::OccupancyMapData::UNKNOWN (*C++ member*), [79](#page-82-2) pilot::Odometry::angular\_velocity (*C++*

*member*), [80](#page-83-2) *member*), [80](#page-83-2) pilot::Odometry::orientation (*C++ member*), [80](#page-83-2) pilot::Odometry::position (*C++ member*), [80](#page-83-2) pilot::orientation\_mode\_e::ABSOLUTE\_MAP (*C++ enumerator*), [96](#page-99-1) pilot::orientation\_mode\_e::RELATIVE\_ROAD (*C++ enumerator*), [95](#page-98-2) pilot::param\_type\_e::CUSTOM (*C++ enumerator*), [96](#page-99-1) pilot::param\_type\_e::DEFAULT (*C++ enumerator*), [96](#page-99-1) pilot::param\_type\_e::DISABLED (*C++ enumerator*), [96](#page-99-1) pilot::param\_type\_e::IGNORE (*C++ enumerator*), [96](#page-99-1) pilot::param\_type\_e::OPTIMIZED (*C++ enumerator*), [96](#page-99-1) pilot::Path2D::job (*C++ member*), [80](#page-83-2) pilot::Path2D::points (*C++ member*), [80](#page-83-2) pilot::PathPoint2D::drive\_flags (*C++ member*), [80](#page-83-2) pilot::PathPoint2D::drive\_mode (*C++ member*), [80](#page-83-2) pilot::PathPoint2D::goal\_tune\_time (*C++ member*), [81](#page-84-2) pilot::PathPoint2D::is\_restricted (*C++ member*), [81](#page-84-2) pilot::PathPoint2D::map\_id (*C++ member*), [80](#page-83-2) pilot::PathPoint2D::max\_velocity (*C++ member*), [80](#page-83-2) pilot::PathPoint2D::max\_yawrate (*C++ member*), [81](#page-84-2) pilot::PathPoint2D::orientation (*C++ member*), [80](#page-83-2) pilot::PathPoint2D::tolerance (*C++ member*), [81](#page-84-2) pilot::permission\_e::CHANGE\_GRIDMAP (*C++ enumerator*), [96](#page-99-1) pilot::permission\_e::CHANGE\_ROADMAP (*C++ enumerator*), [96](#page-99-1) pilot::permission\_e::CHARGE (*C++ enumerator*), [96](#page-99-1) pilot::permission\_e::DISPLAY\_CONTROL (*C++ enumerator*), [96](#page-99-1) pilot::permission\_e::EXECUTE\_SCRIPT (*C++ enumerator*), [97](#page-100-1) pilot::permission\_e::INITIALIZE (*C++*

*enumerator*), [96](#page-99-1) pilot::permission\_e::INTERVENE\_SCRIPT (*C++ enumerator*), [97](#page-100-1)

pilot::permission\_e::MOVE (*C++ enumerator*), [96](#page-99-1) pilot::permission\_e::RECORD\_DATA (*C++ enumerator*), [96](#page-99-1) pilot::permission\_e::RELAY\_CONTROL (*C++ enumerator*), [96](#page-99-1) pilot::permission\_e::REMOTE\_CONTROL (*C++ enumerator*), [96](#page-99-1) pilot::permission\_e::UPLOAD\_SCRIPT (*C++ enumerator*), [96](#page-99-1) pilot::pilot\_mode\_e::MAPPING (*C++ enumerator*), [97](#page-100-1) pilot::pilot\_mode\_e::NAVIGATION (*C++ enumerator*), [97](#page-100-1) pilot::pilot\_mode\_e::REPLAY (*C++ enumerator*), [97](#page-100-1) pilot::pilot\_mode\_e::TELEOP (*C++ enumerator*), [97](#page-100-1) pilot::PilotServer::get\_platform\_info (*C++ function*), [113](#page-116-1) pilot::PilotServer::get\_state (*C++ function*), [113](#page-116-1) pilot::PilotServer::set\_pose\_estimate (*C++ function*), [113](#page-116-1) pilot::PilotServer::start\_recording (*C++ function*), [114](#page-117-0) pilot::PilotServer::stop\_recording (*C++ function*), [114](#page-117-0) pilot::PilotServer::switch\_footprint (*C++ function*), [114](#page-117-0) pilot::PilotServer::switch\_motion\_mode (*C++ function*), [114](#page-117-0) pilot::PilotServer::switch\_pilot\_mode (*C++ function*), [113](#page-116-1) pilot::PilotState::execution (*C++ member*), [81](#page-84-2) pilot::PilotState::incidents (*C++ member*), [81](#page-84-2) pilot::PilotState::is\_recording (*C++ member*), [81](#page-84-2) pilot::PilotState::localization (*C++ member*), [81](#page-84-2) pilot::PilotState::motion\_mode (*C++ member*), [81](#page-84-2) pilot::PilotState::pilot\_mode (*C++ member*), [81](#page-84-2) pilot::PilotState::pilot\_version (*C++ member*), [81](#page-84-2) pilot::PilotState::planner (*C++ member*), [81](#page-84-2) pilot::PilotState::robot\_id (*C++ member*), [81](#page-84-2) pilot::PilotState::time (*C++ member*), [81](#page-84-2) pilot::platform\_type\_e::MP\_400 (*C++ enu-*

*merator*), [97](#page-100-1) pilot::platform\_type\_e::MP\_500 (*C++ enumerator*), [97](#page-100-1) pilot::platform\_type\_e::MPO\_500 (*C++ enumerator*), [97](#page-100-1) pilot::platform\_type\_e::MPO\_700 (*C++ enumerator*), [97](#page-100-1) pilot::PlatformInfo::date\_of\_manufacture (*C++ member*), [82](#page-85-2) pilot::PlatformInfo::features (*C++ member*), [82](#page-85-2) pilot::PlatformInfo::name (*C++ member*), [82](#page-85-2) pilot::PlatformInfo::serial (*C++ member*), [82](#page-85-2) pilot::PlatformInfo::type (*C++ member*), [82](#page-85-2) pilot::PlatformInterface::charge (*C++ function*), [114](#page-117-0) pilot::PlatformInterface::read\_analog\_input (*C++ function*), [115](#page-118-0) pilot::PlatformInterface::read\_digital\_input (*C++ function*), [115](#page-118-0) pilot::PlatformInterface::set\_digital\_output (*C++ function*), [114](#page-117-0) pilot::PlatformInterface::set\_display\_text (*C++ function*), [114](#page-117-0) pilot::PlatformInterface::set\_relay (*C++ function*), [114](#page-117-0) pilot::PlatformInterface::shutdown (*C++ function*), [115](#page-118-0) pilot::PlatformInterface::start\_charging (*C++ function*), [114](#page-117-0) pilot::PlatformInterface::stop\_charging (*C++ function*), [114](#page-117-0) pilot::PlatformInterface::wait\_for\_digital\_input (*C++ function*), [115](#page-118-0) pilot::PointCloud2D::base\_to\_odom (*C++ member*), [82](#page-85-2) pilot::PointCloud2D::field (*C++ member*), [82](#page-85-2) pilot::PointCloud2D::points (*C++ member*), [82](#page-85-2) pilot::PointCloud2D::sensor (*C++ member*), [82](#page-85-2) pilot::PointCloud2D::sensor\_to\_base (*C++ member*), [82](#page-85-2) pilot::polygon\_t::frame (*C++ member*), [97](#page-100-1) pilot::polygon\_t::points (*C++ member*), [97](#page-100-1) pilot::Pose2D::covariance (*C++ member*), [82](#page-85-2) pilot::Pose2D::pose (*C++ member*), [82](#page-85-2) pilot::PoseArray2D::poses (*C++ member*), [83](#page-86-2) pilot::PoseArray2D::transform (*C++ function*), [83](#page-86-2) pilot::power\_system\_type\_e::POWER\_24V (*C++ enumerator*), [98](#page-101-0)

pilot::power\_system\_type\_e::POWER\_48V (*C++ enumerator*), [98](#page-101-0) pilot::PowerState::charging\_state (*C++ member*), [83](#page-86-2) pilot::PowerState::is\_charging (*C++ member*), [83](#page-86-2) pilot::PowerState::power\_system\_type (*C++ member*), [83](#page-86-2) pilot::RelayBoardData::ambient\_temperature (*C++ member*), [83](#page-86-2) pilot::RelayBoardData::keypad\_state (*C++ member*), [84](#page-87-1) pilot::RelayBoardData::relay\_states (*C++ member*), [83](#page-86-2) pilot::RoadMapData::areas (*C++ member*), [84](#page-87-1) pilot::RoadMapData::last\_modified (*C++ member*), [84](#page-87-1) pilot::RoadMapData::name (*C++ member*), [84](#page-87-1) pilot::RoadMapData::nodes (*C++ member*), [84](#page-87-1) pilot::RoadMapData::profiles (*C++ member*), [84](#page-87-1) pilot::RoadMapData::segments (*C++ member*), [84](#page-87-1) pilot::RoadMapPlanner::find\_closest\_station pilot::RobotInfo::system\_status (*C++* (*C++ function*), [115](#page-118-0) pilot::RoadMapPlanner::find\_station (*C++ function*), [115](#page-118-0) pilot::RoadMapPlanner::get\_road\_map (*C++ function*), [115](#page-118-0) pilot::RoadMapPlanner::move\_to\_station pilot::safety\_code\_e::NONE (*C++ enumera-*(*C++ function*), [116](#page-119-1) pilot::RoadMapPlanner::set\_goal\_station pilot::safety\_code\_e::SCANNER\_STOP (*C++* (*C++ function*), [116](#page-119-1) pilot::RoadSegment::direction (*C++ mem-*pilot::Sample::frame (*C++ member*), [86](#page-89-1) *ber*), [84](#page-87-1) pilot::RoadSegment::drive\_flags (*C++ member*), [85](#page-88-0) pilot::RoadSegment::drive\_mode (*C++ mem-*pilot::sensor\_2d\_range\_t::is\_valid (*C++ ber*), [84](#page-87-1) pilot::RoadSegment::from\_node (*C++ mem-*pilot::sensor\_2d\_range\_t::is\_within *ber*), [84](#page-87-1) pilot::RoadSegment::max\_velocity (*C++ member*), [85](#page-88-0) pilot::RoadSegment::max\_yawrate (*C++ member*), [85](#page-88-0) pilot::RoadSegment::orientation (*C++ member*), [85](#page-88-0) pilot::RoadSegment::orientation\_mode (*C++ member*), [84](#page-87-1) pilot::RoadSegment::orientation\_tolerancpilot::sensor\_2d\_range\_t::min\_angle (*C++ member*), [85](#page-88-0) pilot::RoadSegment::to\_node (*C++ member*), pilot::sensor\_2d\_range\_t::min\_range [84](#page-87-1) pilot::RoadSegment::tolerance (*C++ mem-*pilot::StackFrame::line\_number (*C++ mem-*[85](#page-88-0) [85](#page-88-0) [85](#page-88-0) [85](#page-88-0) [85](#page-88-0) [85](#page-88-0) [85](#page-88-0) [85](#page-88-0) *tor*), [98](#page-101-0)

*ber*), [85](#page-88-0) pilot::RobotInfo::battery\_state (*C++ member*), [85](#page-88-0) pilot::RobotInfo::emergency\_state (*C++ member*), [85](#page-88-0) pilot::RobotInfo::footprint (*C++ member*), pilot::RobotInfo::grid\_map (*C++ member*), pilot::RobotInfo::id (*C++ member*), [85](#page-88-0) pilot::RobotInfo::laser\_scans (*C++ member*), [85](#page-88-0) pilot::RobotInfo::map\_match (*C++ member*), pilot::RobotInfo::map\_path (*C++ member*), pilot::RobotInfo::map\_pose (*C++ member*), pilot::RobotInfo::platform (*C++ member*), pilot::RobotInfo::road\_map (*C++ member*), pilot::RobotInfo::state (*C++ member*), [85](#page-88-0) *member*), [85](#page-88-0) pilot::RobotInfo::velocity (*C++ member*), pilot::safety\_code\_e::EMERGENCY\_STOP (*C++ enumerator*), [98](#page-101-0) *enumerator*), [98](#page-101-0) pilot::Sample::time (*C++ member*), [86](#page-89-1) pilot::sensor\_2d\_range\_t::add\_margin (*C++ function*), [99](#page-102-1) *function*), [99](#page-102-1) (*C++ function*), [99](#page-102-1) pilot::sensor\_2d\_range\_t::is\_within\_point (*C++ function*), [99](#page-102-1) pilot::sensor\_2d\_range\_t::is\_within\_xy (*C++ function*), [99](#page-102-1) pilot::sensor\_2d\_range\_t::max\_angle (*C++ member*), [98](#page-101-0) pilot::sensor\_2d\_range\_t::max\_range (*C++ member*), [98](#page-101-0) (*C++ member*), [98](#page-101-0) (*C++ member*), [98](#page-101-0)

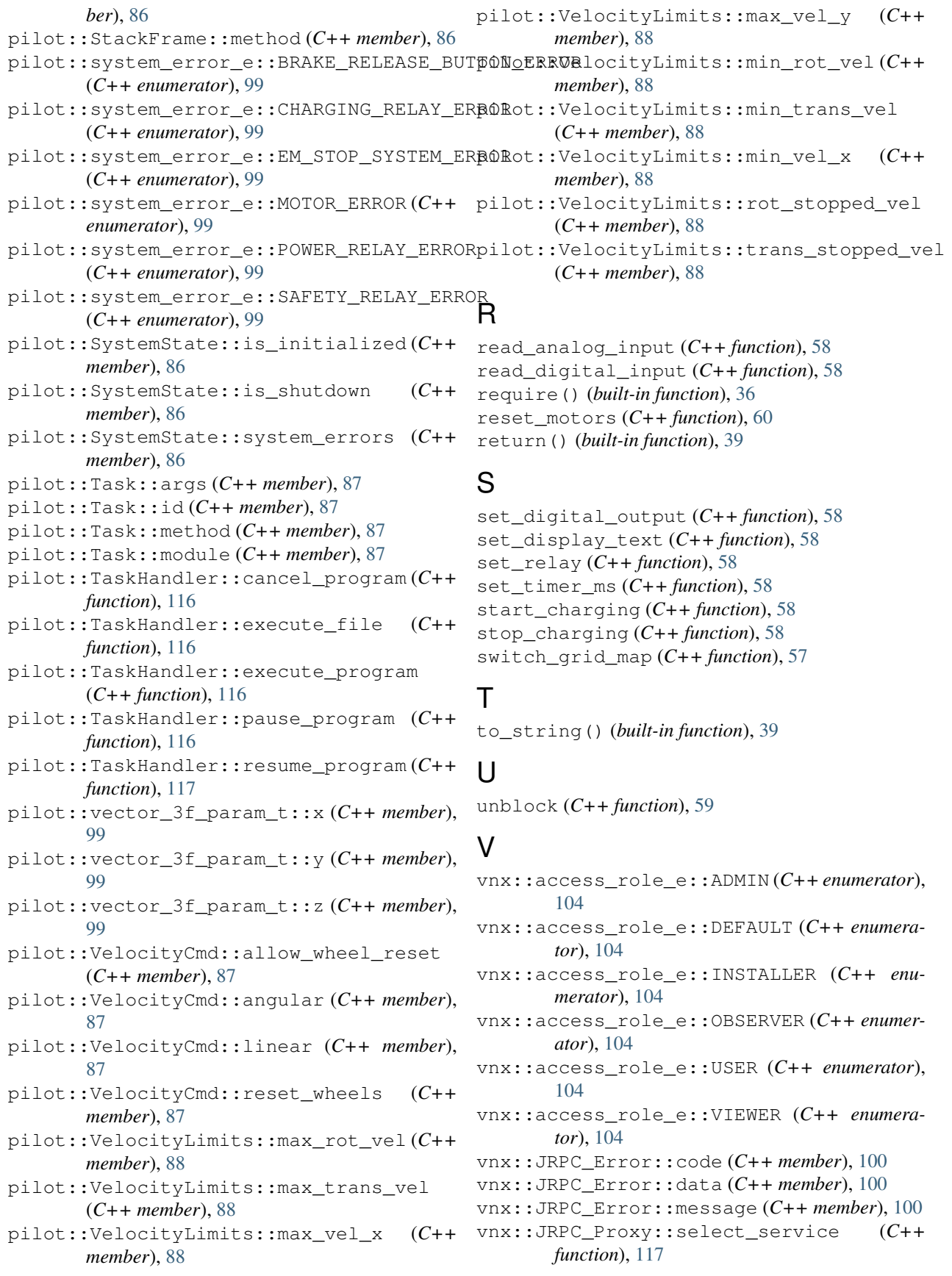

vnx::LogMsg::DEBUG (*C++ member*), [100](#page-103-1) vnx::LogMsg::display\_level (*C++ member*), [100](#page-103-1) vnx::LogMsg::ERROR (*C++ member*), [100](#page-103-1) vnx::LogMsg::get\_output (*C++ function*), [101](#page-104-1) vnx::LogMsg::INFO (*C++ member*), [100](#page-103-1) vnx::LogMsg::level (*C++ member*), [100](#page-103-1) vnx::LogMsg::message (*C++ member*), [100](#page-103-1) vnx::LogMsg::module (*C++ member*), [100](#page-103-1) vnx::LogMsg::process (*C++ member*), [100](#page-103-1) vnx::LogMsg::time (*C++ member*), [100](#page-103-1) vnx::LogMsg::WARN (*C++ member*), [100](#page-103-1) vnx::ModuleInfo::get\_cpu\_load (*C++ function*), [102](#page-105-1) vnx::ModuleInfo::get\_cpu\_load\_total (*C++ function*), [102](#page-105-1) vnx::ModuleInfo::id (*C++ member*), [101](#page-104-1) vnx::ModuleInfo::name (*C++ member*), [101](#page-104-1) vnx::ModuleInfo::num\_async\_pending (*C++ member*), [101](#page-104-1) vnx::ModuleInfo::num\_async\_process (*C++ member*), [101](#page-104-1) vnx::ModuleInfo::pub\_topics (*C++ member*), [101](#page-104-1) vnx::ModuleInfo::remotes (*C++ member*), [101](#page-104-1) vnx::ModuleInfo::src\_mac (*C++ member*), [101](#page-104-1) vnx::ModuleInfo::sub\_topics (*C++ member*), [101](#page-104-1) vnx::ModuleInfo::time (*C++ member*), [101](#page-104-1) vnx::ModuleInfo::time\_idle (*C++ member*), [101](#page-104-1) vnx::ModuleInfo::time\_idle\_total (*C++ member*), [101](#page-104-1) vnx::ModuleInfo::time\_running (*C++ member*), [101](#page-104-1) vnx::ModuleInfo::time\_running\_total (*C++ member*), [101](#page-104-1) vnx::ModuleInfo::time\_started (*C++ member*), [101](#page-104-1) vnx::ModuleInfo::type (*C++ member*), [101](#page-104-1) vnx::ModuleInfo::type\_code (*C++ member*), [101](#page-104-1) vnx::opc\_ua::DataChange::monitored\_item\_id (*C++ member*), [105](#page-108-1) vnx::opc\_ua::DataChange::subscription\_id (*C++ member*), [105](#page-108-1) vnx::opc\_ua::DataChange::value (*C++ member*), [105](#page-108-1) vnx::opc\_ua::monitored\_item\_t::discard\_oldest (*C++ member*), [120](#page-123-0) (*C++ member*), [106](#page-109-3) vnx::opc\_ua::monitored\_item\_t::id (*C++ member*), [106](#page-109-3) vnx::opc\_ua::monitored\_item\_t::monitor\_changes (*C++ member*), [120](#page-123-0) vnx::opc\_ua::Proxy::session\_timeout\_ms

vnx::opc\_ua::monitored\_item\_t::monitoring\_mode (*C++ member*), [106](#page-109-3) vnx::opc\_ua::monitored\_item\_t::output\_data (*C++ member*), [106](#page-109-3) vnx::opc\_ua::monitored\_item\_t::queue\_size (*C++ member*), [106](#page-109-3) vnx::opc\_ua::monitored\_item\_t::sampling\_interval (*C++ member*), [106](#page-109-3) vnx::opc\_ua::monitoring\_mode\_e::DISABLED (*C++ enumerator*), [106](#page-109-3) vnx::opc\_ua::monitoring\_mode\_e::REPORTING (*C++ enumerator*), [106](#page-109-3) vnx::opc\_ua::monitoring\_mode\_e::SAMPLING (*C++ enumerator*), [106](#page-109-3) vnx::opc\_ua::node\_id\_t::index (*C++ member*), [106](#page-109-3) vnx::opc\_ua::node\_id\_t::name (*C++ member*), [106](#page-109-3) vnx::opc\_ua::Proxy::address (*C++ member*), [119](#page-122-2) vnx::opc\_ua::Proxy::application\_name (*C++ member*), [120](#page-123-0) vnx::opc\_ua::Proxy::application\_uri (*C++ member*), [120](#page-123-0) vnx::opc\_ua::Proxy::block\_until\_connect (*C++ member*), [120](#page-123-0) vnx::opc\_ua::Proxy::block\_until\_reconnect (*C++ member*), [120](#page-123-0) vnx::opc\_ua::Proxy::browse\_all (*C++ function*), [121](#page-124-1) vnx::opc\_ua::Proxy::call (*C++ function*), [120](#page-123-0) vnx::opc\_ua::Proxy::certificate\_file (*C++ member*), [120](#page-123-0) vnx::opc\_ua::Proxy::connect\_interval\_ms (*C++ member*), [120](#page-123-0) vnx::opc\_ua::Proxy::keepalive\_interval\_ms (*C++ member*), [120](#page-123-0) vnx::opc\_ua::Proxy::object\_call (*C++ function*), [120](#page-123-0) vnx::opc\_ua::Proxy::password (*C++ member*), [120](#page-123-0) vnx::opc\_ua::Proxy::private\_key\_file (*C++ member*), [120](#page-123-0) vnx::opc\_ua::Proxy::read\_object\_variable (*C++ function*), [121](#page-124-1) vnx::opc\_ua::Proxy::read\_variable (*C++ function*), [120](#page-123-0) vnx::opc\_ua::Proxy::secure\_channel\_lifetime\_ms vnx::opc\_ua::Proxy::security\_mode (*C++ member*), [120](#page-123-0)

vnx::opc\_ua::Proxy::subscriptions (*C++*

(*C++ member*), [106](#page-109-3)

*member*), [120](#page-123-0) vnx::opc\_ua::Proxy::trust\_list (*C++ mem-*vnx::opc\_ua::Server::use\_authentication *ber*), [120](#page-123-0) vnx::opc\_ua::Proxy::username (*C++ mem-*vnx::opc\_ua::Server::variables (*C++ member*), [119](#page-122-2) vnx::opc\_ua::Proxy::write\_object\_variable vnx::opc\_ua::subscription\_t::lifetime (*C++ function*), [121](#page-124-1) vnx::opc\_ua::Proxy::write\_variable (*C++* vnx::opc\_ua::subscription\_t::max\_keepalive *function*), [121](#page-124-1) vnx::opc\_ua::security\_mode\_e::ANY (C++ vnx::opc\_ua::subscription\_t::max\_notifications\_per\_ *enumerator*), [107](#page-110-3) vnx::opc\_ua::security\_mode\_e::NONE (*C++* vnx::opc\_ua::subscription\_t::monitored\_items *enumerator*), [107](#page-110-3) vnx::opc\_ua::security\_mode\_e::SIGN (*C++* vnx::opc\_ua::subscription\_t::output\_data *enumerator*), [107](#page-110-3) vnx::opc\_ua::security\_mode\_e::SIGN\_AND\_EMGRYPTpc\_ua::subscription\_t::priority (*C++ enumerator*), [107](#page-110-3) vnx::opc\_ua::security\_policy\_e::AES\_128\_\$HA\_256cR8A\_0AEBscription\_t::publishing\_enabled (*C++ enumerator*), [107](#page-110-3) vnx::opc\_ua::security\_policy\_e::BASIC\_120nRSAopo5\_ua::subscription\_t::publishing\_interval (*C++ enumerator*), [107](#page-110-3) vnx::opc\_ua::security\_policy\_e::BASIC\_256 vnx::permission\_e::CONST\_REQUEST (*C++* (*C++ enumerator*), [107](#page-110-3) vnx::opc\_ua::security\_policy\_e::BASIC\_256<u>n</u>SHAp@5mission\_e::HOST\_SHUTDOWN (C++ (*C++ enumerator*), [107](#page-110-3) vnx::opc\_ua::security\_policy\_e::NONE (*C++ enumerator*), [107](#page-110-3) vnx::opc\_ua::Server::add\_insecure\_discovery vnx::permission\_e::PUBLISH (*C++ enumera-*(*C++ member*), [121](#page-124-1) vnx::opc\_ua::Server::allow\_anonymous\_access vnx::permission\_e::READ\_CONFIG (*C++ enu-*(*C++ member*), [122](#page-125-0) vnx::opc\_ua::Server::application\_name (*C++ member*), [121](#page-124-1) vnx::opc\_ua::Server::application\_uri (*C++ member*), [121](#page-124-1) vnx::opc\_ua::Server::certificate\_file (*C++ member*), [121](#page-124-1) vnx::opc\_ua::Server::custom\_hostname (*C++ member*), [121](#page-124-1) vnx::opc\_ua::Server::default\_access (*C++ member*), [122](#page-125-0) vnx::opc\_ua::Server::error\_variables (*C++ member*), [122](#page-125-0) vnx::opc\_ua::Server::export\_services (*C++ member*), [121](#page-124-1) vnx::opc\_ua::Server::export\_topics (*C++* vnx::permission\_e::WRITE\_CONFIG (*C++ member*), [121](#page-124-1) vnx::opc\_ua::Server::port (*C++ member*), [121](#page-124-1) vnx::opc\_ua::Server::private\_key\_file (*C++ member*), [121](#page-124-1) vnx::opc\_ua::Server::security\_policies (*C++ member*), [121](#page-124-1) vnx::opc\_ua::Server::trust\_list (*C++* vnx::Proxy::default\_access (*C++ member*), *member*), [121](#page-124-1) (*C++ member*), [122](#page-125-0) *ber*), [122](#page-125-0) (*C++ member*), [107](#page-110-3) (*C++ member*), [107](#page-110-3) (*C++ member*), [107](#page-110-3) (*C++ member*), [107](#page-110-3) (*C++ member*), [107](#page-110-3) (*C++ member*), [107](#page-110-3) (*C++ member*), [107](#page-110-3) (*C++ member*), [107](#page-110-3) *enumerator*), [105](#page-108-1) *enumerator*), [105](#page-108-1) vnx::permission\_e::PROTECTED\_CONFIG (*C++ enumerator*), [105](#page-108-1) *tor*), [105](#page-108-1) *merator*), [105](#page-108-1) vnx::permission\_e::REQUEST (*C++ enumerator*), [105](#page-108-1) vnx::permission\_e::RESTART (*C++ enumerator*), [105](#page-108-1) vnx::permission\_e::SELF\_TEST (*C++ enumerator*), [105](#page-108-1) vnx::permission\_e::SHUTDOWN (*C++ enumerator*), [105](#page-108-1) vnx::permission\_e::START (*C++ enumerator*), [105](#page-108-1) vnx::permission\_e::STOP (*C++ enumerator*), [105](#page-108-1) vnx::permission\_e::VIEW (*C++ enumerator*), [105](#page-108-1) *enumerator*), [105](#page-108-1) vnx::Proxy::address (*C++ member*), [118](#page-121-0) vnx::Proxy::auto\_import (*C++ member*), [118](#page-121-0) vnx::Proxy::block\_until\_connect (*C++ member*), [118](#page-121-0) vnx::Proxy::block\_until\_reconnect (*C++ member*), [118](#page-121-0)

[118](#page-121-0) vnx::Proxy::export\_list (*C++ member*), [118](#page-121-0) vnx::Proxy::export\_map (*C++ member*), [118](#page-121-0) vnx::Proxy::forward\_list (*C++ member*), [118](#page-121-0) vnx::Proxy::import\_list (*C++ member*), [118](#page-121-0) vnx::Proxy::import\_map (*C++ member*), [118](#page-121-0) vnx::Proxy::max\_queue\_ms (*C++ member*), [118](#page-121-0) vnx::Proxy::max\_queue\_size (*C++ member*), [118](#page-121-0) vnx::Proxy::recv\_buffer\_size (*C++ member*), [118](#page-121-0) vnx::Proxy::send\_buffer\_size (*C++ member*), [118](#page-121-0) vnx::Proxy::time\_sync (*C++ member*), [118](#page-121-0) vnx::Proxy::tunnel\_map (*C++ member*), [118](#page-121-0) vnx::Server::address (*C++ member*), [119](#page-122-2) vnx::Server::default\_access (*C++ member*), [119](#page-122-2) vnx::Server::export\_list (*C++ member*), [119](#page-122-2) vnx::Server::max\_queue\_ms (*C++ member*), [119](#page-122-2) vnx::Server::max\_queue\_size (*C++ member*), [119](#page-122-2) vnx::Server::recv\_buffer\_size (*C++ member*), [119](#page-122-2) vnx::Server::send\_buffer\_size (*C++ member*), [119](#page-122-2) vnx::Server::use\_authentication (*C++ member*), [119](#page-122-2) vnx::User::access\_roles (*C++ member*), [103](#page-106-1) vnx::User::hashed\_password (*C++ member*), [103](#page-106-1) vnx::User::name (*C++ member*), [103](#page-106-1) vnx::User::permissions (*C++ member*), [103](#page-106-1) void\_switch\_road\_map (*C++ function*), [57](#page-60-0)

# W

```
wait_for_digital_input (C++ function), 57
wait for joystick (C++57
wait_for_joystick_button (C++ function), 57
wait_for_keypad (C++ function), 57
wait_for_keypad_button (C++ function), 57
wait_hours (C++ function), 58
wait_min (C++ function), 58
wait_ms (C++ function), 57
wait_sec (C++ function), 57
```